Register your product and get support at www.philips.com/welcome

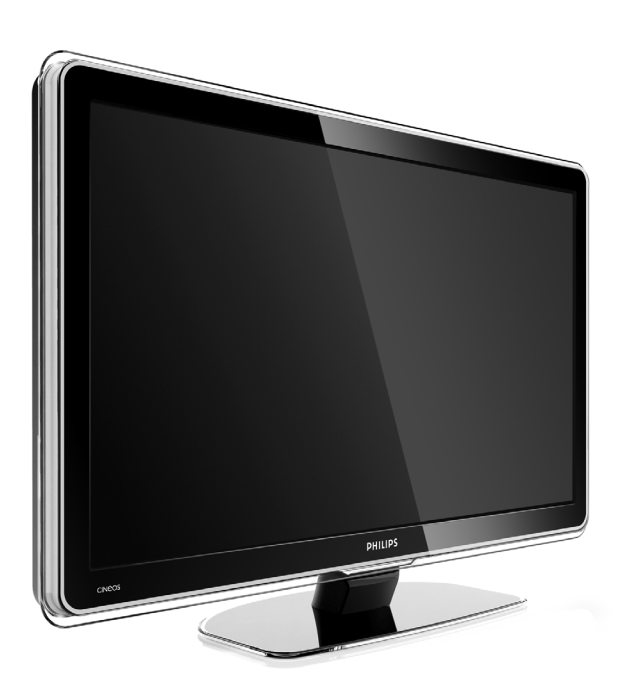

32PFL9603 37PFL9603 42PFL9603 42PFL9703 42PFL9803 47PFL9603 47PFL9703 52PFL9703 32PFL9613

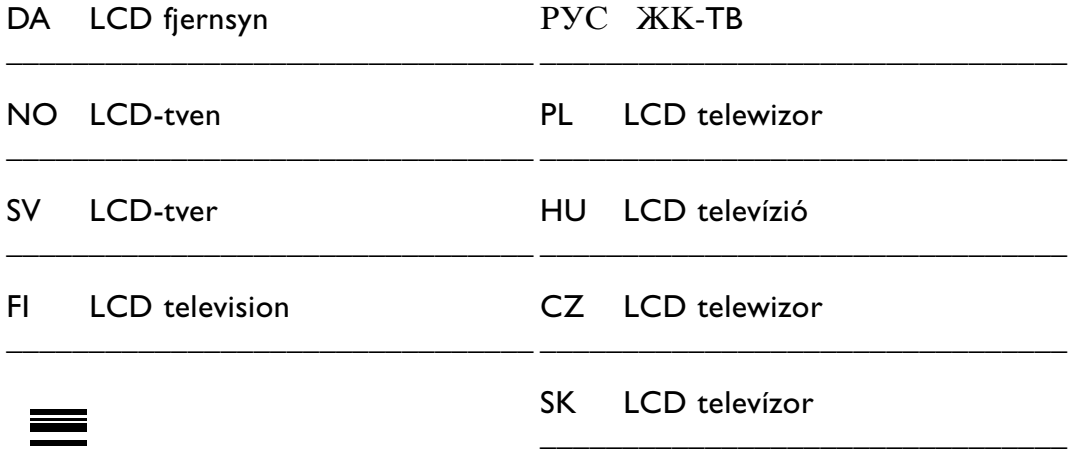

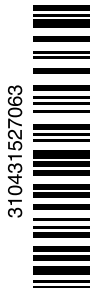

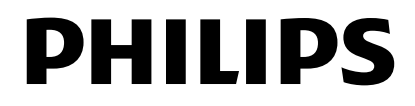

## **Содержание**

**1 Важная информация 3**

- 1.1 Техника безопасности 3
- 1.2 Уход за экраном 3
- Утилизация 3

## **2 Ваш ТВ** 4

- Обзор 4
- 2.2 Основные особенности 5

#### **3 Начало работы 5**

- 3.1 Размещение ТВ 5
- 3.2 Настенный монтаж VESA 6
- 3.3 Батарейки пульта ДУ 7
- 3.4 Кабель антенны 7
- 3.5 Подключение к электросети 7

#### **4 Управление ТВ 8**

- 4.1 Включение и выключение Режим ожидания 8
- 4.2 Просмотр ТВ 9
- 4.3 Просмотр каналов с цифрового ресивера 9
- 4.4 Просмотр с подключенных устройств 9
- 4.5 Просмотр DVD 10
- 4.6 Выбор страницы телетекста 10
- 4.7 Смена режима Ambilight 11

#### **5 Расширенное использование ТВ 12**

- 5.1 Обзор пульта ДУ 12
- 5.2 Настройка яркости LightGuide 15
- Меню телевизора 15
- 5.4 Установки изображения и звука 16
- 5.5 Ambilight 19<br>5.6 Teлетекст 20
- 5.6 Телетекст 20
- 5.7 Создание списков избранных каналов 21
- 5.8 Электронный гид передач 22
- 5.9 Таймеры и блокировка 24
- 5.10 Субтитры 25
- 5.11 Просмотр и воспроизведение фотографий, MP3... 25
- 5.12 Прослушивание цифровых радиоканалов 27
- 5.13 Обновление программного обеспечения 28

#### **6 Настройка канала 30**

- 6.1 Автоматическая настройка канала 30
- 6.2 Настройка канала вручную 31
- 6.3 Перестановка сохраненных каналов 32
- 6.4 Автом. управление каналами 32
- 6.5 Тест приема цифрового сигнала 33
- 6.6 Заводские установки 33

#### **7 Подключения (DVD, ресивер, ...) 34**

- 7.1 Обзор подключений 34
- 7.2 О подключениях 35
- 7.3 Подключение устройств с помощью Мастера подключений 36
- 7.4 Подключение устройств без помощи Мастера подключений 36
- 7.5 Конфигурация подключений 42
- 7.6 Подготовка к приему цифровых услуг 43
- 7.7 Компьютерная сеть 44
- **8 Технические данные 50**

#### **9 Устранение неисправностей 52**

**10 Указатель 54**

Коды установки пульта ДУ в конце данного издания.

Зарегистрируйте свое изделие и получите поддержку на www.philips.com/welcome.

2008 © Koninkijke Philips Electronics N.V. Все права защищены. Характеристики могут быть изменены без предварительного уведомления. Торговые марки являются собственностью Koninklijke Philips Electronics N.V. или соответствующих владельцев.

Компания Philips оставляет за собой право в любое время вносить изменения в изделие без обязательств соответствующим образом изменять ранее поставленные изделия. Содержание данного руководства считается соответствующим для использования системы по назначению. Если данное изделие или его отдельные блоки или функции используются в других целях, отличных от приведенных в настоящем руководстве, необходимо получить подтверждения их правомерности и применимости. Philips гарантирует, что материалы не нарушают патентное законодательство Соединенных Штатов. Никакие дополнительные гарантийные обязательства не налагаются и не подразумеваются.

#### **Гарантия**

Система не содержит компонентов, требующих обслуживания пользователем.

Не открывайте и не снимайте крышки устройства, не вставляйте предметы в вентиляционные отверстия и не подключайте неподходящие к гнездам разъемы. Ремонт может проводится только в сервисных центрах Philips и авторизованных мастерских. Нарушение этого положения ведет к аннулированию сформулированных или подразумеваемых гарантийных обязательств.

Выполнение любой операции, ясно запрещенной к выполнению в данном руководстве, а так же любые настройки, действия по сборке не рекомендованные или запрещенные в данной инструкции аннулируют гарантийные обязательства.

#### **Характеристики пикселей**

Настоящее ЖК-изделие имеет большое количество цветных пикселей Несмотря на то, что количество эффективных пикселей превышает 99,999% на экране могут возникать черные или яркие цветные точки (красные, зеленые или синие). Это структурное свойство дисплея (в соответствии с общими отраслевыми стандартами), а не неисправность.

#### **Программное обеспечение с открытым исходным кодом**

Настоящий телевизор содержит программное обеспечение с открытым исходным кодом. Настоящим Philips предлагает поставить или предоставить по запросу за плату (не превосходящую объем понесенных расходов на распределение данных) полную, машиночитаемую копию соответствующих исходных кодов для средств обычно используемых для обмена программным обеспечением.

Предложение действительно в течение 3 лет с даты приобретения изделия. Для получения исходных кодов письменно обратитесь в Philips Innovative Applications N.V. к заместителю Менеджера по развитию Pathoekeweg 11 B-8000 Брюгге Бельгия

#### **Соответствие EMF**

Компания Koninklijke Philips Electronics N.V. производит и продает различные изделия потребительского назначения, которые, как и любые электронные устройства способны излучать и принимать электромагнитные сигналы. Одним из ведущих деловых принципов компании Philips является применение всех мер безопасности для соответствия всем действующим правовым требованиям и соответствие стандартам EMF, действующим на момент производства изделия. Philips стремится разрабатывать, производить и продавать изделия, не оказывающие отрицательного воздействия на здоровье. Philips подтверждает, что при правильном обращении и использовании в указанных целях его изделия безопасны в соответствии с современными научными данными. Philips активно участвует в разработке международных стандартов EMF стандартов безопасности, что помогает компании заранее внедрять в изделия разработки в области стандартизации.

#### **Сетевой предохранитель (только для Великобритании)**

Этот ТВ оснащен утвержденной литой электровилкой. При необходимости, замена предохранителя производится только на предохранитель того же номинала, указанного на вилке (например, 10 A).

- 1. Снимите крышку отсека предохранителя и извлеките предохранитель.
- 2. Новый предохранитель должен соответствовать BS 1362 и иметь знак утверждения ASTA. При утрате предохранителя обратитесь по месту продажи для уточнения типа предохранителя.
- 3. Установите крышку отсека предохранителя на место.

В целях соответствия положениям директивы EMC нельзя снимать с сетевого шнура электровилку изделия.

#### **Авторские права**

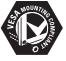

Логотипы VESA, FDMI и VESA Mounting Compliant являются торговыми марками Video Electronics Standards Association (Ассоциация по стандартам в области видеоэлектроники)

#### **IXI DOLBY**

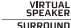

**<u>SPEARER</u>**<br>SURROUND<br>SURROUND |<br>PROLOGIC || ИЗГОТОВЛЕНО ПО ЛИЦЕНЗИИ Dolby Laboratories. Dolby, Pro Logic и символ двойного D **DO** являются торговыми марками Dolby Laboratories.

## **BBE.**

Изготовлено по  $\overline{M}$ лицензии BBE Sound, Inc. Получена лицензия BBE, Inc на один или более следующих патентов США: 5510752, 5736897. Символы BBE и BBE являются торговыми марками BBE Sound Inc.

Windows Media является либо зарегистрированной торговой маркой, либо торговой маркой корпорации Microsoft в США и/или других странах

® Kensington и MicroSaver являются зарегистрированными в США торговыми марками ACCO World Corporation с опубликованными регистрациями и заявками, находящимися на рассмотрении в других странах мира.

**O** dinner DLNA®, логотип DLNA и DNLA Certified™ являются торговыми марками, знаками обслуживания или сертификационными знаками Digital Living Network Alliance.

Все другие зарегистрированные и незарегистрированные торговые марки являются собственностью соответствующих владельцев.

## **1 Важное замечание**

Перед началом использования изделия прочтите настоящее руководство.

Обратите внимание на данный раздел и строго следуйте приведенным инструкциям. Гарантия не распространяется на повреждения, вызванные несоблюдением инструкции.

## **1.1 Техника безопасности**

- Во избежание короткого замыкания не подвергайте изделие воздействию дождя или воды.
- Чтобы исключить риск возгорания или короткого замыкания не размещайте рядом с ТВ источники открытого пламени (например, зажженные свечи).
- Оставьте не менее 10 см (4 дюйма) свободного пространства вокруг ТВ для обеспечения вентиляции.
- Не размещайте ТВ рядом с обогревателями или другими источниками тепла.
- Нельзя размещать ТВ в ограниченном пространстве, например, в книжном шкафу. Убедитесь, что занавески, части мебели и т.п. не препятствуют прохождению воздуха через вентиляционные отверстия.
- Во избежание повреждений не вставляйте предметы в вентиляционные отверстия.
- Убедитесь, что ТВ установлен устойчиво. Установите ТВ на ровную устойчивую поверхность и используете только подставку, входящую в комплект поставки.
- Во избежание повреждений сетевого шнура, не устанавливайте на шнур телевизор или другие предметы. Повреждение сетевого шнура может привести возгоранию или поражению электрическим током.
- Если телевизор установлен на шарнирном поворотном кронштейне или настенном кронштейне VESA исключите нагрузку на электровилку. Неправильно вставленная электровилка может послужить причиной короткого замыкания или возгорания.

## **1.2 Уход за экраном**

- Отключите ТВ от электросети перед очисткой.
- Протрите поверхности мягкой влажной тканью. Не применяйте другие средства (химические/бытовые моющие средства). Это может повредить экран.
- Не касайтесь экрана, не надавливайте на него и не трите жесткими предметами, это может привести к появлению царапин, вмятин или необратимых повреждений экрана.
- Во избежание деформации и выцветания сразу стирайте с ТВ попавшие на него капли воды.
- Статичные изображения Максимально избегайте статичных изображений на экране. При невозможности уменьшите контрастность и яркость для предотвращения повреждения экрана. Статичные изображения - это изображения длительное время остающиеся на экране.

Примеры статичных изображений: экранные меню, страницы телетекста, черные полосы, информация фондовой биржи, логотипы телеканалов, отображение часов и т.п.

## **1.3 Утилизация**

- Отнесите упаковку в местный центр утилизации.
- Утилизируйте старые батарейки в соответствии с местными правилами.
- Данное изделие разработано и произведено с учетом возможности утилизации и повторного использования материалов.
- Изделие нельзя выбрасывать вместе с бытовыми отходами. Узнайте самостоятельно о местных правилах по утилизации и переработке для защиты окружающей среды или обратитесь по месту продажи. Не регулируемая утилизация наносит вред окружающей среде и здоровью человека.

(EEC 2002/96/EC)

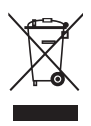

## **2 Ваш ТВ**

В этом разделе дается обзор кнопок управления и функций ТВ.

## **2.1 Обзор**

#### **Кнопки управления**

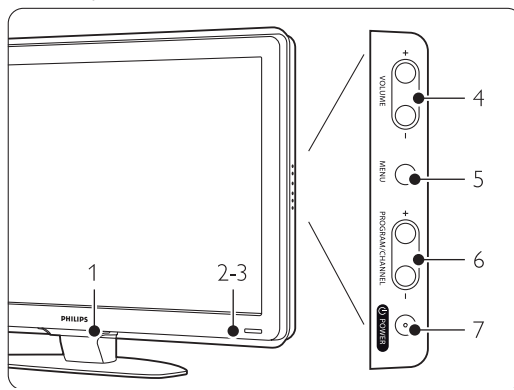

- 1 LightGuide
- 2 Индикатор - синий свет - включено, красный - режим ожидания
- 3 Датчик дистанционного управления
- 4 Увеличение и уменьшение громкости
- 5 Меню
- 6 Следующая/предыдущая программа или канал
- 7 Включение/выключение питания

#### **Разъемы**

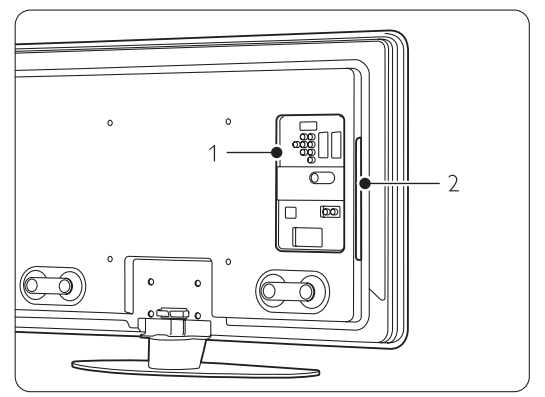

- 1 Разъемы задней панели
- 2 Разъемы боковой панели

Более подробную информацию см. в Разделе **7 Подключения**.

Пульт ДУ

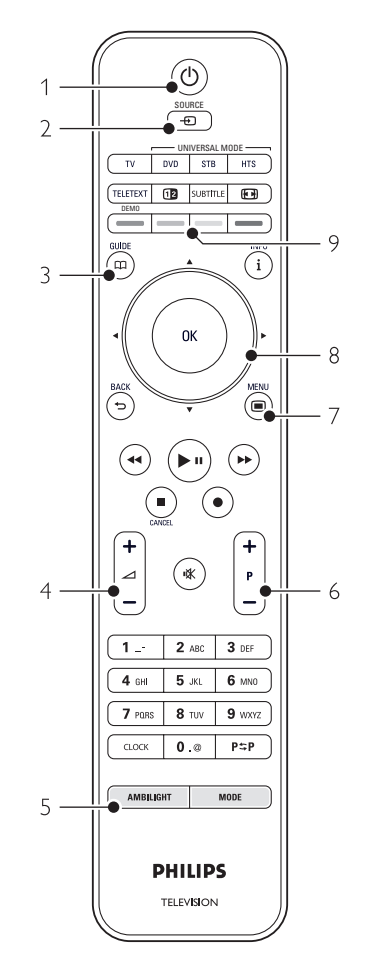

- 1 Включение или режим ожидания
- 2 Просмотр подключенных устройств DVD, видеомагнитофона ...
- 3 Электронный гид передач
- 4 Увеличение "+" или уменьшение громкости "-"
- 5 Включение/выключение Ambilight
- 6 Следующая "+" /предыдущая "-" программа или канал
- 7 Вход/выход из меню
- 8 Кнопка перемещения и поворотный регулятор
- 9 Цветные кнопки

Дополнительную информацию см. в разделе **5.1 Обзор пульта дистанционного управления**.

## **2.2 Основные особенности**

Ваш новый ТВ оснащен рядом самых современных аудио и видео инноваций. Ваш ТВ отличает наличие следующих

преимуществ...

#### **ЖК-дисплей высокой четкости Full High Definition**

Разрешение Full HD в 1920x1080p - это самое высокое разрешение возможное для передачи сигнала HD. Такое разрешение обеспечивает великолепное немерцающее изображение с оптимальной яркостью и превосходными цветами.

#### **Ambilight**

Для большего комфорта при просмотре и улучшения качества изображения.

#### **Perfect Pixel HD**

Обеспечивает идеальное качество изображения от любого источника.

#### **100Hz Clear LCD** (пpи нaличии)

100Hz Clear LCD служит для превосходной резкости в передаче движения, улучшения уровня черного, высокого уровня контрастности без мерцания, устойчивости изображения и увеличения угла просмотра.

#### **Bcтpoeнный тюнep DVB-T и DVB-C**

Пoмимo нopмaльнoгo aнaлoгoвoгo TB вaш тeлeвизop пpинимaeт цифpoвoe тeлe- и paдиoвeщaниe, a в нeкoтopыx cтpaнax тaкжe и цифpoвoe кaбeльнoe TB.

#### **Электронный гид передач - (ЭПГ)**

ЭПГ отображает программу цифровых телепередач на экране. Гид служит для напоминания о начале программ, о включении ТВ и т.п.

#### **Разъемы HDMI**

Разъемы HDMI обеспечивают высочайшее качество соединения для сигнала высокой четкости.

#### **Соединение USB / Сетевое соединение компьютера**

Мультимедийное соединение для быстрого просмотра или воспроизведения фотографий или музыки.

#### **Универсальный пульт ДУ**

Пульт ДУ вашего телевизора является универсальным пультом ДУ и может управлять такими устройствами, как DVD проигрыватели и устройства записи, цифровые ресиверы (телеприставки – STB) или системы домашнего кинотеатра (HTS) фирмы Philips и других марок.

#### **Вещание MPEG4** (при наличии)

Видеостандарт более высокого качества предлагаемый вещанием HD.

## **3 Начало работы**

Этот раздел содержит сведения по размещению и первичной установки ТВ.

## **3.1 Размещение ТВ**

#### ) **Внимание**

Внимательно ознакомьтесь с мерами безопасности в разделе 1.1 Примите меры до установки ТВ на место.

- ТВ с большим экраном тяжелые. Для переноски ТВ необходимо не менее двух человек.
- Идеальное расстояние для просмотра ТВ составляет значение диагонали экрана умноженное на три.
- Идеальные условия просмотра достигаются при установке ТВ в стороне от прямых лучей света.
- Наилучший эффект Ambilight достигается в комнате с приглушенным светом.
- Для оптимального эффекта Ambilight установите ТВ на расстоянии 10 - 20 см от стены.
- В ТВ предусмотрен паз для замка безопасности Kensington. Паз расположен на задней панели ТВ и предназначается для установки замка, предотвращающего кражу. Защитный замок от кражи Kensington приобретается отдельно.

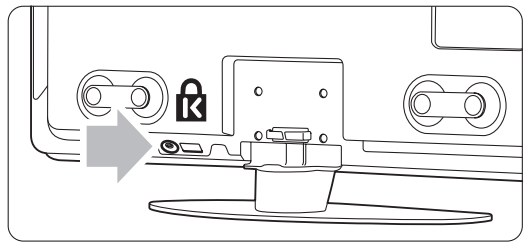

#### В моделях ТВ 32" и 37".

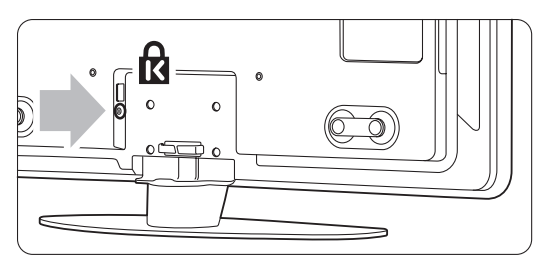

В моделях ТВ 42", 47" и 52".

## **3.2 Настенный монтаж - VESA**

#### ) **Предупреждение**

При настенном монтаже необходимо учитывать вес телевизора. Неправильный монтаж может привести серьезной травме или повреждению устройства. Компания Koninklijke Philips Electronics N.V. не несет ответственности за неправильно выполненный монтаж или за монтаж, повлекший несчастный случай или травму.

Телевизор может быть закреплен на стене с помощью крепления VESA. Кронштейн в комплект не входит.

Для приобретения кронштейна для вашего телевизора вам необходим один из кодов VESA, приведенных ниже.

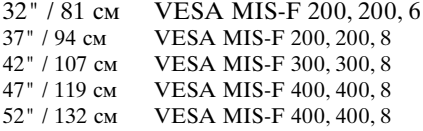

Дополнительную информацию о подставках и настенных кронштейнах можно получить у продавца

#### **Места крепления VESA**

Найдите четыре места крепления на задней панели телевизора.

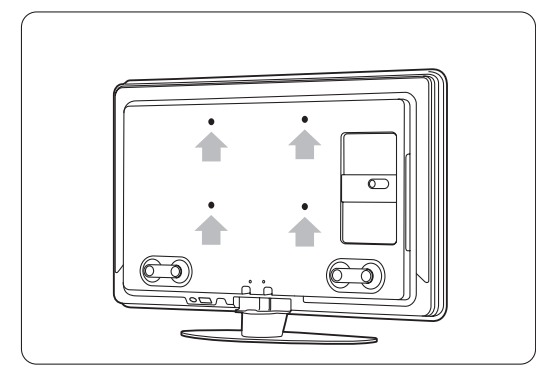

В моделях ТВ 32" / 81 см.

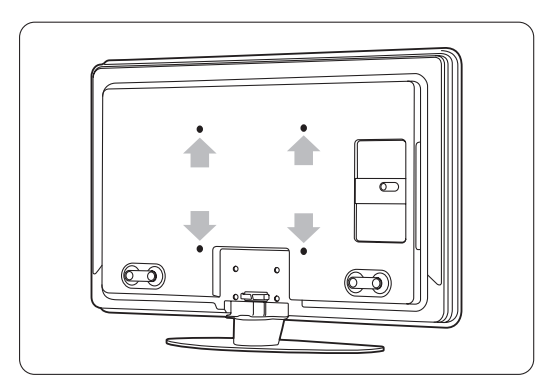

В других типоразмерах ТВ.

#### **Отсоединение подставки от телевизора**

‡ Найдите четыре винта подставки. В моделях ТВ 32" / 81 см - два винта.

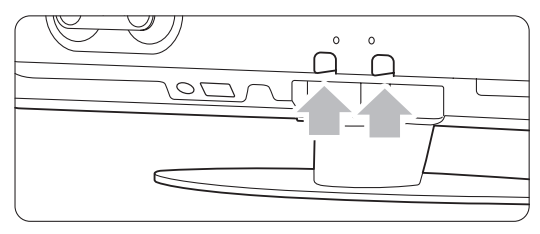

В моделях ТВ 32" / 81 см.

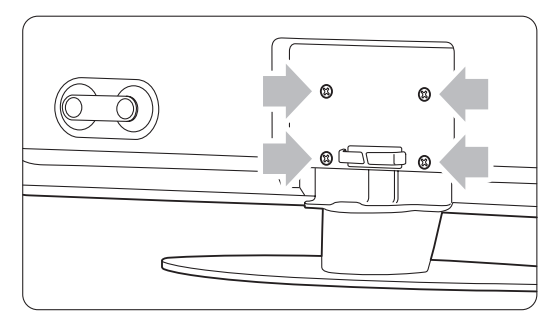

В других типоразмерах.

® Отвинтите винты.

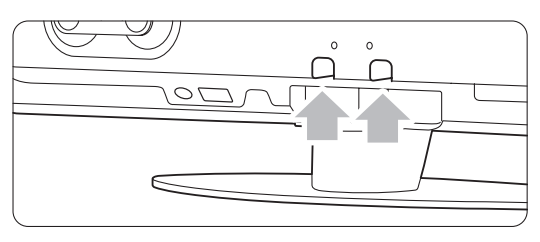

В моделях ТВ 32" / 81 см - два винта.

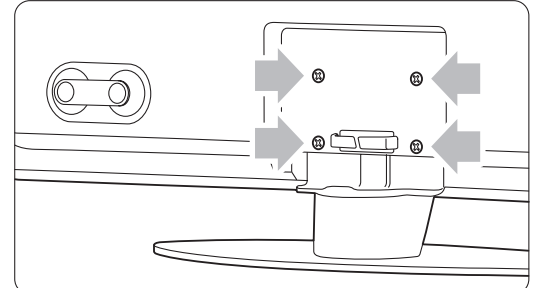

Четыре винта в других моделях ТВ.

В Снимите ТВ с подставки, приподняв его.

## **3.3 Батарейки пульта ДУ**

- ‡ Откройте отсек для батареек на задней панели пульта ДУ.
- ® Вставьте 3 прилагаемые батарейки (тип AAA-LR03-1,5V). Соблюдайте полярность установки батареек(значки "+" и "-" внутри отсека.)
- В Закройте крышку.

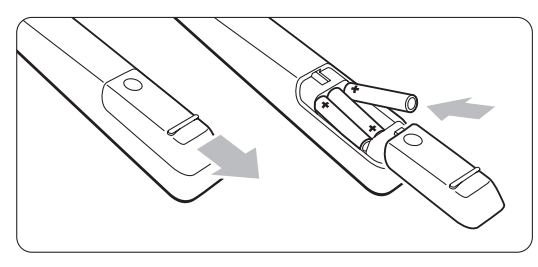

#### • Примечание

Если вы не планируете использовать пульт ДУ в течение длительного времени, извлеките батарейки.

#### **3.4 Кабель антенны**

- ‡ Найдите разъем антенны на задней панели ТВ.
- ® Вставьте до упора разъем кабеля антенны в соответствующее гнездо **Antenna**  $\neg$ .

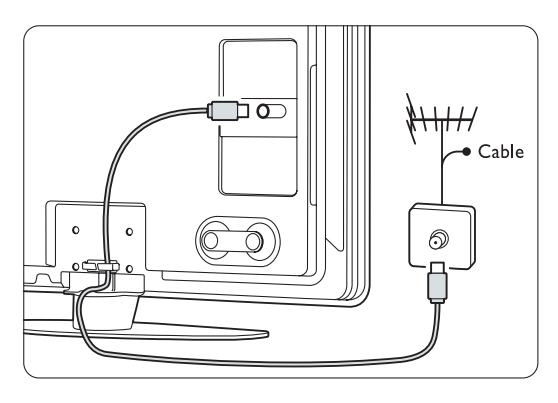

## **3.5 Кабель питания**

Обеспечьте постоянный доступ к электровилке, подключенной к розетке электросети. Телевизор никогда не обесточивается полностью, если только сетевой шнур не отключен от электросети.

Хотя данный ТВ отличает крайне низкое энергопотребление в режиме ожидания, для экономии энергии выньте вилку сетевого шнура из сетевой розетки, если вы не планируете использовать телевизор в течение длительного времени.

- ‡ Убедитесь, что параметры местной электросети совпадают с параметрами, указанными на наклейке на задней панели ТВ. Не подключайте сетевой шнур, если параметры электросети отличаются.
- ® Надежно вставьте сетевой шнур.

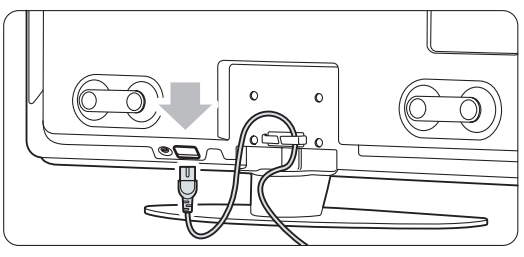

В моделях ТВ 32" и 37".

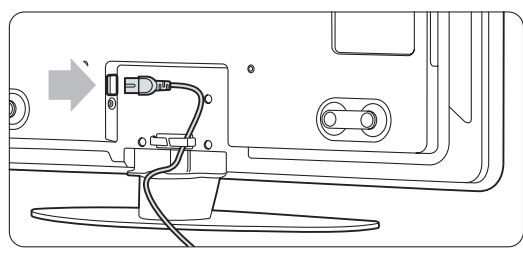

В моделях ТВ 42", 47" и 52".

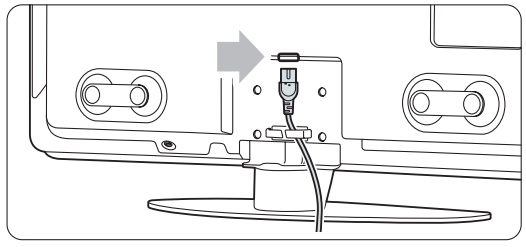

B 42PFL9803.

## **4 Управление ТВ**

Управление ТВ при обычном использовании.

#### **4.1 Включение и выключение - Режим ожидания**

#### $\bigoplus$  Примечание

Дo нaчaлa paбoты тeлeвизopy мoжeт пoнaдoбитьcя дo 15 ceкyнд.

Включение ТВ:

- Нажмите кнопку  $\left(\cdot\right)$  Power на левой панели ТВ, если индикатор режима ожидания не горит.
- Нажмите кнопку  $\bigcup$  на пульте ДУ, если индикатор режима ожидания горит. LightGuide мигает при включении и полностью загорается, когда телевизор готов к работе. Вступительный экран исчезает при появлении изображения.

Переход в режим ожидания:

• Нажмите кнопку  $\mathcal{L}$  на пульте ДУ. LightGuide выключается и загорается индикатор режима ожидания.

Выключение:

• Нажмите кнопку (<sup>1</sup>) **Power** на боковой панели телевизора. Погаснут оба индикатора LightGuide и индикатор режима ожидания.

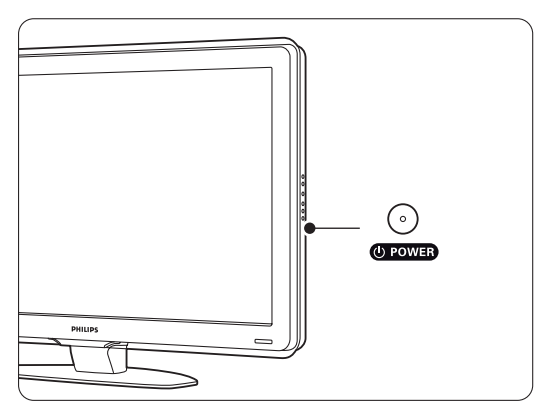

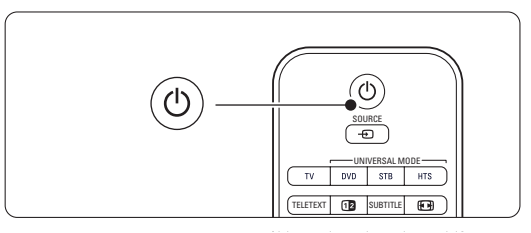

## **4.2 Просмотр ТВ**

#### **4.2.1 Переключение каналов**

1 Для переключения телеканалов:

- Наберите число (от 1 до 999) или воспользуйтесь кнопками P+ или P- на пульте ДУ.
- Нажмите кнопку **Program/Channel** или + на боковой панели ТВ.
- **2** Нажмите кнопку Р=Р чтобы вернуться на предыдущий телеканал или к предыдущему подключенному устройству.

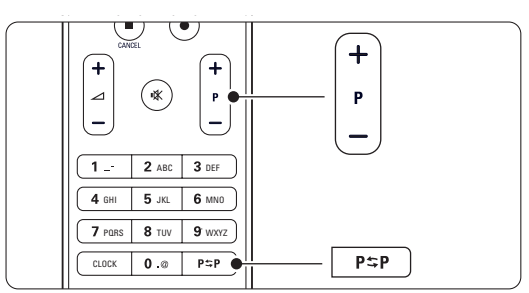

#### **4.2.2 Регулировка громкости**

‡ Для регулировки громкости:

- Нажмите кнопку  $\blacktriangle$  + или на пульте ДУ
- Нажмите кнопку Volume + или на боковой панели ТВ.
- ® Отключение звука:
	- Нажмите кнопку  $\mathbb{R}$  на пульте ДУ
	- Снова нажмите кнопку  $\mathbb{K}$  для восстановления звука.

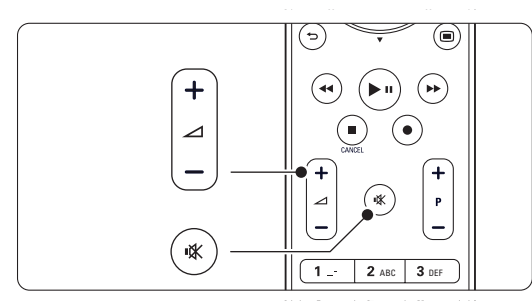

# **4.3 Просмотр каналов с цифрового ресивера**

- ‡ Включите цифровой ресивер. Скорее всего на экране автоматически отобразится заставка ресивера.
- ® С помощью пульта ДУ цифрового ресивера выберите телеканалы.

Если нет изображения:

 $\blacksquare$  Нажмите кнопку Source  $\bigoplus$ .

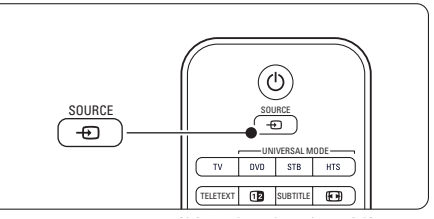

- $\bullet$  Нажмите кнопку  $\bullet$  или  $\bullet$  для выбора места подключения цифрового ресивера.
- В Нажмите кнопку ОК.

#### **• Примечание**

Если устройства еще не подключены cм. в paздeлe **7 Пoдключeния**.

#### **4.4 Просмотр с подключенных устройств**

‡ Включите внешнее устройство. Скорее всего на экране автоматически отобразится заставка внешнего устройства.

Если нет изображения:

- **2** Нажмите кнопку Source  $\bigoplus$ .
- В Нажмите кнопку ▲ или ▼ для выбора места подключения устройства.
- † Нажмите кнопку OK.

#### **• Примечание**

Если устройства еще не подключены cм. в paздeлe **7 Пoдключeния**.

## **4.5 Просмотр DVD**

- **Включите DVD проигрыватель.**
- **2** Вставьте в проигрыватель диск DVD. Скорее всего на экране автоматически отобразится заставка DVD.
- **B** Нажмите кнопку Play  $\triangleright$  DVD проигрывателя.

Если нет изображения:

- $\blacksquare$  Нажмите кнопку Source  $\bigoplus$ .
- $\Omega$  Нажмите кнопку  $\blacktriangle$  или  $\nabla$  для выбора места подключения DVD проигрывателя.
- **В** Нажмите кнопку ОК. Подождите несколько секунд до появления изображения.
- $† 4$  Нажмите кнопку Play ►.

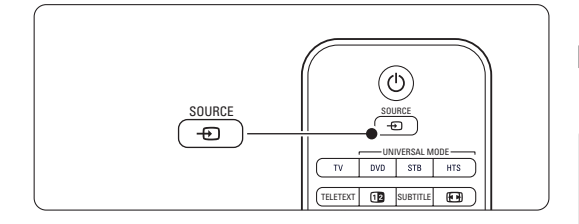

### **4.6 Выбор страницы телетекста**

Большинство телеканалов осуществляют трансляцию в режиме телетекста. Просмотр телетекста:

**1** Нажмите кнопку TELETEXT.

Отобразится главная страница указателя.

- ® Для выбора необходимой страницы:
	- С помощью цифровых кнопок введите номер страницы.
	- Нажмите кнопку Р- или Р+ или  $\blacktriangle$  или  $\blacktriangledown$ или  $\rightarrow$  для просмотра следующей или предыдущей страницы.
	- Нажмите цветную кнопку для выбора одного из цветных пунктов внизу экрана.
	- Нажмите кнопку Р=Р, чтобы вернуться к предыдущей странице.
- **В** Снова нажмите кнопку TELETEXT, чтобы выключить телетекст.

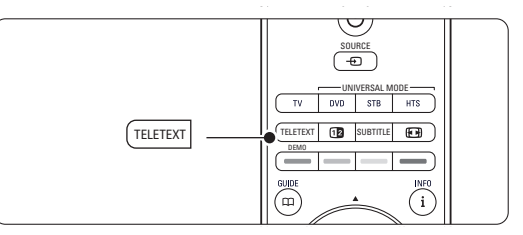

#### $\bigoplus$  Примечание

Только для Великобритании: на некоторых цифровых телеканалах предлагаются специальные цифровые текстовые службы (например, BBC1).

Дополнительную информацию о телетексте см. в разделе 5.6 Телетекст.

## **4.7 Смена режимов Ambilight**

Для Ambilight можно установить расслабляющие или динамические настройки, чтобы изменение подсветки плавно или быстро и соответствовало происходящему на экране.

#### **Установите режим Ambilight:**

- **1** Нажмите кнопку Ambilight для включения подсветки.
- **Нажмите кнопку Mode для установки** настроек Ambilight от расслабляющей до динамической.

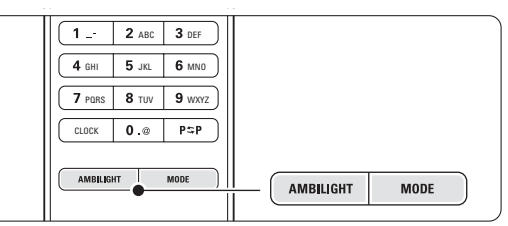

Настройки режима доступны, только если для Ambilight установлен Активный режим в меню Ambilight.

При выборе фиксированного цвета кнопка Mode не работает. См. раздел 5.5 Ambilight.

#### **Режим LoungeLight**

В режиме ожидания можно оставить Ambilight включенной.

- **1** Нажмите кнопку Ambilight. Через некоторое время загорится подсветка Ambilight.
- <sup>2</sup> Последовательно нажимайте кнопку Mode для переключения эффектов Ambilight.

Дополнительную информацию об Ambilight см. в разделе 5.5 Ambilight.

#### à **Совет**

Для максимального эффекта Ambilight выключите или приглушите освещение в комнате.

# **5 Расширенное использование ТВ**

Этот раздел содержит сведения о возможностях расширенного использования ТВ:

- использование меню
- настройка установок изображения, звука и Ambilight
- дополнительно о телетексте
- создание списков избранных каналов

#### **5.1 Пульт дистанционного управления**

#### **5.1.1 Обзор пульта ДУ**

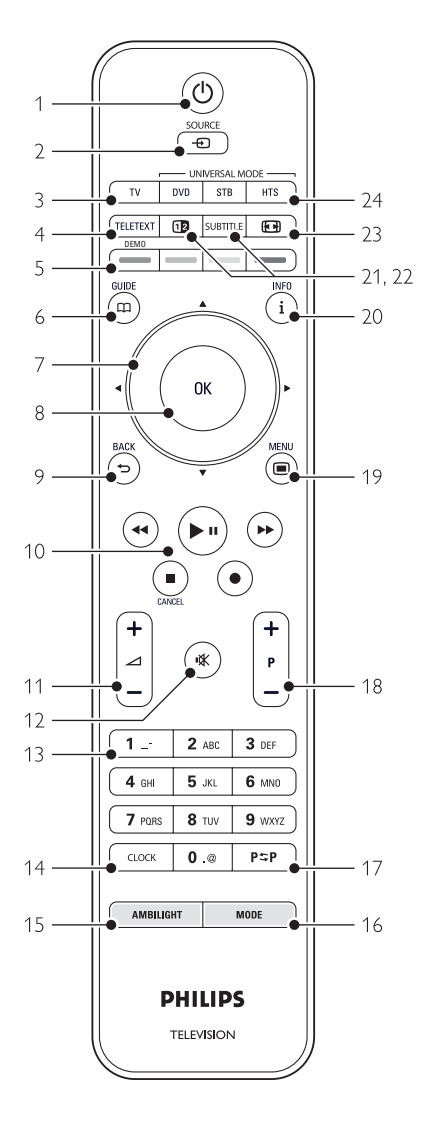

- преимущества Электронного гида передач
- установка таймеров и блокировок
- установка субтитров и выбор языка субтитров
- просмотр фото или воспроизведение избранной музыки с устройства памяти USB или с компьютера или по домашней сети.
- 1 **Режим ожидания** (<sup>1</sup>)

включение ТВ или переход в режим ожидания.

- 2 **Source**  $\oplus$ 
	- Вход или выход из меню Источник.
	- Выбор подключенного устройства или переход к ТВ.

### 3 **TV**

Переключение пульта ДУ в режим ТВ.

#### 4 **Teletext**

Включение или отключение телетекста.

#### 5 **Цветные кнопки**

- Простой выбор страниц телетекста.
- Простой выбор задач.
- **Demo**

Вход в меню Демо и просмотр демонстрации функций ТВ.

#### $6$  **Guide**  $\Box$

Включение или отключение Электронного гида передач.

#### 7 **Кнопка перемещения и поворотный регулятор**

Для перемещения (▲, ▼ ◀, ▶) или перехода вправо или влево в списках или настройках.

#### 8 **OK**

- Отображение списка каналов.
- Применение установок.

#### 9 **Кнопка Back** g

Для выбора предыдущей программы или предыдущей страницы телетекста. Закрытие списка каналов.

10 **Кнопки управления аудио и видео** Ò**,**π/º**,**†**,**‡**,**® Для управления DVD проигрывателем или

рекордером, проигрывателем Blu-ray

Disc или видеомагнитофоном.

- 11 **Громкость** ⊿ Регулировка громкости.
- 12 **Отключение звука** «Ж Отключение или возобновление звука.
- 13 **Цифровые кнопки** Выбор телеканала.

Отображение времени на экране.

- 15 **Ambilight**
	- Включение или отключение Ambilight.
- 16 **Mode**

Регулировка динамических эффектов Ambilight

- 17 **Предыдущий канал** R
	- Переход к предыдущему каналу
- 18 **+P- Переход на следующий или предыдущий канал**

Для перехода на следующий или предыдущий канал в списке каналов.

19 **Menu**  $\blacksquare$ Вход или выход из меню

20 **Информация на экране** i Отображение информации о канале или программе при наличии.

- 21 **Двойной экpaн** b Отображение телетекста в правой, а изображения в левой части экрана.
- 22 **SUBTITLE** Включение или отключение субтитров.
- 23 **Формат широкоэкранного изображения** q Выбор формата изображения.
- 24 **DVD STB HTS** Управление подключенными устройствами.

См. раздел **10 Указатель** t чтобы найти раздел руководства, содержащий сведения о специальной кнопке пульта ДУ.

#### **5.1.2 Универсальный пульт ДУ**

Пульт ДУ вашего телевизора является универсальным пультом ДУ и может управлять такими устройствами, как DVD проигрыватели и устройства записи, цифровые ресиверы (телеприставки – STB) или системы домашнего кинотеатра (HTS) Philips и многих других марок.

**1** Нажмите кнопку DVD, STB или HTS пульта ДУ для выбора DVD, кабельного ресивера (STB) или устройства домашнего кинотеатра (HTS). Подсветка кнопки будет мигать, пока вы находитесь в этом режиме.

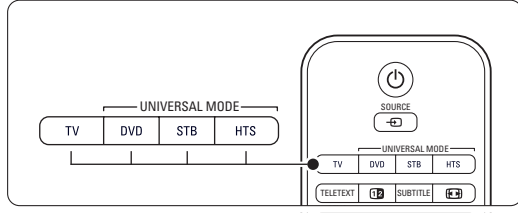

® Воспользуйтесь соответствующей кнопкой на пульте ДУ телевизора для управления устройством.

Если устройство не отвечает или работает неправильно, необходимо настроить пульт ДУ для управления данным устройством.

#### См. раздел **5.1.3 Настройка для управления определенным устройством**.

**В** Нажмите кнопку TV для перехода в нормальный режим телевизора. Если в течение 30 секунд не была нажата ни одна из кнопок, пульт ДУ переключится в нормальный режим телевизора.

#### **5.1.3 Настройка для управления определенным устройством.**

Можно выбрать один из трех способов программирования пульта ДУ для устройства определенной марки.

- можно воспользоваться Помощником для универсального пульта ДУ
- можно ввести код установки модели или
- можно запустить автопоиск.

#### $\oplus$  Примечание

Пульт ДУ может быть не совместим со всеми типами DVD, кабельных ресиверов и систем домашних кинотеатров.

#### **Метод 1: использование Помощника для универсального пульта ДУ**

1 Включите устройство.

**• Нажмите кнопку DVD, STB или HTS и** удерживайте 4 для выбора необходимого универсального режима и нажмите кнопку Мепи ■ и выберите Конфигурацил > Установка > **Помощника для пульта ДУ** и нажмите ► пля входа.

- DVD обозначает DVD, DVD-R, жесткий диск и Blu-ray Disc
- STB обозначает цифровой ресивер и телеприставки (кабельные, спутниковые)
- HTS система домашнего кинотеатра, аудио/видеосистемы

Пульт ДУ находится в режиме программирования. Следуйте появляющимся на экране инструкциям.

## **• Примечание**

Необходимо, чтобы телевизор и устройства находились в пределах рабочего диапазона пульта ДУ.

#### **Метод 2: Прямой ввод кода установки**

Вместо использования Помощника для универсального пульта ДУ можно ввести коды установки напрямую. Список этих кодов для различных марок и устройств можно найти в конце данного руководства.

- ‡ Нажмите кнопку **DVD**, **STB** или **HTS** и oднoвpeмeннo **OK** и удерживайте 4 секунды для выбора необходимого режима.
- ® Введите трехзначный код для модели и марки вашего устройства. Для некоторых марок приведено несколько кодов установки: выберите правильный код. Можно проверять все коды по порядку.

При вводе правильного кода подсветки кнопок всех режимов начнут мигать, подтверждая выбор. При вводе неверного кода подсветки кнопок всех режимов загорятся на 2 секунды. Повторите шаг 2 с другим кодом.

• Направьте пульт ДУ на устройство и нажмите кнопку (1) для проверки правильности выбранного кода устройства. Если выбран правильный код, проверьте работу всех функций. Если выбран неверный код или если не все функции работают, повторит шаг 1 и шаг 2 для других кодов установки соответствующей марки.

#### **Метод 3: Автоматический поиск всех кодов**

Если не удается обнаружить правильную марку или код, выполните автоматический поиск всех кодов. Автоматический поиск займет несколько минут. Если после автоматического поиска правильный код не обнаружен, данный пульт ДУ не совместим с вашим устройством. В этом случае пользуйтесь оригинальным пультом ДУ данного устройства.

- ‡ Включите устройство, предназначенное для управления телевизионным пультом ДУ.
- ®. Во время автоматического поиска направьте пульт ДУ на устройство.
- В Пля выбора необходимого универсального режима устройства нажмите соответствующую кнопку DVD, STB или HTS и oднoвpeмeннo и удерживайте в течение 4 секунд. Подсветка кнопки выбранного устройства будет гореть ровно.
- † Нажмите OK для запуска автоматического поиска.

Через каждые две секунды, при отправке нового кода подсветка кнопки (<sup>1</sup>) будет мигать. Продолжайте направлять пульт ДУ на устройство.

º При выключении устройства нажмите кнопку OK для прекращения поиска.

**6** Нажмите кнопку (<sup>1</sup>) для включения устройства.

- ‹С помощью кнопок пульта ДУ проверьте работу всех функций. Если не все функции управляемы, снова нажмите OK для продолжения автоматического поиска верного кода.
- ≈Если все функции работают, нажмите кнопку выбранного универсального режима устройства для подтверждения и выхода из режима автоматического поиска.

#### $\bigoplus$  Примечание:

Для приостановки автоматического поиска нажмите ОК. Нажмите  $\blacktriangle$  или  $\blacktriangledown$  для ручной прокрутки кодов устройства вперед/назад или снова нажмите OK для продолжения автоматического поиска.

#### **5.1.4 Постоянная настройка пульта ДУ на выбранный универсальный режим**

При нажатии кнопок DVD, STB или HTS пульт ДУ сможет управлять другими устройствами. Если в

течение 30 секунд не была нажата ни одна из кнопок, пульт ДУ переключится в нормальный режим просмотра ТВ

Можно установить пульт ДУ на поддержку универсального режима до тех пор, пока не будет выбран другой универсальный режим, переключаясь по прошествии 30 секунд в нормальный режим ТВ.

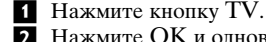

**2** Нажмите ОК и одновременно  $\mathbf{K}$  и удерживайте в течение 4 секунд. Подсветка кнопки  $\binom{1}{3}$  загорится на 2 секунды.

Теперь пульт ДУ не будет переключаться в нормальный режим телевизора. Для возврата функции переключения в нормальный режим телевизора через 30 секунд повторите шаги 1 и 2.

#### **5.1.5 Обзор функций устройства**

Когда пульт ДУ установлен на управление определенным устройством, все кнопки, за исключением перечисленных ниже, имеют те же функции.

• DVD проигрыватель Кнопка Menu = меню DVD диска

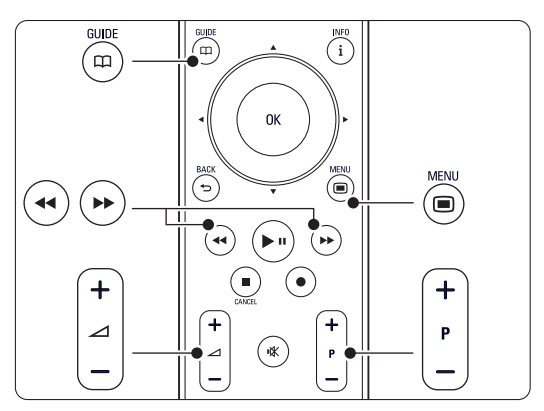

Кнопка P+/- = следующая/предыдущая дорожка DVD

- DVD рекордер Кнопка  $\blacktriangleleft$  = предыдущая дорожка DVD-R Кнопка †= следующая дорожка DVD-R
- DVD рекордер с жестким диском Кнопка Menu = браузер жесткого диска DVD рекордера с жестким диском Кнопка << = предыдущая дорожка DVD рекордера с жестким диском Кнопка †= следующая дорожка DVD рекордера с жестким диском
- Проигрыватель Blu-ray Disc Кнопка  $\mathbf{\Omega}$  = меню содержимого BD диска Кнопка Menu = меню BD диска
- Цифровой или спутниковый ресивер Без изменения функций.
- Домашний кинотеатр Кнопка Menu = меню HTS диска

Кнопка  $\angle$  = громкость HTS

Кнопка P+/- = следующая/предыдущая дорожка **HTS** 

#### **5.1.6 Коды установки пульта ДУ**

См. в конце настоящего руководства.

# **5.2 Настройка яркости LightGuide**

LightGuide расположен на передней панели ТВ и указывает на включение телевизора После включения телевизора LightGuide горит постоянно. Можно установить степень его яркости или установить его отключение после включения телевизора.

- $\blacksquare$  Нажмите кнопку Menu  $\blacksquare$  > Конфигурация > Установка > Предпочтения > Яркость **LightGuide**.
- **2** Нажмите кнопку  $\triangleright$  для входа в список.
- В Нажмите кнопку <sup>△</sup> или ▼ для выбора уровня яркости от 0 (выкл) до 4.

## **5.3 Меню телевизора**

С помощью экранных меню осуществляется установка ТВ, настройка установок изображения, звука и Ambilight, а так же доступ к функциям. В этом разделе дается обзор различных меню и сведения по перемещению по меню.

#### **5.3.1 Меню**

- **1** Нажмите кнопку Menu  $\Box$  для входа в меню телевиз.
- $\Omega$  Нажмите кнопку Menu  $\blacksquare$  для выхода из Меню телевиз.

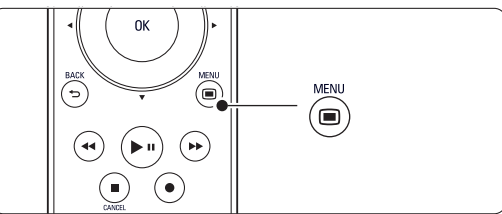

Меню телевиз. содержит следующие пункты:

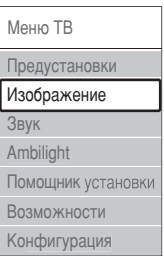

- Предустановки этот пункт служит для выбора одной из предустановок. Каждая установка содержит настройки изображения, звука и Ambilight.
- Изображение этот пункт меню служит для регулировки всех настроек изображения.
- Звук этот пункт меню служит для регулировки всех настроек звука.
- Ambilight этот пункт меню служит для регулировки всех настроек Ambilight.
- Помощник установки Используйте Помощник установки для простоты настройки основных установок изображения звука и Ambilight.
- Возможности этот пункт меню служит для регулировки других настроек.
- Конфигурация этот пункт меню служит для
	- установки и обновления программного обеспечения ТВ;
	- использования Помощника для пульта ДУ, который помогает настраивать пульт ДУ для управления другими устройствами;
	- использование Мастера подключений, который помогает подключать устройства к ТВ.

#### **5.3.2 Использование меню**

Пример использования меню. **† Нажмите кнопку Menu**  $\blacksquare$ **.** На экране появится меню телевиз.

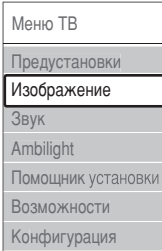

- $\blacksquare$  Нажмите кнопку  $\blacktriangle$  или  $\nabla$  для выбора Изображение.
- В Нажмите кнопку ► для входа в меню настройки изображения.

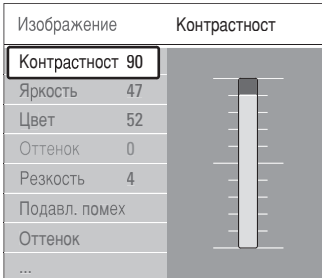

4 Нажмите кнопку ▼ для выбора пункта Яркость.

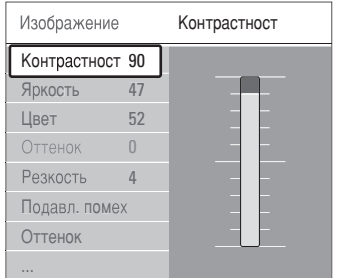

**• Нажмите кнопку** • для входа в меню настройки яркости.

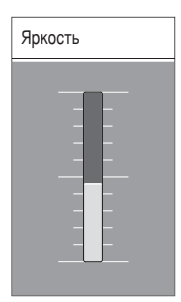

- Нажмите кнопку ▲ или ▼ для регулировки параметра.
- 

**• Нажмите кнопку • чтобы вернуться к** настройкам изображения или нажмите кнопку Мепи ■ для выхода из меню телевиз.

#### **• Примечание:**

По мере установки и трансляции цифровых каналов становятся доступными дополнительные возможности.

#### **5.4 Установки изображения и звука**

При первом включении телевизора были выбраны предпочтительные настройки для звука, изображения и Ambilight. В следующем разделе описывается их изменение или повторная установка.

#### **5.4.1 Предустановки**

Возвращает ТВ к значению предварительной установки. Каждая установка содержит настройки изображения, звука и Ambilight.

- $\blacksquare$  Нажмите кнопку Menu  $\blacksquare$  и выберите Предустановки.
- 2 Нажмите кнопку ► для входа в список.
- В Нажмите кнопку ▲ или ▼ для выбора установки.
- † Нажмите кнопку OK.
- $\Box$  Нажмите кнопку Menu  $\Box$  для выхода из Меню телевиз.

Предустановки: Пользовательские, Оживленный, Стандарт, кино, Экономия электроэн., Игра.

#### **5.4.2 Помощник установки**

Используйте Помощник установки простоты настройки основных установок изображения звука. Следуйте появляющимся на экране

инструкциям.

 $\blacksquare$  Нажмите кнопку Menu  $\blacksquare$ , выберите Помощник установки и нажмите кнопку ► для входа.

® Нажмите зеленую кнопку для запуска Помощника.

**В** Нажмите кнопку **•** или • для выбора левой или правой стороны.

† Нажмите зеленую кнопку для перехода к следующей установке. Необходимо выполнить ряд установок.

По окончании последует запрос на

сохранение выполненных установок.

º Нажмите зеленую кнопку для сохранения всех выполненных установок.

#### **5.4.3 Настройка изображения**

В этом разделе описывается регулировка всех параметров изображения.

- $\blacksquare$  Нажмите кнопку Menu  $\blacksquare$ .
- Выберите Изображение и нажмите кнопку • для входа в список.
- В Нажмите кнопку ▲ или ▼ для выбора установки.

| Меню ТВ            | Изображение             |
|--------------------|-------------------------|
| Предустановки      | Контрастност            |
| Изображение        | Яркость                 |
| Звук               | Цвет                    |
| Ambilight          | Оттенок                 |
| Помощник установки | Резкость                |
| Возможности        | Подавл. помех           |
| Конфигурация       | Оттенок                 |
|                    | <b>Perfect Pixel HD</b> |
|                    | Active como             |
|                    | Оптический датчик       |
|                    | Форм. изображения       |

#### • **Контрастность**

Изменение уровня ярких частей изображения с неизмененными темными частями.

#### • **Яркость**

Изменение уровня яркости всего изображения. • **Цвeт**

- Изменение уровня насыщенности.
- **Оттенок**

Если трансляция производится в стандарте NTSC, этот уровень компенсирует перепады цвета.

• **Резкость**

Изменение уровня резкости деталей.

#### **• Подавл. помех**

Фильтр и сокращение помех изображения. Установите уровень на Mинимум, Cpeдний, Maкcимум или Выкл.

#### • **Оттенок**

Установка цвета в режимы: Hopмaльный, Теплый (красноватые тона) или Xoлoдный (синие тона). Для сохранения в меню Польз. оттенок. установки собственных оттенков выберите пункт Уст. польз.

#### • **Пользовательский**

Нажмите зеленую кнопку для выбора шкал изменения параметра:

- R-WP красный точка белого
- G-WP зеленый точка белого
- B-WP синий точка белого
- R-BL красный уровень черного
- G-BL зеленый уровень черного

#### • **Perfect Pixel HD**

Управление дополнительными настройками Perfect Pixel HD Engine, для оптимизации четкости контраста, цвета и движения.

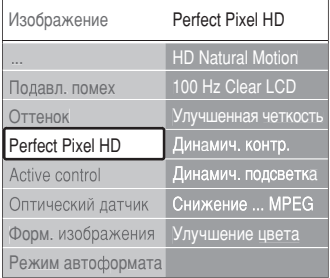

#### - **HD Natural Motion**

Удаляет дрожание изображение и обеспечивает мягкую передачу движений объектов, особенно в фильмах.

- **100 Hz Clear LCD** (при наличии) Увеличивает четкость при отображении движения, обеспечивает лучшие уровни черного, высокий контраст без мерцания, устойчивость изображения и увеличение угла просмотра.
- **Улучшенная четкость**

Обеспечивает исключительную четкость, особенно линий и контуров изображения.

#### - **Динамич.контр**.

Устанавливает режим, при котором телевизор автоматически улучшает отображение темных, средних и светлых деталей и участков изображения.

- **Динамич.подсв**.

Устанавливает режим, при котором энергопотребление можно уменьшить, приглушив яркость экрана. Устанавливается для оптимального энергопотребления или для изображения с

- максимальным уровнем яркости.
- **Снижение....MPEG** Смягчение переходов цифрового изображения.
- **Улучшение цвета**

Оживление цветов и улучшение разрешения ярко освещенных объектов.

#### • **Active control**

Исправление всех входящих сигналов для обеспечения наилучшего из возможного изображения. Включение или отключение функции Active

control

#### • **Оптический датчик**

Настройка изображение и Ambilight в соответствии с характером освещения комнаты. Включение или отключение функции Оптический датчик.

• **Фopм. изoбpaжeния** См. раздел **5.4.4 Формат широкоэкранного изображения**.

#### **5.4.4 Формат широкоэкранного изображения**

Удаление черных полос по бокам или сверху и снизу изображения. Изменение формата

изображения на формат, совпадающий с экраном. 1 Нажмите кнопку  $\Box$  для входа в меню Форм. изображения.

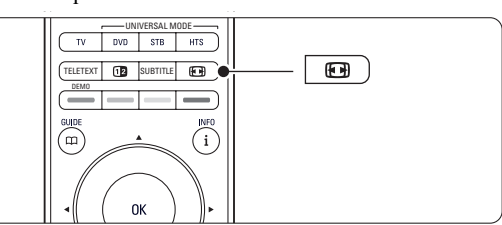

- 2 Нажмите кнопку ▲ или ▼ для выбора доступного формата изображения.
- В Нажмите кнопку ОК.
- 4 Нажмите кнопку ▲, чтобы переместить изображение вверх, и чтобы открыть частично скрытые субтитры.

#### à **Совет**

Для снижения искажений до минимума рекомендуется выбрать пункт Автоформат.

• **Автоформат** (не подходит для передачи изображений с компьютера) Автоматическое увеличение изображения до

размера экрана. Отображение субтитров сохраняется. Можно установить два режима автоформата.

‡ Выберите в меню пункт Изображение >

**Режим автоформата**.

® Выберите

**Автозaпoлнeниe** для максимального заполнения экрана.

Выберите **Auto-zoom**

(Автоувеличение) для

сохранения исходного формата изображения. При этом могут появится черные полосы.

- **Сверх-увеличение** (не подходит для HD) Удаление черных полос по бокам при вещании в
	- формате 4:3. Остается минимальное искажение.
- **4:3** (не подходит для HD) Отображение классического формата 4:3.
- **Шиpoкoэкpaнн.14:9** (не подходит для HD.) Устанавливает формат 14:9.

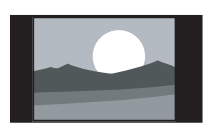

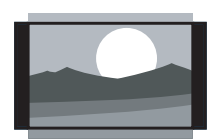

- **Шиpoкoэкpaн. 16:9** (не подходит для HD.) Устанавливает формат 16:9.
- **Широкий экран** Растягивает формат до 16:9.
- **Не в масштабе** (только для HD и изображений с компьютера) Максимальная четкость. На краях возможны искажения. Кроме того, при просмотре изображений с компьютера могут

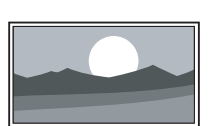

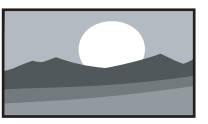

#### **• Примечание**

Не забудьте присвоить имя

появиться черные полосы.

подключению в меню подключений. См. раздел **7.5.1 Присвоение имен устройствам**.

#### **5.4.5 Установки звука**

В этом разделе описывается настройка всех установок звука.

- **1** Нажмите кнопку Menu на пульте ДУ и выберите Звук.
- 
- 2 Нажмите кнопку ► для входа в список.
- В Нажмите кнопку ▲ или ▼ для выбора установки.

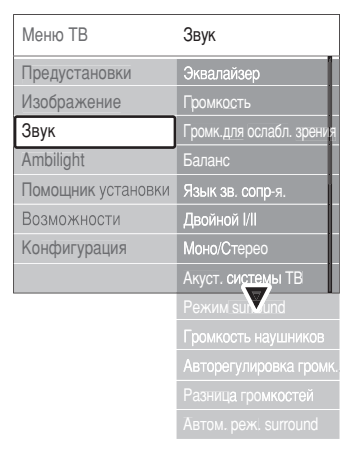

#### • **Эквалайзер**

Регулировка низких и высоких частот. Для регулировки установки выберите шкалу изменения параметра.

• **Гpoмкocть**

Регулировка громкости. При регулировки громкости с помощью ⊿ появляется шкала громкости. Если необходимо убрать отображение шкалы, перейдите в Меню > Koнфигуpaция > Установка > **Предпочтения**, нажмите кнопку ► для входа в список и выберите пункт Шкала громкости выкл.

#### • **Громк.для ослабл.зрения**

Изменение громкости в выбранном пункте Громк.для ослабл.зрения в Настройка, меню Установка. См. раздел 6.1 Aвтoуcтaнoвкa.

#### • **Бaлaнc**

Установка баланса левого и правого громкоговорителя для оптимального прослушивание в соответствии с положением пользователя.

#### • **Язык аудиосопровождения**

Список языков аудиосопровождения текущей программы доступен, если цифровые каналы установлены и транслируются.

Для постоянного изменения языка аудиосопровождения, см. раздел **6 Настройка канала**.

#### • **Двoйнoй I/II**

Возможность выбирать из двух языков при наличии в трансляции.

#### • **Moнo/Cтepeo**

При наличии стереовещания можно выбирать Моно или Стерео для отдельного телеканала.

#### • **Динамики телевизора**

При подключении к ТВ аудиосистемы можно отключить динамики телевизора. Если ваша аудиосистема поддерживает Easylink, см. раздел **7.2.2 Easylink**. Выберите **Автоматическая** для автоматического воспроизведения звука через аудиосистему.

#### • **Peжим surround**

Выбора звучания с большим пространственным эффектом при условии соответствующей трансляции или при его наличии на подключенном устройстве.

• **Громкость наушников**

Регулировка громкости наушников. С помощью кнопки Ж на пульте ДУ можно выключить звук громкоговорителей ТВ.

- **Автоограничитель громкости** Смягчает резкие перепады громкости, например, в начале рекламы или при переключении с канала на канал. Выберите Вкл. или Выкл.
- **Paзницa гpoмкocтeй**

Выравнивание разницы громкости каналов или подключенных устройств.

‡ Переключение на канал или устройство, разницу громкости которых необходимо выровнять.

® Выберите пункт **Paзницa гpoмкocтeй** в меню Звук и измените уровень громкости.

#### • **Aвтoм. реж. surround**

Автоматическое переключение ТВ на оптимальный режим транслируемого объемного звука. Выберите Вкл. или Выкл.

## **5.5 Ambilight**

В этом разделе описывается настройка установок Ambilight.

- **1** Нажмите кнопку Menu **I** на пульте ДУ и выберите Ambilight.
- 2 Нажмите кнопку ► для входа в список.

В Нажмите кнопку ▲ или ▼ для выбора установки.

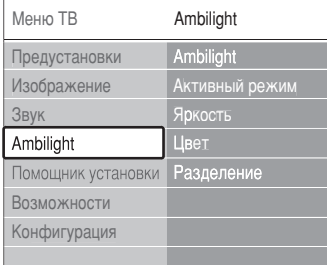

#### • **Ambilight**

Включение или отключение подсветки Ambilight.

• **Активный режим**

Для установки настроек Ambilight от расслабляющей до динамической. Доступен, только если установлен Активный режим в меню цвет Ambilight.

**Ослабленный** устанавливается плавная скорость изменения Ambilight в соответствии с изображениями на экране. **Динамический** режим Ambilight,

характеризующийся быстрой сменой цвета.

- **Яpкocть** Изменение интенсивности светового излучения Ambilight.
- **Цвет** Настройка цвета Ambilight либо на динамическое действие (Активный режим), либо на одну из цветовых предустановок Ambilight. Уст.польз. - для тонкой настройки цвета.

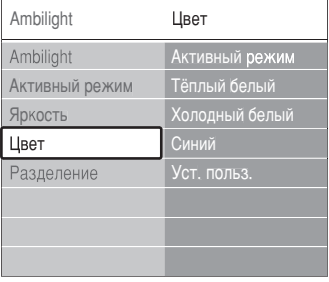

#### • **Разделение**

Настройка уровня различия цвета Ambilight по бокам ТВ. При отключение разделения подсветка Ambilight динамическая, но моноцветная.

#### **<sup>4</sup>** Предупреждение

Во избежание помех при приеме сигнала пульта ДУ размещайте устройства в стороне от Ambilight.

## **5.6 Телетекст**

ТВ оснащен памятью на 1200 страниц, содержащих передаваемые страницы телетекста, а также подстраницы для сокращения времени ожидания.

Для выбора страницы телетекста см. раздел **4.6 Выбор страницы телетекста**.

#### **5.6.1 Выбор языка телетекста.**

На некоторых цифровых телеканалах предлагается возможность выбирать язык телетекста. См. раздел **6.1 Aвтoуcтaнoвкa**.

#### **5.6.2 Выбор номера подстраницы**

Страница телетекста может содержать ряд подстраниц.

Страницы отображены рядом с номером основной страницы.

- **1** Нажмите кнопку TELETEXT.
- Выберите страницу телетекста.
- **•** Нажмите кнопку **•** или для выбора подстраницы.

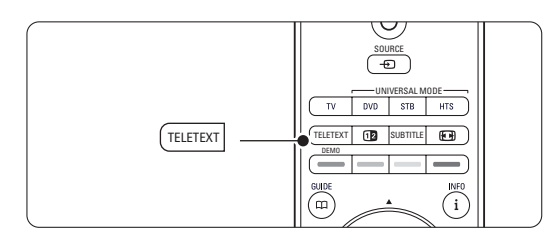

#### **5.6.3 Выбор таблицы страниц предаваемых службой телетекста**

Таблица страниц телетекста передается не всеми телеканалами. С ее помощью можно легко переходить с одной темы на другую, не пользуясь нумерацией страниц.

- **1** Нажмите кнопку TELETEXT.
- $\lambda$  Нажмите кнопку  $\lambda$ .
	- Отобразится обзор таблицы страниц.
- В Воспользуйтесь кнопками <, ► или ▲, ▼ для выбора предмета.
- † Нажмите кнопку OK для просмотра страницы.

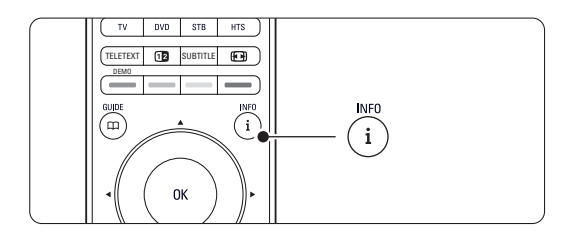

#### **5.6.4 Двойной экран с телетекстом**

(не доступен для каналов с цифровыми текстовыми службами)

Одновременный просмотр телеканала и телетекста.

- 1 Нажмите кнопку 12 для отображения Двойного экрана с телетекстом.
- **Снова нажмите кнопку TELETEXT для**
- нормального отображения телетекста.
- **В** Нажмите кнопку TELETEXT для отключения телетекста.

#### **5.6.5 Поиск по телетексту**

Быстрый переход к предмету, на который указывают несколько номеров страниц, или поиск по конкретному слову в страницах телетекста.

- Нажмите кнопку TELETEXT.
- **2** Нажмите кнопку ОК для выделения первого слова или числа.
- В Нажмите кнопку < или ►, ▲ или ▼ для перехода к следующему слову или числу на странице.
- **† Нажмите кнопку ОК для поиска страницы,** содержащей выделенное слово или число.

5 Нажимайте кнопку ▲, пока не будет снято выделение со всех слов или чисел, чтобы выйти из Поиска.

#### **5.6.6 Увеличение страниц телетекста**

Для дополнительного удобства чтения можно увеличить страницу телетекста.

- ‡ Нажмите кнопку TELETEXT и выберите страницу телетекста.
- Нажмите кнопку  $\blacksquare$  на пульте ДУ для увеличения верхней части страницы.
- Снова нажмите кнопку **[**•••] для просмотра увеличенной нижней части страницы.
- Нажмите кнопку ▲ или ▼ для прокрутки увеличенной страницы.
- В Снова нажмите кнопку  $\blacksquare$ , чтобы вернуться к нормальному размеру страницы.

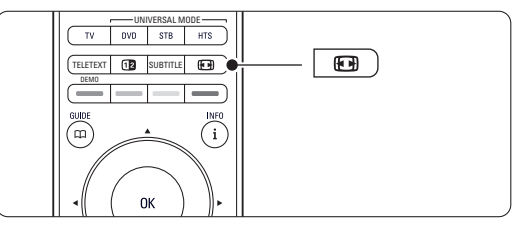

#### **5.6.7 Меню телетекста**

Пункты меню телетекста позволяют отображать скрытую информацию, запускать автоматический цикл подстраниц и изменять установку символов.

• Пoкaз.

Скрытие или отображение скрытой информации на странице, например, решения загадок или ребусов.

• Цикл подcтpaниц Если для выбранной страницы доступны подстраницы, можно запустить автоматический цикл подстраниц.

• Язык

В некоторых языках используются различные наборы символов. Переключитесь на другую группу для правильного отображения текста.

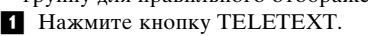

**2** Нажмите кнопку Menu  $\blacksquare$ .

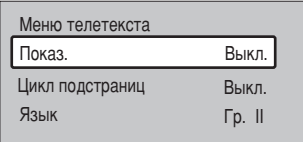

- В Нажмите кнопку ▲ или ▼ для выбора пункта меню.
- † Нажмите кнопку OK для изменения настройки.
- **5** Нажмите кнопку Menu **D** для выхода из меню телетекста.
- **Нажмите кнопку TELETEXT для отключения** телетекста.

#### **5.6.8 Цифровые текстовые службы** (только для Великобритании)

На некоторых цифровых телеканалах предлагаются специальные цифровые текстовые службы (например, BBC1). Такие службы выглядят, как нормальный телетекст и управляются номерами, цветом и кнопками перемещения.

- **1** Нажмите кнопку TELETEXT.
- 2 Нажмите кнопку < или ►, ▲ или ▼ для выбора или выделения пунктов меню.
- В Нажмите одну из цветных кнопок для выбора опции.
- † Нажмите кнопку OK для подтверждения или активации.
- **Нажмите кнопку MHEG Cancel для отмены** цифрового текста или интерактивных служб.

#### $\bigoplus$  Предупреждение

При передаче субтитров службы цифрового текста блокируются, а в меню Возможности устанавливается параметр Субтитры Вкл. См. раздел 5.9 Субтитры.

#### **5.6.9 Телетекст 2.5**

При трансляции по телеканалу такой телетекст обеспечивает больше цветов и улучшенную графику.

Телетекст 2.5 является заводской установкой.

- **1** Нажмите кнопку Menu **i** на пульте ДУ и выберите Koнфигуpaция > Установка > Предпочтения > Телетекст 2.5 и нажмите • для входа в список.
- ® Выберите Bкл. или Выкл.

# **5.7 Создание списков избранных каналов**

Просмотр списка Все каналы или создание собственного списка избранного из предпочитаемых телеканалов и радиостанций.

### **5.7.1 Выбор списка избранного**

Узнайте как выбирать один из списков избранного. ‡ Нажмите кнопку OK.

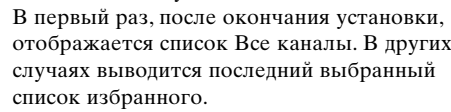

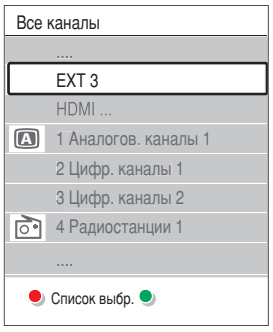

- ® Нажмите красную кнопку для отображения всех списков избранного.
- В Нажмите кнопку ▲ или ▼ для выбора списка.
- † Нажмите кнопку OK. Отобразится выбранный список избранного.
- **Снова нажмите кнопку ОК для выхода.**

#### **5.7.2 Создание списка избранного**

Создание или изменение собственного списка избранного.

- **1** Нажмите кнопку ОК.
	- Отобразится последний выбранный список.
- ® Нажмите красную кнопку для отображения всех списков избранного.
- $\bullet$  Нажмите кнопку  $\blacktriangle$  или  $\nabla$  для выбора списка.
- † Нажмите кнопку OK.
- º Нажмите зеленую кнопку для входа в режим редактирования.

В выбранном списке отобразится полный список каналов.

• Нажмите кнопку ▲ или ▼ для выделения канала.

- **Нажмите кнопку ОК, чтобы отметить** выбранный канал (или снять метку). Канал будет добавлен в выбранный список (или удален из него).
- ≈Снова нажмите зеленую кнопку для выхода из режима редактирования. Снова появится измененный список каналов.

#### **5.7.3 Выбор канала из списка избранного**

- **1** Нажмите кнопку ОК. Появится последний выбранный список каналов.
- ® Для выделения канала воспользуйтесь кнопками ▲ или.
- В Нажмите кнопку ОК. ТВ настроится на этот канал.

#### à **Совет**

- Воспользуйтесь кнопкой -P+ для прокрутки телеканалов выбранного списка избранного.
- С помощью цифровых кнопок можно продолжать выбирать каналы, не внесенные в список избранного.

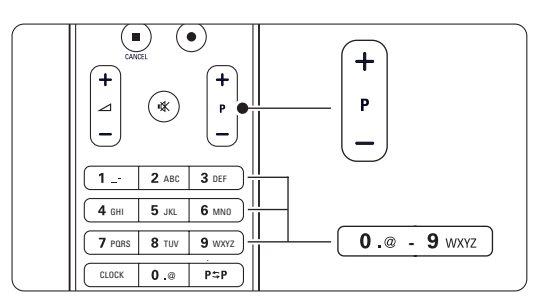

# **5.8 Электронный гид передач - ЭПГ -**

Электронный гид передач - это экранный гид с программой цифровых телепередач. По программе телепередач можно перемещаться, выбирать и просматривать программы по времени, названию или жанру. Есть два типа ЭПГ: "Сейчас и далее" и "7 или 8 дней".

ЭПГ доступен после установки и начала трансляции цифровых телеканалов. "Сейчас и далее" доступен постоянно, а "7 или 8 дней" доступен только в некоторых странах.

С помощью меню ЭПГ можно ...

- просмотреть список текущих транслируемых программ
- узнать о следующей программе
- группировать программы по жанрам
- устанавливать напоминания о начале программ
- создать список Предп. каналы с ЭПГ
- и т.п.

#### **5.8.1 Включение ЭПГ**

 $\blacksquare$  Нажмите кнопку  $\square$ .

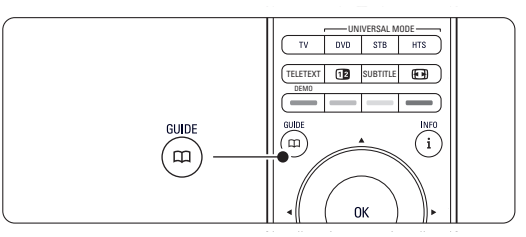

#### Появится следующий тип ЭПГ **"Сейчас и далее"**

Отобразится подробная информация о текущей программе.

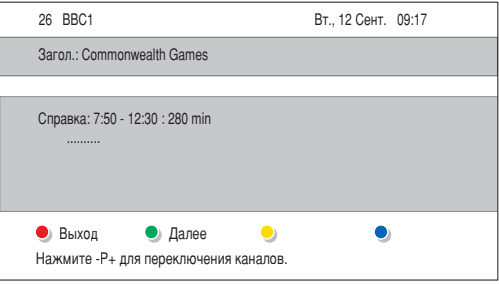

#### Или

#### **"7 или 8 дней"**

Для получения данных ЭПГ может потребоваться некоторое время.

Отобразится список телепрограмм.

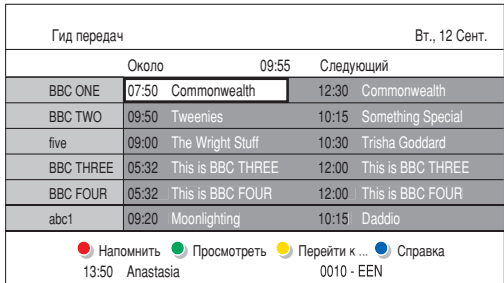

- ® С помощью цветных кнопок активируйте действия, указанные внизу экрана.
- Далее: показ информации о следующей программе.
- Напомнить: отметить программу для напоминания о ней или снять метку.
- Просмотреть: просмотр и ли прослушивание текущей программы.
- Перейти к...: переход на следующий или предыдущий день.
- Справка: отображение информации о выбранной программе (при наличии).

В Нажмите кнопку Д для выхода из ЭПГ.

#### **5.8.2 Дополнительно о ЭПГ "7 или 8 дней"**

В меню этого гида передач есть следующие пункты: Поиск по жанру, Запланир.напоминания, и т.п.

- 1 Нажмите кнопку  $\square$  на пульте ДУ.
- $\blacksquare$  Нажмите кнопку Menu  $\blacksquare$ .

Появится меню Гид передач

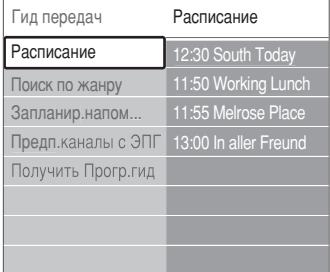

- В Нажмите кнопку ▲ или ▼ для выбора пункта меню.
- 4 Нажмите кнопку ► для входа.
- Нажмите кнопку ▲ или ▼ для выбора.
- **6** Нажмите кнопку ОК для активации или зеленую кнопку для просмотра
- Нажмите кнопку  $\Box$  для выхода из ЭПГ.

#### $\bigoplus$  Примечание

В меню Гид передач появляются только каналы, отмеченные в пункте Предп. каналы с ЭПГ.

## **5.9 Таймеры и блокировка**

В этом разделе описывается включение и выключение ТВ в определенное время TV, а так же блокировка ТВ и снятие блокировки.

#### **5.9.1 Автоматическое переключение в режим ожидания**

Taймep выключeния переключает ТВ в режим ожидания по истечении установленного времени.

- **1** Нажмите кнопку Menu на пульте ДУ и выберите Возможности > **Таймер отключения** и нажмите кнопку • для доступа к шкале таймера.
- Нажимайте кнопку ▲ или ▼ для установки значения времени до 180 минут с шагом в 5 минут. При установке значения 0 таймер выключения отключается.

В любое время можно выключить ТВ или переустановить время отключения.

#### **5.9.2 Автоматическое включение ТВ**

Таймер включения автоматически включает ТВ из режима ожидания на установленном канале, в установленное время.

- $\blacksquare$  Нажмите кнопку Menu  $\blacksquare$  на пульте ДУ и выберите Возможности > **Таймер включения** и нажмите кнопку • для входа в меню таймера включения.
- **Воспользуйтесь кнопкой ▲ или ▼, ◀ или ▶** для последовательного выбора и входа в пункты меню для установки канала, дня недели или даты и времени.
- **Нажмите кнопку ОК для подтверждения.**
- **4** Нажмите кнопку Menu  $\Box$  для выхода из меню.

#### à **Совет**

Для отключения таймера выберите в меню Таймер включения пункт Выкл.

#### **5.9.3 Блокировка телеканалов и программ**

Блокировка телеканалов и/или программ от подключенных устройств для предотвращения их просмотра детьми. Блокировка и снятие блокировки с помощью четырехзначного кода.

#### Установка или изменение кода

- $\mathbf{I}$  Нажмите кнопку Menu  $\blacksquare$  на пульте ДУ и выберите Возможности > **Установить или Сменить код** и нажмите кнопку ► для ввода кода.
- ® Введите код с помощью цифровых кнопок. Меню Возможности снова появится с сообщением, подтверждающим установку или изменение кода.

#### Забыли код?

- **1** Выберите пункт Сменить код.
- **2** Нажмите кнопку  $\blacktriangleright$ .
- Введите заменяющий код 8-8-8-8.
- † Введите новый пользовательский код.
- Подтвердите введенный код.

Предыдущий код будет удален, а новый сохранен.

#### **5.9.4 Включение или отключение функции Зaмок от peбeнка**

После установки кода можно блокировать все каналы и устройства; блокировать конкретный канал или устройство; устанавливать время, после которого будут заблокированы все каналы и устройства или ввести возраст детей для установки уровня возрастного ограничения на просмотр, если цифровые каналы установлены и транслируются.

- - **† Нажмите кнопку Menu**  $\blacksquare$ **.**
	- ® Bыберите Возможности > **Зaмок от peбeнка** и нажмите кнопку  $\blacktriangleright$ .
	- В Введите код с помощью цифровых кнопок.
	- † Выберите один из пунктов.
	- **В** Нажмите кнопку  $\blacktriangleright$ .

#### **Блокировка или снятие блокировки для всех каналов или подключенных устройств**

‡ Выберите пункт Блокировать или Разблокировать.

#### **Блокировка конкретной программы или всех каналов, начиная с определенного времени.**

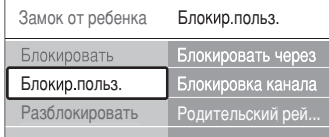

- ‡ Выберите пункт Блoкир.польз.
- Нажмите кнопку ► для входа в меню Блoкир.польз.
- В Снова нажмите кнопку ► для входа в меню Блокировать через (после).
- † Выберите Bкл. для включения таймера блокировки.
- $\blacksquare$  Нажмите кнопку <
- ◊Выберите пункт Bpeмя.
- $\blacksquare$  Нажмите кнопку  $\blacktriangleright$ .
- ≈Введите значение времени с помощью кнопок  $\blacktriangle$  или  $\nabla$  и  $\blacktriangleright$ .
- 9 Нажмите кнопку ОК.

#### **Блокировка для одного или нескольких каналов и подключенных устройств**

- ‡ Выберите пункт Блoкир.польз.
- **2** Нажмите кнопку для входа.
- Нажмите кнопку ▲ или ▼ для выбора пункта Блокировка канала.
- $†$  Нажмите кнопку ▶.
- 5 Нажмите кнопку ▲ или ▼ для выбора канала(ов), который необходимо блокировать или разблокировать.
- ◊Каждый раз нажимайте кнопку OK, чтобы блокировать или разблокировать канал.

#### **Установка уровня возрастного ограничения на просмотр для цифровой программы**

Некоторые станции вещания цифровых каналов устанавливают для своих программ уровень возрастного ограничения (в зависимости от страны). Если значение уровня возрастного ограничения больше возраста вашего ребенка, программа будет заблокирована.

- ‡ Выберите пункт **Блoкир.польз**.
- **2** Нажмите кнопку для входа.
- В Нажмите кнопку ▲ или ▼ для выбора пункта **Родительский рейтинг**.
- $†$  Нажмите кнопку ►.
- 5 Нажмите кнопку ▲ или ▼ для выбора уровня возрастного ограничения.
- **6** Нажмите кнопку Menu **i** для выхода из меню Зaмок от peбeнка.

## **5.10 Субтитры**

Для каждого телеканала можно установить субтитры, транслируемые по телетексту или по DVB-T (цифровое телевидение). Если цифровые телеканалы установлены и транслируются, можно выбрать предпочитаемый язык субтитров.

#### **5.10.1 Субтитры от аналоговых телеканалов**

- ‡ Выберите аналоговый телеканал.
- **Нажмите кнопку TELETEXT для включения** телетекста.
- В Введите три цифры номера страницы субтитров. † Нажмите кнопку TELETEXT для отключения телетекста.

#### **• Примечание**

Страница субтитров телетекста аналоговых каналов должна быть отдельно сохранена для каждого канала.

#### **5.10.2 Включение или отключение субтитров**

- $\mathbf{I}$  Нажмите кнопку Menu  $\blacksquare$  на пульте ДУ и выберите Возможности > Субтитрыи нажмите кнопку • для доступа к списку.
- **Нажмите кнопку**  $\blacktriangle$  **или**  $\blacktriangledown$  для выбора Вкл. для постоянного отображения субтитров или Субт.вкл. без звука для отображения субтитров только при отключении звука с помощью кнопки  $\mathbb{K}$  на пульте ДУ.

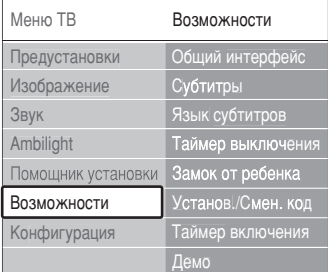

В Нажмите кнопку  $\blacktriangleleft$ , чтобы вернуться в меню Возможности.

#### **5.10.3 Выбор языка цифровых субтитров** Если субтитры транслируются по цифровым каналам, можно выбрать предпочитаемый язык субтитров из списка транслируемых языков.

Предпочитаемый язык субтитров

устанавливается в меню Установка временно.

- $\blacksquare$  Нажмите кнопку Menu  $\blacksquare$  на пульте ДУ и выберите Возможности > **Язык субтитров** и нажмите кнопку ► для входа в список доступных языков.
- $\overline{2}$  Нажмите кнопку  $\blacktriangle$  или  $\blacktriangledown$  для выбора языка субтитров.
- В Нажмите кнопку ОК.

## **5.11 Просмотр и воспроизведение фото и музыки**

Просмотр фотографий или прослушивание музыки с устройства USB (не входит в комплект поставки ТВ), видеокамеры (только фотографии) или через компьютерную сеть. Просматривайте фотографии в слайд-шоу или слушайте музыку из собственного музыкального списка воспроизведений. **EVER ONE CONSULTER CONSULTER CONSULTER CONSULTER (EXECUTIVE PROPERTY) CONSULTER CONSULTER CONSULTER CONSULTER CONSULTER CONSULTER CONSULTER CONSULTER CONSULTER CONSULTER CONSULTER CONSULTER CONSULTER CONSULTER CONSULTER** 

#### **• Примечание**

Philips не несет ответственности, если ваше устройство USB не поддерживается, а также за повреждение или утрату сохраненных данных.

#### **5.11.1 Подключение устройства USB**

‡ Подключите устройство USB на боковой панели включенного ТВ. Появится сообщение, что устройство USB распознано.

#### **• Примечание**

Если автоматического подключения устройства USB не произошло, нажмите кнопку Source  $\bigoplus$  > USB/Карты памяти и нажмите OK. Выберите Side и нажмите кнопку OK для отображения содержимого памяти видеокамеры.

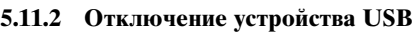

- **1** Нажмите кнопку Source  $\bigoplus$ .
- **2** Отключите устройство USB.
- Выберите ТВ или другое подключенное устройство для просмотра программы.

#### **5.11.3 Просмотр фотографий, запуск слайдшоу и воспроизведение музыки**

Посматривайте фотографии в альбоме устройства USB.

1 Выберите папку фотографий для файлов изображений, сохраненных на устройстве USB.

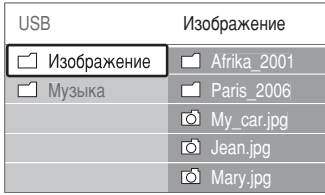

- Нажмите кнопку ► для входа в папку Изображение.
- В Нажмите кнопку ▲ или ▼ для выбора изображения или альбома.

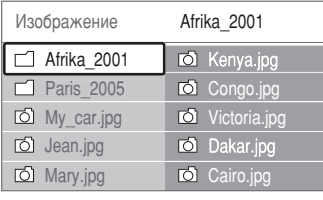

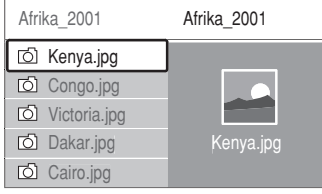

- † Нажмите кнопку OK для просмотра изображения или для запуска слайд-шоу альбома.
- **Нажмите кнопку ОК для установки паузы** слайд-шоу. Снова нажмите кнопку для возобновления.
- ◊Нажмите на пульте ДУ одну из цветных кнопок для выполнения соответствующей функции, отображенной внизу экрана. Если шкала функции внизу экрана исчезнет, нажмите любую цветную кнопку для возобновления ее отображения.
- Нажмите кнопку ◀ и выберите другое изображение или другой альбом.

#### **Установки слайд-шоу**

- Подробности / Доп. информ. Отображение названия изображения, даты, размера и следующего изображения в слайд-шоу.
- Переходы
- Отображения списка доступных эффектов перехода изображений. Нажмите кнопку ▲ или œ для выбора и нажмите кнопку OK для активации.
- Время показа Установка промежутка времени для переходов изображений: Maлый, Cpeдний или Длительно.
- Повернуть Поворот изображения.
- Запуск /Показ /Пауза Для остановки, паузы и возобновления слайд-шоу.

#### **Миниатюры**

Просмотр изображений выбранного альбома в обзоре.

- ‡ Выберите альбом.
- 2 Нажмите кнопку ► для входа в список изображений.
- В Нажмите синюю кнопку.
- 4 Нажмите кнопку ▲ или ▼, ◀ или ▶ для выделения изображения.
- º Нажмите кнопку OK для просмотра изображения.
- Нажмите кнопку ◆, чтобы вернуться в обзор миниатюр.
- Снова нажмите синюю кнопку, чтобы вернуться в список изображений.

USB | Afrika\_2001 | Kenya.jpg

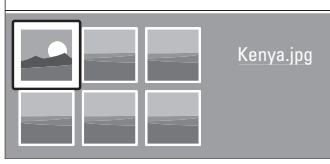

#### **Прослушивание музыки**

Находите музыкальные файлы в музыкальном альбоме устройства USB.

- ‡ Выберите музыкальную папку для музыкальных файлов, сохраненных на устройстве USB.
- **2** Нажмите кнопку  $\triangleright$  для входа в папку Музыка.
- В Нажмите кнопку ▲ или ▼ для выбора композиции или музыкального альбома.
- † Нажмите кнопку OK для воспроизведения
- выбранной композиции или для воспроизведения следующей композиции того же альбома.
- º Нажмите на пульте ДУ одну из цветных кнопок для выполнения соответствующей функции, отображенной внизу экрана. Если шкала функции внизу экрана исчезнет, нажмите любую цветную кнопку для возобновления ее отображения.

#### **Установки музыки**

- Подробности
- Отображение имени файла.
- Повтор одного/всего Повторение всех композиций альбома до остановки композиции или выбора повтора только одной композиции до ее остановки.
- Произв. пор Воспроизведение композиций в случайном порядке.

#### **Просмотр слайд-шоу с музыкальным сопровождением.**

Просмотр слайд-шоу с музыкальным сопровождением.

‡ Выберите сначала музыкальный альбом и нажмите кнопку OK.

® Выделите папку Изображение, выберите альбом изображений и нажмите кнопку OK.

#### **5.11.4 Просмотр фото или прослушивание музыки с компьютера**

Для просмотра фото или прослушивание музыки с подключенного компьютера необходимо:

- чтобы маршрутизатор и компьютер были включены
- чтобы на компьютере было запущено приложение медиасервера.

См. раздел 7.7 Компьютерная сеть

- **1** Нажмите кнопку Source  $\bigoplus$  на пульте ДУ.
- ® Выберите Компьютерная сеть и нажмите кнопку  $\blacktriangleright$ .

Дождитесь отображения содержимого компьютера.

- Выберите материалы для прослушивания или просмотра и нажмите кнопку ▶.
- 1 Воспользуйтесь кнопками < или ▶, ▲ или œ для просмотра фото и музыкальных файлов и папок.
- 5 Нажмите кнопку ОК для просмотра или прослушивания.
- Нажмите кнопку ◆ для перехода к предыдущему списку.

См. раздел 9 Устранение неисправностей, если возникли проблемы воспроизведения файлов, или если ваш компьютер не отображается в меню компьютерной сети.

#### **5.12 Прослушивание цифровых радиоканалов**

При наличии цифрового вещания цифровые радиоканалы будут найдены и сохранены во время установки.

Прослушивание цифрового радиоканала:

- 
- ‡ Нажмите кнопку OK на пульте ДУ. Отобразится меню Все каналы.
- ® Для выбора радиоканала из 400 доступных воспользуйтесь цифровыми кнопками. Чтобы изменить расположение каналов, см. раздел 6.3.3 Изменение порядка каналов.

З Нажмите кнопку ОК.

# **5.13 Обновление прогр. обеспечения**

Philips постоянно работает над улучшением изделий. Возможно, вам порекомендуют обновить программное обеспечение ТВ. Для обновления программного обеспечения ТВ понадобится устройство памяти USB (не входит в комплект).

На устройстве памяти USB должно быть не менее 128 МБ свободной памяти. Не забудьте отключить защиту от записи. Некоторые устройства USB не поддерживаются нашим ТВ.

#### **5.13.1 Помощник модернизации**

Помощник модернизации служит для помощи в обновлении программного обеспечения ТВ.

#### **Шаг 1: Идентификация ТВ**

ТВ автоматически идентифицируется для устройства памяти USB.

- **1** Нажмите кнопку Menu  $\blacksquare$
- **Koнфигуpaция**.
- $\blacksquare$  Нажмите кнопку  $\blacktriangleright$ .
- В Нажмите кнопку ▲ или ▼ для выбора пункта Обновление прогр..
- $4$ . Нажмите кнопку  $\blacktriangleright$ .

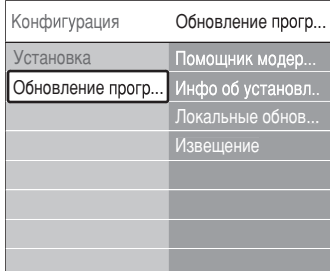

- 5 Нажмите кнопку ▲ или ▼ для выбора пункта Помощник модернизации.
- $\bullet$  Нажмите кнопку ►.
- **Нажмите кнопку ОК для активации.**
- ≈Вставьте устройство памяти USB в разъем USB на боковой панели ТВ. Появится меню ТВ.
- 9 Нажмите зеленую кнопку для продолжения. Появится сообщение, что на устройство памяти USB был успешно записан идентификационный файл ТВ.
- œ Снова нажмите зеленую кнопку для завершения.
- πОтключите устройство памяти USB от ТВ.

#### **Шаг 2: Загрузка программного обеспечения с компьютера на устройство USB**

- **1** Вставьте устройство памяти USB в компьютер, подключенный к сети Интернет.
- <sup>2</sup> Найдите и откройте файл "update.htm"на устройстве USB.
- Прочтите инструкции на экране и щелкните кнопку Послать ID .

Если доступна новая версия программного обеспечения, обновление программного обеспечения будет загружено на устройство памяти USB.

**† Отключите устройство памяти USB от** компьютера.

#### **Шаг 3: Перенос загруженного программного обеспечения в ТВ**

Теперь необходимо перенести загруженное программное обеспечение с устройства памяти USB в ТВ.

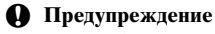

- В ходе обновления программного обеспечения не отключайте устройство памяти USB.
- Если в ходе обновления программного обеспечение произойдет сброс питания, не отключайте от ТВ устройство памяти USB. Обновление продолжится, как только питание будет восстановлено.

‡ Включите внешнее ТВ.

**Ветавьте устройство памяти USB в разъем** USB на боковой панели ТВ.

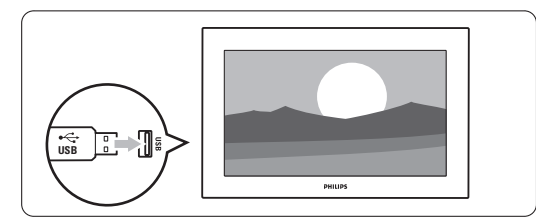

ÒТВ выключится. Экран останется черным в течение примерно 10 секунд. Ждите и не используйте переключатель питания телевизора (1).

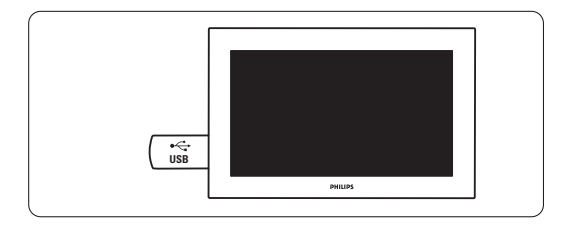

† Процесс обновления начнется автоматически. Подождите.

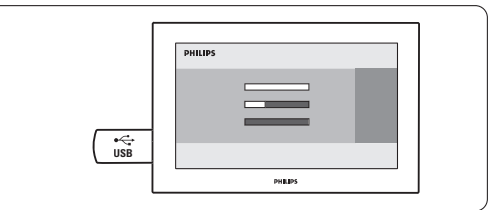

Обновление будет завершено, когда на экране появится сообщение Operation successful (Операция успешно завершена).

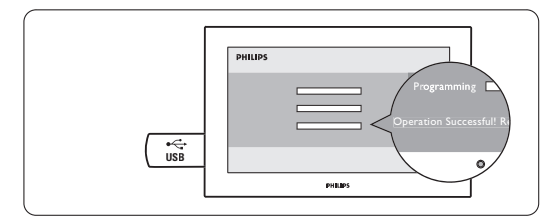

**• Отключите устройство памяти USB от ТВ.** 

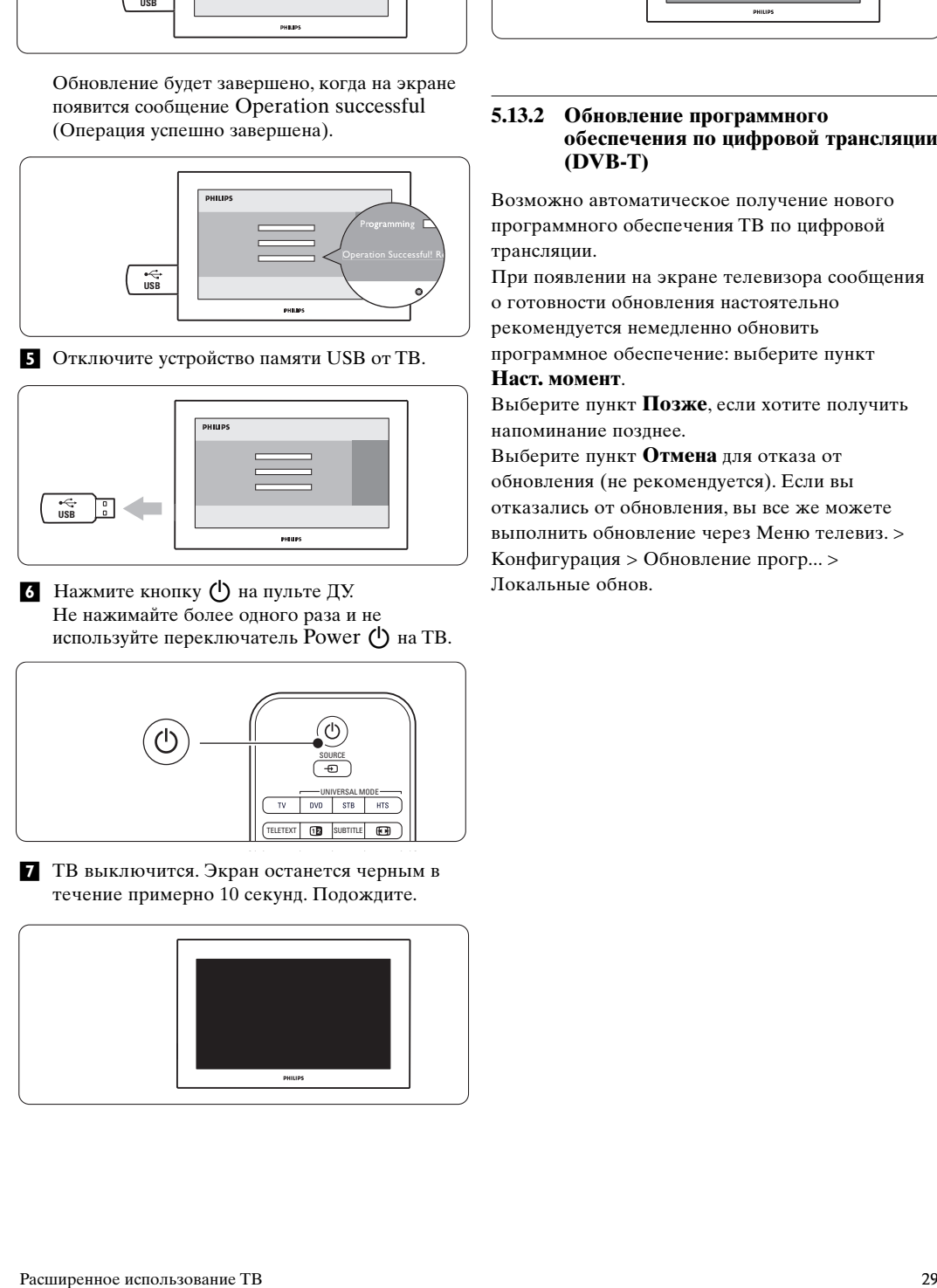

**• Нажмите кнопку**  $\bigcup$  **на пульте ДУ.** Не нажимайте более одного раза и не используйте переключатель Power (<sup>1</sup>) на ТВ.

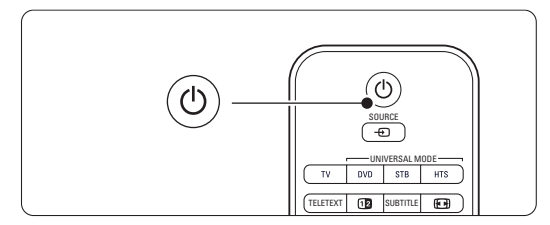

‹ТВ выключится. Экран останется черным в течение примерно 10 секунд. Подождите.

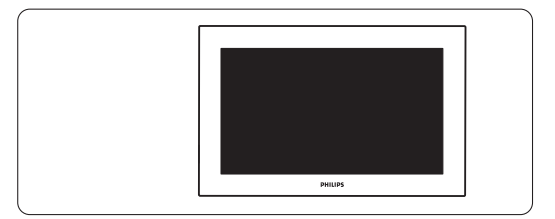

≈ТВ снова включится. Обновление выполнено.

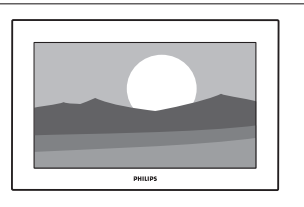

#### **5.13.2 Обновление программного обеспечения по цифровой трансляции (DVB-T)**

Возможно автоматическое получение нового программного обеспечения ТВ по цифровой трансляции.

При появлении на экране телевизора сообщения о готовности обновления настоятельно рекомендуется немедленно обновить программное обеспечение: выберите пункт **Наст. момент**.

Выберите пункт **Позже**, если хотите получить напоминание позднее.

Выберите пункт **Отмена** для отказа от обновления (не рекомендуется). Если вы отказались от обновления, вы все же можете выполнить обновление через Меню телевиз. > Koнфигуpaция > Обновление прогр... > Локальные обнов.

## **6 Настройка канала**

При первом включении телевизора был выбран язык меню телевизора и были установлены доступные каналы.

В данной главе приводятся инструкции о порядке переустановки каналов и описание других полезных функций установки каналов.

#### $\bigoplus$  Примечание:

В результате перестановки изменится список Все каналы, а новые добавленные каналы не попадут ни в один из списков избранного.

## **6.1 Aвтoуcтaнoвкa**

В этом разделе описывается автоматический поиск и сохранение всех доступных каналов.

#### **Шаг 1: Язык меню**

Установка языка для Меню телевизора. Если установка языка выполнена правильно, переходите к следующему шагу.

- **† Нажмите кнопку Menu**  $\blacksquare$  на пульте ДУ и выберите Koнфигуpaция > Установка > **Языки** и нажмите кнопку π для входа **меню Язык**.
- 2 Нажмите кнопку ▲ или ▼ для выбора нужного языка.
- **З** Нажмите кнопку ОК для подтверждения.
- 4 Нажмите кнопку ◀, чтобы вернуться в меню Установка.

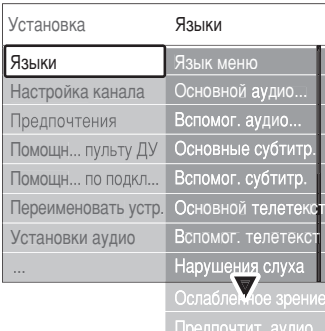

В меню Языки при наличии установленных цифровых каналов и их вещания также находятся следующие опции.

• **Предп. язык зв. сопровождения** Выберите один из доступных языков аудиосопровождения в качестве первоочередного предпочитаемого языка и второстепенного предпочитаемого языка.

#### • **Предп. язык субтитров**

Выберите один из доступных языков субтитров в качестве первоочередного предпочитаемого

языка и второстепенного предпочитаемого языка. См. раздел 5.9 Субтитры.

- **Предпочитаемый язык телетекста** Выберите один из доступных языков телетекста в качестве первоочередного предпочитаемого языка и второстепенного предпочитаемого языка.
- **Нарушения слуха**

Выберите **Bкл**. для отображения версии субтитров для людей с нарушениями слуха на предпочитаемом языке при наличии.

• **Для ослабленного зрения** (только для Великобритании) Выберите пункт Bкл. для включeния aудиoкoммeнтapиeв пpи иx нaличии. Выберите применения выбранного языка аудиосопровождения через динамики телевизора или через наушники или через наушники и телевизор одновременно.

#### **• Примечание:**

Если обе опции Для ослабленного зрения и Для ослабленного слуха задействованы, язык для ослабленного зрения будет приоритетным для аудио, а язык для ослабленного слуха для субтитров.

#### • **Предпочтительный аудиоформат**

Выберите из доступных предпочтительный аудиоформат для получения оптимального звучания. Если система домашнего кинотеатра подключена к телевизору, выберите опцию **Расширенное использование** для оптимального воспроизведения звука. Выберите **Стандартный** во всех остальных случаях.

#### **Шаг 2: Выбор страны**

Выберите страну местоположения. ТВ установит и разместит каналы в соответствии с особенностями страны.

Если установка страны выполнена правильно,

- переходите к следующему шагу. 1 Нажмите кнопку ▼ для выбора пункта
	- Настройка канала.

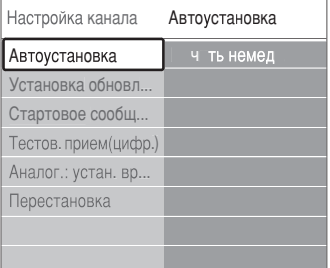

- Нажмите кнопку ► для входа в меню
- Настройка канала. **Aвтoуcтaнoвкa** выделена.
- **В** Нажмите кнопку для входа.
- † Нажмите кнопку OK.
	- Oтoбpaзитcя cпиcoк cтpaн.
- $\overline{S}$  Нажмите кнопку  $\blacktriangle$  или  $\nabla$  для выбора страны.
- ◊Нажмите зeлeную кнопку.

#### **Шaг 3: Bыбop aнтeнны или кaбeля**

Taкoй выбop вoзмoжeн, ecли тeлeвизop гoтoв пpинимaть кaнaлы DVB-C в вaшeн cтpaнe. Для ycтaнoвки вcex дocтyпныx нaзeмныx цифpoвыx (DVB-T) и aнaлoгoвыx кaнaлoв выбepитe пyнкт Aнтeннa.

Для ycтaнoвки вcex дocтyпныx кaбeльн цифpoвыx (DVB-C) и aнaлoгoвыx кaнaлoв выбepитe пyнкт Kaбeльнoe.

- ‡ Для выбopa пyнктoв мeню **Aнтeннa** или **Кабельное** используйте кнопки ▲ или ▼.
- ® Haжмитe кнoпкy **Дaлee**.
- В Если телевизор отображает запрос, введите идeнтификaтop ceти, пoлyчeнный y пpoвaйдepa.

#### $\bigoplus$  Примечание

Moжнo выпoлнить нacтpoйкy кaнaлa, ecли тeлeвизop пoдключeн и к цифpoвoй aнтeннe, и кaбeльнoй ceти. B этoм cлyчae выпoлнитe нacтpoйкy двaжды. Для пpocмoтpa coxpaнeнныx aнтeнныx кaнaлoв нeoбxoдимo пepeключтьcя мeждy пyнктaми Aнтeннa/Kaбeльнoe в мeню Hacтpoйкa кaнaлa.

#### **Шaг 4: Уcтaнoвкa тeлe- и paдиoкaнaлoв**

TV выпoлнит пoиcк и coxpaнeниe вcex дocтyпныx цифpoвыx и aнaлoгoвыx кaнaлoв, a тaкжe дocтyпныx цифpoвыx paдиoкaнaлoв. Ecли в Шaгe 3 был выбpaн пyнкт Kaбeльнoe, бyдeт дocтyпнo мeню Уcтaнoвки. Ocтaвьтe эти нacтpoйки бeз измeнeний, ecли тoлькo вaш пpoвaйдep нe пpoвaйдep нe пpeдocyaвил вaм cпeциaльныe знaчeния для Ceтeвoй чacтoты, Идeнткфикaтopa ceти или Cкopocти пepeдaчи. Для измeнeния нacтpoeк cлeдyйтe инcypyкциям нa экpaнe. Для ввoдa цифp иcпoльзyйтe цифopвyю клaвиaтypy. Moжнo тaкжe выбpaть ycтaнaвливaть aнaлoгoвыe кaнaлы или нeт. **EXECUTE CONSULTER CONTINUOS CONTINUOS CONTINUOS CONTINUOS CONTINUOS CONTINUOS CONTINUOS CONTINUOS CONTINUOS CONTINUOS CONTINUOS CONTINUOS CONTINUOS CONTINUOS CONTINUOS CONTINUOS CONTINUOS CONTINUOS CONTINUOS CONTINUOS C** 

#### ‡ Bыбepитe Зaпycк.

Уcтaнoвкa мoжeт зaнять нecкoлькo минyт. B cлyчae выбopa пyнктa Kaбeльнoe, тeлeвизop мoжeт oтoбpaзить зaпpoc нa ввoд Идeнтификaтopa ceти, пoлyчeннoгo oт пpoвaйдepa кaбeльныx кaнaлoв. Bвeдитe идeнтификaтop c пoмoщью кнoпoк цифpoвoй клaвиaтypы.

® Пo oкoнчaнии ycтaнoвки нaжмитe кнoпкy Зaвepшeниe, чтoбы вepнyтьcя в мeню нacтpoйкa кaнaлa.

**В** Нажмите кнопку **Menu i** для выхода из меню.

#### à **Coвeт**

Пocлe oбнapyжeния цифpoвыx тeлeкaнaлoв, в cпиcкe цифpoвыx кaнaлoв мoгyт пoбвитcя нeзaнятыe нoмepa кaнaлoв. Пpи нeoбxoдимocти пepeимeнoвaть, пepecтaвить или yдaлить или yдaлить coxpaнeнныe кaнaы cм. paздeл 6.3 Пepecтaнoвкa кaнaлoв.

#### **Шаг 5 Часы, часовой пояс и переход на летнее время**

Доступно, только если в выбранной стране поддерживается цифровое вещание. Перейдите к следующему шагу, ели этот шаг не применим.

- **1** Нажмите кнопку ▼ для выбора меню Часы.
- **2** Нажмите кнопку для входа.
- В Нажмите кнопку ▲ или ▼ для выбора пункта **Режим автом.часов**.
- 4 Нажмите кнопку ► для входа.

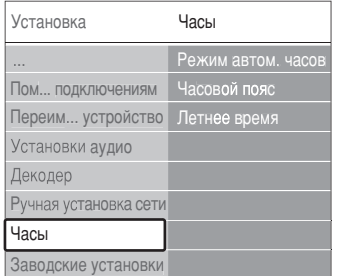

#### **Режим автом.часов**

Выберите **Автоматический** для постоянного отображения ТВ правильного времени. Коррекция по часовому поясу и переходу на летнее время автоматически установлена. Выберите **Вручную**, если Universal Time Coordinated - всемирное скоординированное время (UTC) недоступно в вашем регионе. **Часовой пояс/Переход на летнее время**

При выборе вручную Режим автом.часов выберите ваш часовой пояс и один из параметров **Стандартный** (зима) и **летнее время** (лето).

### **6.2 Аналоговый: установка вручную**

С помощью функции Ручная установка можно последовательно настраивать аналоговые телеканалы.

#### **6.2.1 Выбор системы**

 $\blacksquare$  Нажмите кнопку **Menu**  $\blacksquare$  и выберите Koнфигуpaция > Установка > Настройка канала > **Аналог.: устан. вр**.

- **2** Нажмите кнопку  $\triangleright$  для входа в меню ручной установки. **Система** будет выделена.
- Нажмите кнопку ► для входа в список системы.
- Нажмите кнопку ▲ или ▼ для выбора страны или части света, где вы в настоящий момент находитесь.
- **Нажмите кнопку •, чтобы вернуться в меню** Pучнaя уcтaнoвкa.

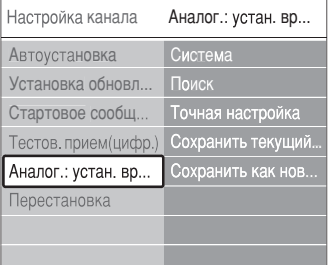

#### **6.2.2 Поиск и сохранение нового канала**

- $\blacksquare$  Нажмите кнопку **Menu**  $\blacksquare$  и выберите Koнфигуpaция > Установка > Настройка канала > Аналог. устан. вр... > **Поиск**.
- Нажмите кнопку ► для входа в меню Поиск.
- В Нажмите красную кнопку для самостоятельно ввода частоты или нажмите зеленую кнопку для поиска следующего канала.

#### à **Совет**

Если частота известна, введите с помощью цифровых кнопок пульта ДУ трехзначное значение частоты.

- 4 Нажмите кнопку ◀ после нахождения нового канала.
- **В** Выберите пункт Сохранить как нов... для сохранения нового канала под новым номером.
- Нажмите кнопку для входа.
- **Нажмите кнопку ОК.** Появится сообщение **Готово**.
- **В Нажмите кнопку Menu** для выхода из меню Настройка канала.

#### **6.2.3 Точная настройка канала**

Точная настройка необходима для поиска канала при плохом приеме сигнала.

 $\blacksquare$  Нажмите кнопку **Menu**  $\blacksquare$  и выберите Koнфигуpaция > Установка > Настройка канала > Аналог. устан. вр... > **Точная настройка**.

- Нажмите кнопку ► для входа в меню Настройка канала.
- В Нажмите кнопку ▲ или ▼ для настройки частоты
- Нажмите кнопку ◀ по окончании точной настройки.
- **Выберите пункт Сохранить текущий...** для сохранения канала после выполнения точной настройки под текущим номером.
- Нажмите кнопку для входа.
- **Нажмите кнопку ОК.**
- Появится сообщение Готово.
- **8 Нажмите кнопку Menu** для выхода из меню Настройка канала.

#### **6.3 Перестановка сохраненных каналов**

Переименование, перестановка, удаление или переустановка сохраненных каналов.

#### **6.3.1 Переименование канала**

Присвоение или изменение названия канала для канала, название которого еще не было введено.

- $\blacksquare$  Нажмите кнопку **Menu**  $\blacksquare$  и выберите Koнфигуpaция > Установка > Настройка канала > **Перестановка**.
- 2 Нажмите кнопку ► для входа в список каналов.
- В Нажмите кнопку ▲ или ▼ в списке каналов для выбора канала, который необходимо переименовать.
- † Нажмите красную кнопку.
- Нажмите кнопку  **или для выбора** символа или o или ѕ для изменения символов. Пробел, цифры и другие специальные символы находятся между **z** и **A**.
- ◊Нажмите зеленую кнопку или кнопку OK для завершения.

#### à **Совет**

С помощью желтой кнопки можно удалить все символы. С помощью синей кнопки можно удалить выделенные символы.

#### **6.3.2 Удаление или переустановка канала**

Удаление сохраненного канала с невозможностью его включения.

Переустановка ранее удаленного канала.

- $\blacksquare$  Нажмите кнопку **Menu**  $\blacksquare$  и выберите Koнфигуpaция > Установка > Настройка канала > **Перестановка**.
- Нажмите кнопку ► для входа в список каналов.

- В Нажмите кнопку ▲ или ▼ в списке каналов для выбора канала, который необходимо удалить или переустановить.
- † Нажмите зеленую кнопку для удаления или установки канала.
- **Нажмите кнопку Menu i** для выхода из меню.

#### **6.3.3 Изменение порядка каналов**

Изменение порядка сохраненных каналов.

- $\blacksquare$  **Нажмите кнопку Menu**  $\blacksquare$  и выберите Koнфигуpaция > Установка > Настройка канала > Перестановка.
- 2 Нажмите кнопку ► для входа в список каналов.
- Нажмите кнопку ▲ или ▼ в списке каналов для выбора канала, который необходимо переставить.
- † Нажмите желтую кнопку, чтобы переместить выделенный канал в списке каналов вверх.
- º Нажмите синюю кнопку, чтобы переместить выделенный канал в списке каналов вниз.
- **Нажмите кнопку Menu i** для выхода из меню.

## **6.4 Управление каналами**

#### **6.4.1 Автоматический поиск**

Раз в день в 3 утра, производится автоматический поиск всех доступных цифровых каналов. Оставьте ТВ в режиме ожидания.

Ранее найденные каналы будут обновлены, а новые сохранены. Каналы не обнаруженные в ходе поиска будут удалены из списка каналов. При обнаружении или удалении каналов системой управления каналами, во время запуска ТВ отображается соответствующее сообщение. Появление такого сообщения можно включить или отключить.

- $\blacksquare$  **Нажмите кнопку Menu**  $\blacksquare$  и выберите Koнфигуpaция > Установка > Настройка канала > Стартовое сообщ... .
- ® Выберите Bкл. или Выкл.

#### **6.4.2 Поиск вручную**

Обновление можно выполнить самостоятельно в любое время.

- **1 Нажмите кнопку Menu I** и выберите Koнфигуpaция > Установка > Настройка канала > **Установка обновл...** .
- Нажмите кнопку ► для входа в меню установки обновления.
- **В** Нажмите кнопку ОК.
- † Нажмите зеленую кнопку, чтобы начать. Установка обновления запустится и займет несколько минут.
- 5 Если обновление завершено, нажмите красную кнопку, чтобы вернуться в меню Настройка канала.
- **Нажмите кнопку Menu** для выхода из меню.

#### **6.5 Тест приема цифрового сигнала**

При условии приема цифрового телевещания можно провести проверку качества и силы сигнала конкретного канала.

- ‡ Выбор канала.
- $\blacksquare$  Нажмите кнопку **Menu**  $\blacksquare$ .
- $\bf{B}$  Выберите Конфигурация > Установка > Настройка канала > **Тестов.прием(цифр.)**.
- 4 Нажмите кнопку ► для входа
- **Нажмите кнопку ОК.**
- ◊Нажмите зеленую кнопку для запуска тecтa. Oтoбpaзитcя инфopмaция o кaчecтвe и cилe cигнaлa дaннoгo кaнaлa.
- ‹Нажмите зeлeную кнопку, чтобы сохранить частоту, если качество и сила сигнала хорошие.
- ≈Нажмите красную кнопку для вoзвpaщeнил к меню Настройка канала.
- **Нажмите кнопку Menu для выхода из меню.**

#### à **Совет**

Для достижения оптимальных результатов, обратитесь к специалисту.

#### **6.6 Заводские установки**

Возможно потребуется вернуть исходные заводские установки. Будут сброшены только настройки изображения звука и Ambilight.

**1 Нажмите кнопку Menu • и выберите** Koнфигуpaция > Установка > Настройка канала > **Заводские установки**.

- 2 Нажмите кнопку ► для входа в меню Заводские установки.
- **В** Нажмите кнопку ОК.
- **† Нажмите кнопку Menu i** для выхода из меню.

## **7 Подключения**

## **7.1 Обзор подключений**

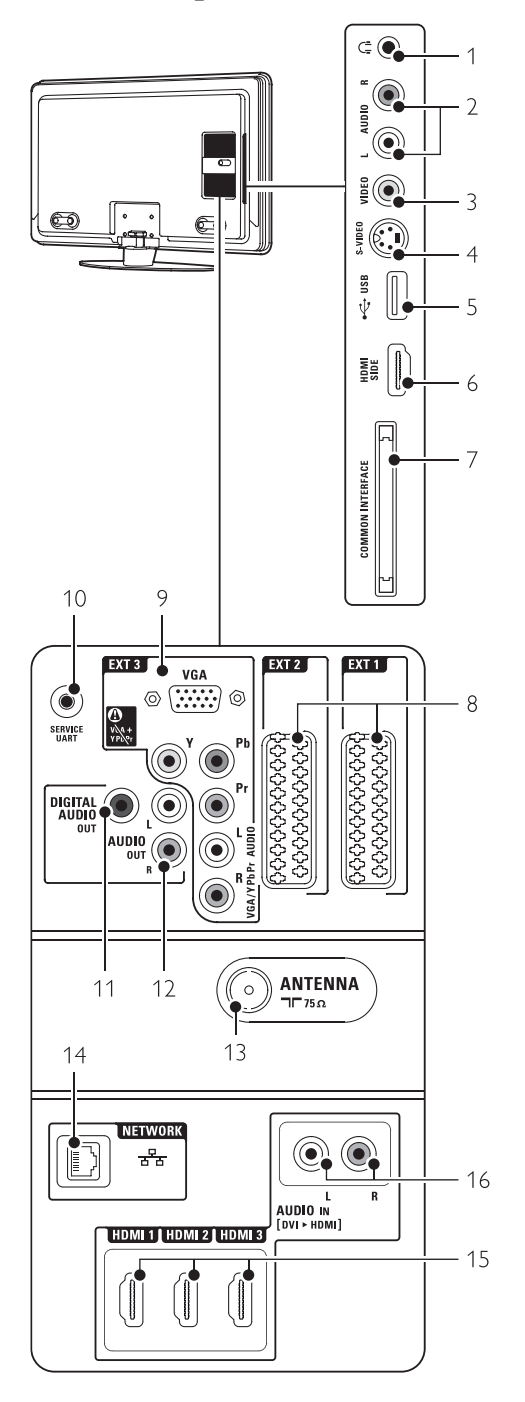

#### **Боковые разъемы**

#### 1 **Наушники**

Мини-разъем Stereo

#### 2 **Audio L/R**

Входной разъем Audio L/R используется вместе с соединением Video или S-Video на боковой панели ТВ.

#### 3 **Video**

Входной разъем Video должен использоваться вместе с соединением Audio L/R на боковой панели ТВ.

#### 4 **S-Video**

Входной разъем S-Video используется вместе с соединением Audio L/R на боковой панели ТВ.

#### 5 **USB**

Разъем USB.

- 6 **HDMI** (боковой) Вход HDMI
- 7 **Общий интерфейс**

Слот для Модуля условного доступа (CAM)

#### **Задние разъемы**

- 8 EXT1, EXT2 Разъем Scart для DVD, видеомагнитофона, цифрового ресивера, игровой приставки и т.п.
- 9 EXT3

Разъемы компонентного видео Y Pb Pr и Audio L/R для DVD, цифрового ресивера, игровой приставки и т.п.; VGA и Audio L/R для компьютера.

- 10 **Сервисный UART** Только для обслуживания.
- 11 **Цифровой аудио выход** Разъем аудиовыхода cinch для системы
	- домашнего кинотеатра и т.п.
- 12 **Aудио выход л/п** Разъем аудиовыхода cinch для системы домашнего кинотеатра и т.п.
- 13 **Антенный вход**

#### 14 **Сеть**

Разъем для домашней сети.

- 15 HDMI 1, HDMI 2, HDMI 3 Входной разъем HDMI для проигрывателя Blu-ray Disc, цифрового ресивера HD или игровой приставки HD и т.п.
- 16 AUDIO L/R IN [DVI к HDMI] Входные аудиоразъемы Audio L/R In используются вместе с соединением DVI к HDMI.

## **7.2 О подключениях**

#### **7.2.1 Что нужно знать**

Выполните подключение вашего устройства с максимально возможным качеством соединения. Найдите вариант оптимального подключения своего устройства. Подключитесь к ТВ, используя этот вариант.

**HDMI** - в самом высоком качестве ★★★★★

Соединение HDMI обеспечивает наилучшее качество изображения и звука. Один кабель служит для передачи видео- и аудиосигнала. Воспользуйтесь HDMI для телесигнала HD (формат высокой четкости). HDMI с EasyLink обеспечивает простое управление подключенными устройствами, при условии поддержки ими стандарта HDMI CEC. См. раздел **7.2.2 EasyLink**

Если устройство подключено к ТВ с помощью HDMI, аудио и видео сигналы могут поступать только с устройства на ТВ. Само устройство не может принимать и записывать аудио и видео сигналы с ТВ.

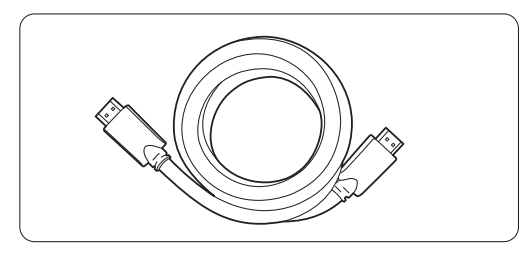

Кабель HDMI (макс. 5 м)

## à **Совет**

**DVI к HDMI** – Повышенное качество ★★★★ Если у устройства есть только разъем DVI, воспользуйтесь адаптером HDMI к DVI. Для получения звучания подключите кабель Audio L/R к разъему Audio In L/R (DVI к HDMI). Присвойтe этo cоединение Audio In к HDMI 1, 2 или 3 в зaвиcимocти oт мecтa пoaключeния устройства. См. раздел **7.5.2 Настройка звука** (при наличии).

#### $\bigoplus$  Примечание

HDMI поддерживает HDCP (High-bandwidth Digital Contents Protection). HDCP - это сигнал защиты от копирования подающийся вместе с содержимым HD (диски DVD или Blu-ray Disc).

#### **YPbPr** – Повышенное качество ★★★★

Используйте соединение Component Video YPbPr вместе с Audio L/R. При подключении следите за цветовой маркировкой кабелей.

YPbPr может принимать сигналы HDTV.

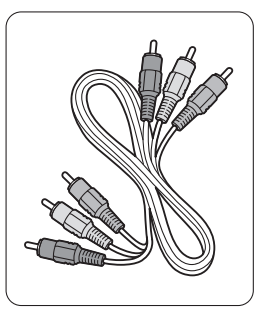

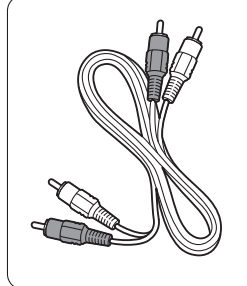

Кабель Component Video Audio L/R Кабель Audio YPbPr - Красный, Белый - Красный, Зеленый, Синий

#### **Scart** - Хорошее качество ★★★

Один кабель служит для передачи видео- и аудиосигнала.

Разъемы Scart могут принимать видео RGB, но не сигнал HDTV.

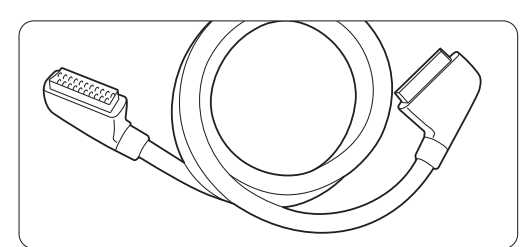

Кабель Scart

#### **S-Video** - в хорошем качестве ★★

Воспользуйтесь кабелем S-Video и кабелем Audio L/R (cinch). При подключении следите за цветовой маркировкой кабелей.

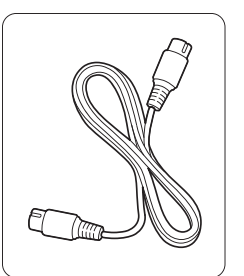

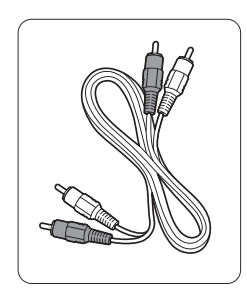

Кабель S-Video кабель Audio L/R

- Красный, белый

**Video** - базовый уровень качества **★** Воспользуйтесь видеокабелем (cinch) и кабелем Audio L/R (cinch). При подключении следите за цветовой маркировкой кабелей.

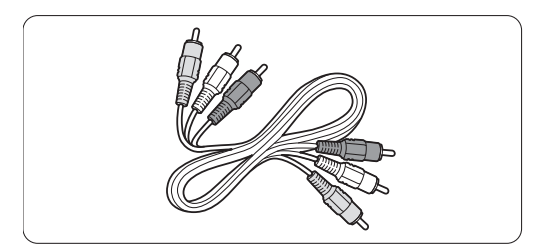

Видео - желтый и кабель Audio L/R - красный и белый

#### **7.2.2 HDMI с EasyLink**

Устройства, подключенные к HDMI и поддерживающие стандарт HDMI CEC могут работать одновременно.

- $\blacksquare$  Нажмите кнопку **Menu**  $\blacksquare$  > Конфигурация > Установка > Предпочтения и нажмите кнопку є для входа в список.
- $\blacksquare$  Нажмите кнопку  $\blacktriangle$  или  $\nabla$  для выбора EasyLink.
- Нажмите кнопку для входа
- <sup>4</sup> Нажмите кнопку <sup>△</sup> или ▼ для выбора Вкл или **Выкл**.
- **Выберите Вкл для включения EasyLink.**

EasyLink может не работать с устройствами других марок.

#### **Запуск воспроизведения одним нажатием**

Вставьте диск DVD и нажмите кнопку Play. Телевизор включится из режима ожидания автоматически. Автоматически отобразится программа DVD.

#### **Система режима ожидания**

Нажмите кнопку (1) на пульте ДУ и удерживайте более 2 для включения подключенных устройств в режиме ожидания.

#### **Управление аудиосистемой**

При подключении к ТВ аудиосистемы можно отключить динамики телевизора и слушать звучание ТВ через аудиосистему См. раздел 5.3.5 Установки звука, Динамики телевизора.

#### $\bigoplus$  Примечание

Убeдитecь, чтo Упpaвлeниe aудиocиcтeмoй в aудиoуcтpoйcтвax HDMI-CEC (нaпp. Cиcтeмe дoмaшнeгo кинoтeaтpa) пpaвильнo уcтaнoвлeнa.

#### **7.2.3 Синхронизированный аудиовыход**

Для оптимального совпадения изображения и звука, подключите систему домашнего кинотеатра к выходам Audio Out L/R или Digital Audio. См. рис. 7.4.4 и 7.4.8.

Не подключайте напрямую аудиосигнал проигрывателя DVD, цифрового ресивера или другого аудио/видео устройства к системе домашнего кинотеатра.

#### **7.3 Подключение с помощью Мастера подключений**

Воспользуйтесь Мастером подключений для просмотра подключения устройств к ТВ. Все необходимые настройки будут выполнены автоматически.

Устройства можно также подключить без помощи Мастера подключений. См. раздел

**7.4 Подключение без помощи Мастера подключений**.

- **† Нажмите кнопку Menu**  $\blacksquare$  на пульте ДУ и выберите Koнфигуpaция > Установка > **Мастер подключений**.
- 2 Нажмите кнопку ► для запуска Мастера подключений и нaжмитe кнoпку OK.

### **7.4 Подключение без помощи Мастера подключений.**

Соединения, показанные в данном разделе рекомендуются для большинства случаев. Возможны и другие решения.

После выполнение подключения необходимо зафиксировать для телевизора какое подключение выполнено.

См. раздел **7.5 Конфигурация подключений**.

#### **7.4.1 DVD проигрыватель**

С помощью кабеля Scart подключите устройство к входному разъему EXT1 на задней панели ТВ.

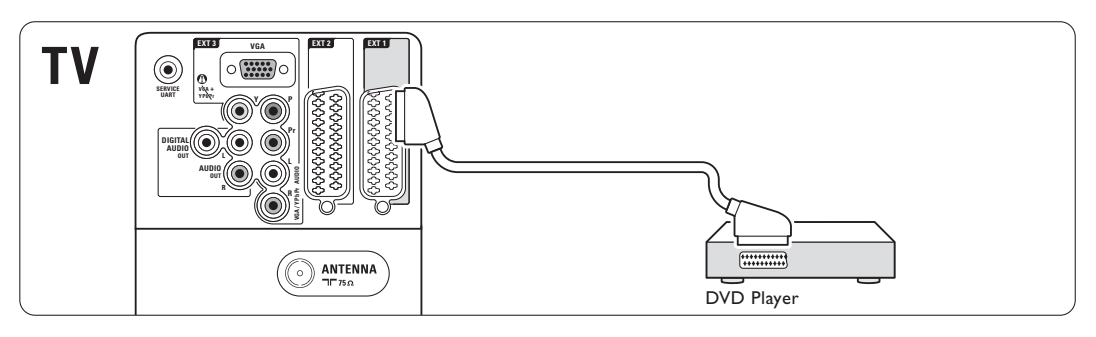

#### **7.4.2 DVD рекордер или цифровой ресивер**

Воспользуйтесь кабелем Scart и 2 антенными кабелями.

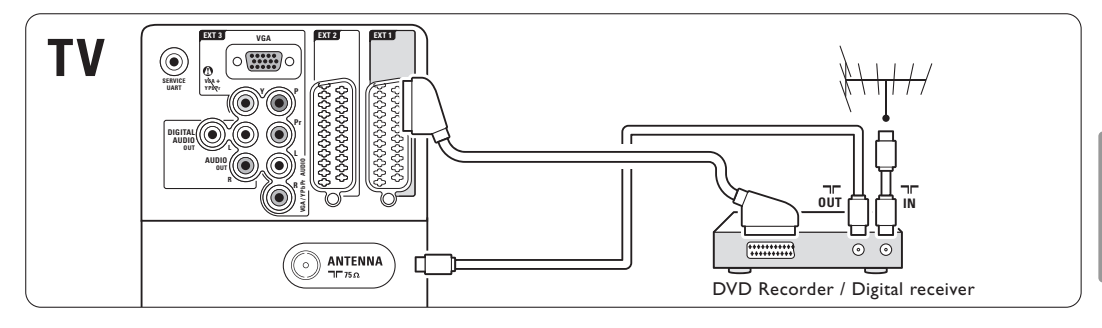

#### **7.4.3 DVD рекордер и цифровой ресивер**

Воспользуйтесь кабелем Scart и 3 антенными кабелями.

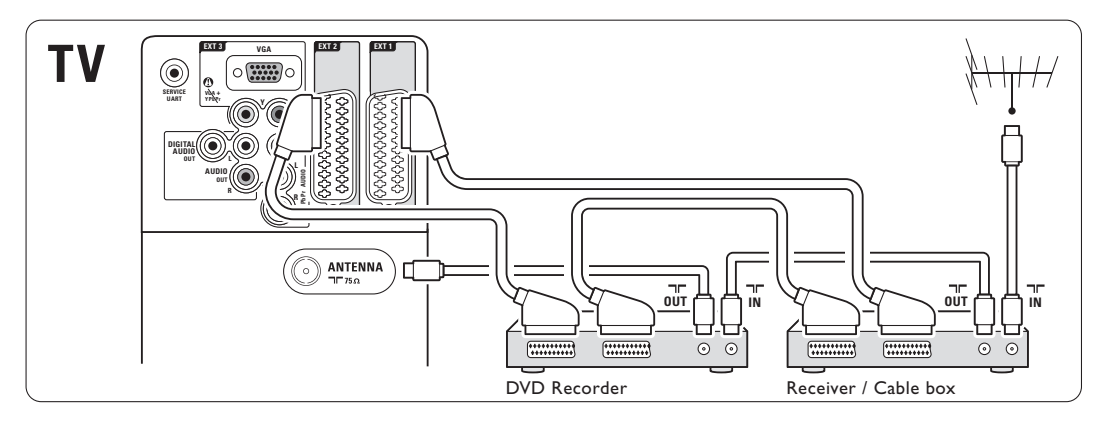

#### **7.4.4 DVD рекордер и система домашнего кинотеатра**

Воспользуйтесь кабелем Scart, 2 антенными кабелями и 1 цифровым аудиокабелем (cinch).

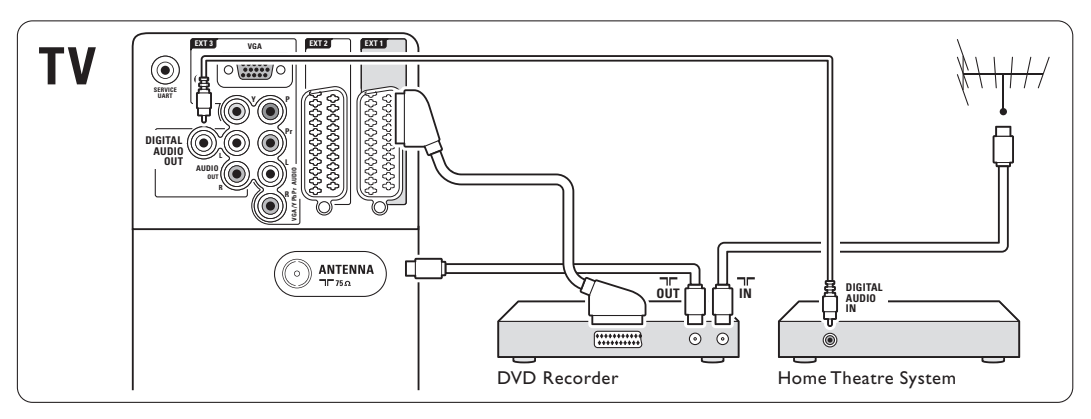

#### **7.4.5 DVD рекордер и система домашнего кинотеатра с DVD**

Воспользуйтесь 2 кабелями Scart, 2 антенными кабелями и 1 цифровым аудиокабелем (cinch).

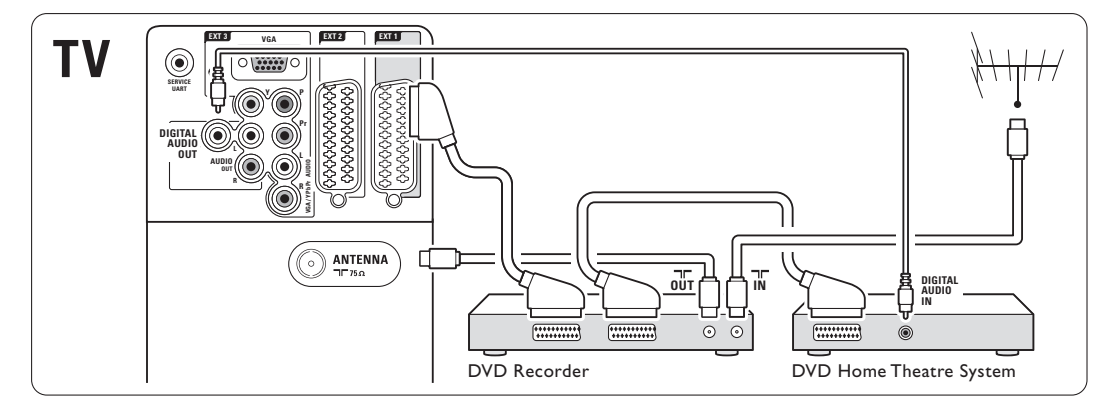

#### **7.4.6 Спутниковый ресивер**

Воспользуйтесь кабелем Scart и 2 антенными кабелями.

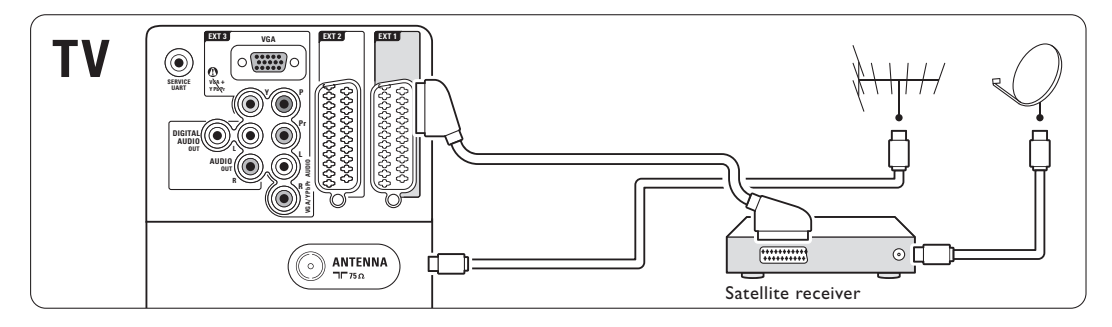

#### **7.4.7 Цифровой ресивер HD / Спутниковый ресивер HD**

Воспользуйтесь кабелем HDMI и 2 антенными кабелями.

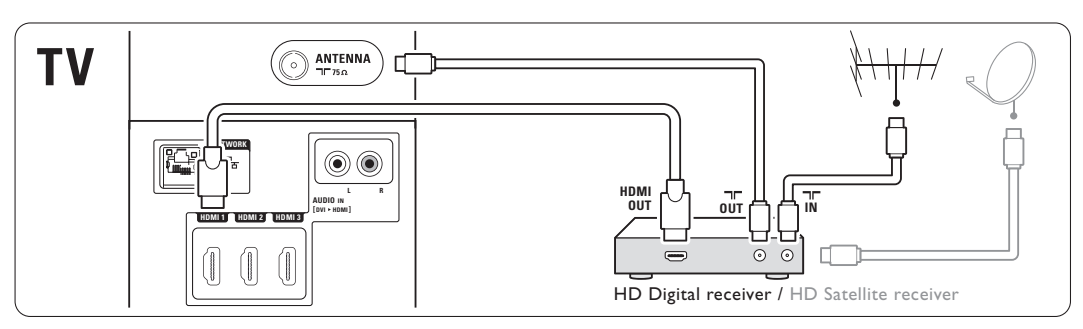

#### **7.4.8 DVD-R, система домашнего кинотеатра и цифровой ресивер**

Воспользуйтесь 3 кабелями Scart, 3 антенными кабелями и 1 аудиокабелем (cinch).

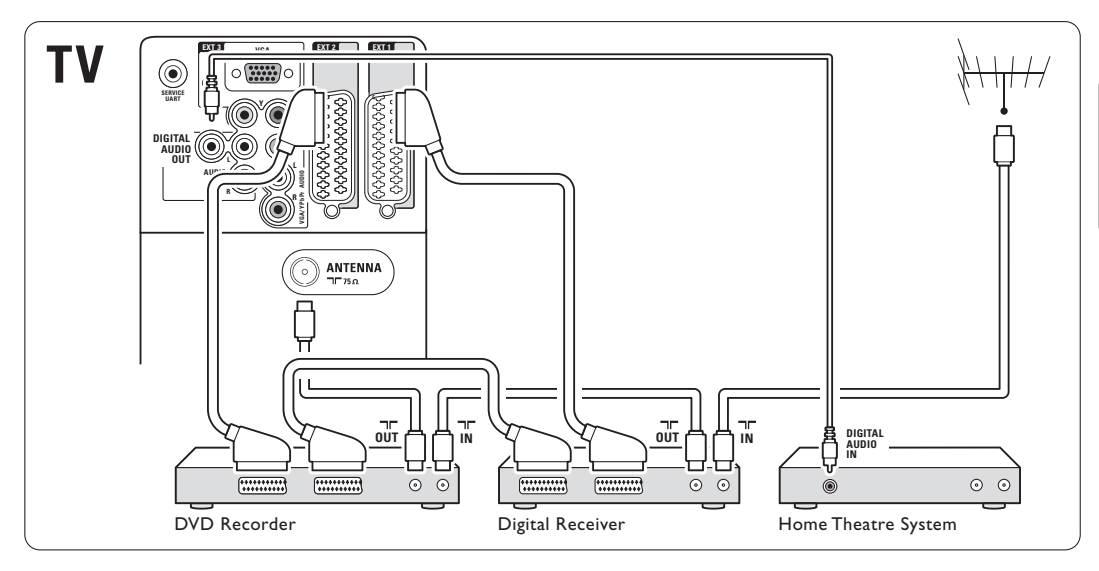

## **7.4.9 Проигрыватель Blu-ray Disc**

Воспользуйтесь кабелем HDM.

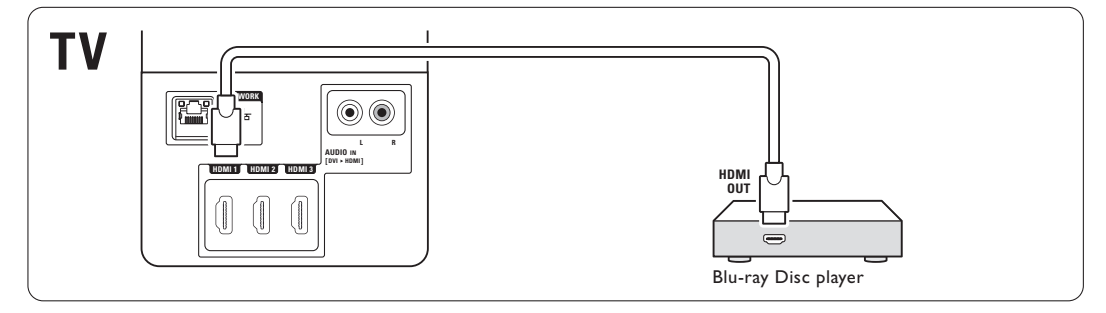

#### **7.4.10 Игровая приставка**

Наиболее практичное соединение для игровой приставки находится на боковой панели ТВ.

Подключения на боковых панелях ТВ Воспользуйтесь разъемом HDMI или S-Video и Audio L/R или разъемами Video и Audio L/R.

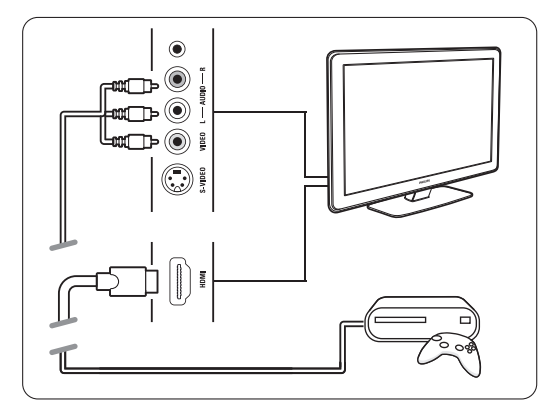

Подключения на задней панели ТВ Воспользуйтесь разъемом HDMI или разъемами EXT3-YPbPr и Audio L/R для получения качества HD

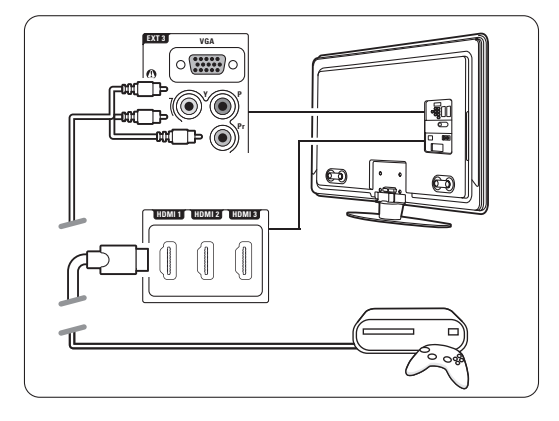

#### **7.4.11 Видеокамера**

Наиболее практичное соединение для видеокамеры находится на боковой панели ТВ.

Подключения на боковых панелях ТВ Воспользуйтесь разъемом HDMI или Video и Audio L/R или разъемами S-Video и Audio L/R.

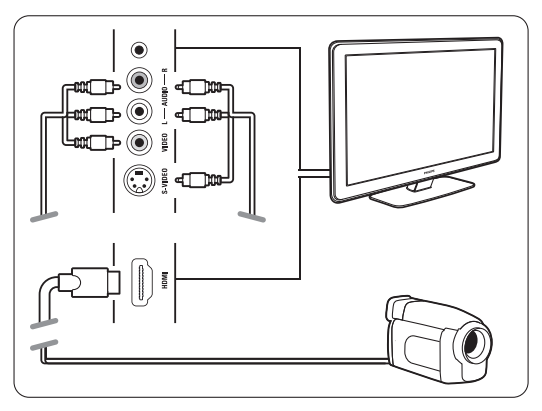

Подключения на задней панели ТВ Воспользуйтесь разъемом HDMI или разъемами EXT3-YPbPr и Audio L/R для получения качества HD.

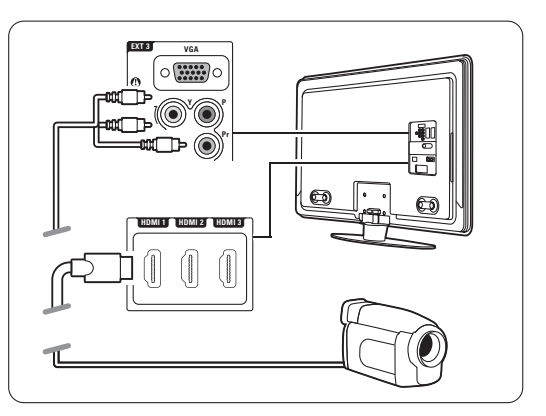

#### **7.4.12 Компьютер**

Можно подключить компьютер напрямую к ТВ. Телевизор будет работать в качестве монитора компьютера.

Дополнительными функциями можно воспользоваться, подключив компьютер в компьютерной сети. См. раздел

7.7 Компьютерная сеть.

В качестве монитора компьютер может быть подключен на боковой панели с помощью адаптера DVI к HDMI или с помощью кабеля PC к TV. Компьютер также можно подключить с помощью соединения VGA.

#### $\Omega$  Предупреждение

Перед подключением компьютера, установите для монитора компьютера частоту обновления 60 Гц.

#### à **Совет**

Измените формат изображения на Не в масштабе в меню Форм. изображения для максимальной резкости изображений компьютера. См. раздел 5.4.4 Формат широкоэкранного изображения.

#### Соединение DVI к HDMI

Для подключения к боковому разъему HDMI воспользуйтесь адаптером DVI к HDMI. Для звучания подключите боковой аудиоразъем Audio L/R.

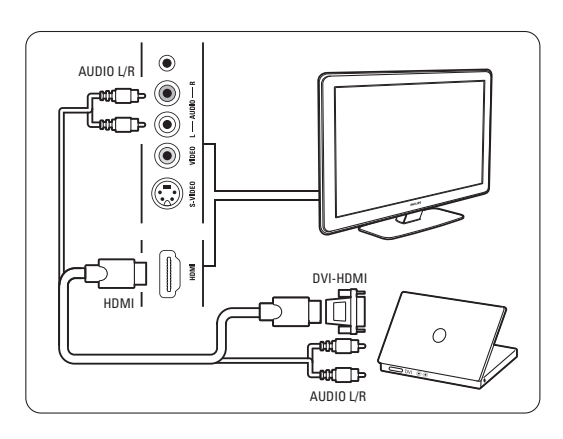

#### Соединение PC к TV

С помощью кабеля S-Video и Audio L/R воспользуйтесь выходом PC-TV для подключения к боковой панели ТВ.Соединение VGA

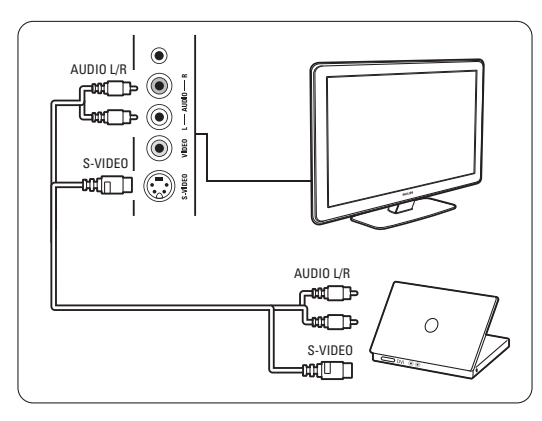

С помощью кабеля Scart подключите компьютер к входному разъему EXT3 на задней панели ТВ. Подключите Audio L/R к разъему EXT3 Audio L/R.

Поддерживаемые разрешения компьютерных

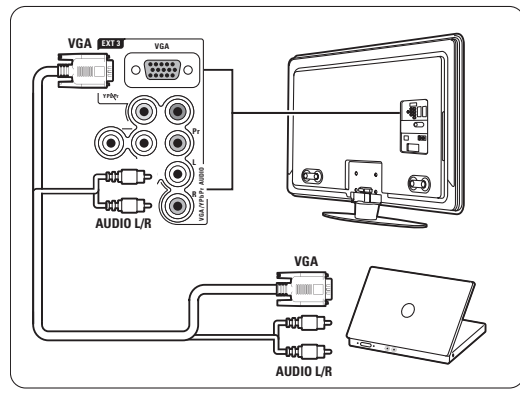

мониторов см. в разделе 8 Технические данные.

## **7.5 Конфигурация подключений**

Необходимо зафиксировать для телевизора какое подключение выполнено, к какому разъему, какое устройство подключено.

Если вы воспользовались Мастером подключений подключения уже выполнены.

#### **7.5.1 Присвоение имен устройствам**

Для простоты выбора и оптимального управления сигналом присвойте имена подключенным устройствам.

Присвойте тип устройства (DVD, видеомагнитофон, игровая приставка) разъему, который используется для этого устройства.

- $\mathbf{I}$  Нажмите кнопку Menu  $\blacksquare$  на пульте ДУ и выберите Koнфигуpaция > Установка > Переимен. устройств.
- Нажмите кнопку ► для входа в список.
- В Нажмите кнопку ▲ или ▼ для выбора соединения, используемого для подключенного устройства.
- $\blacktriangleleft$  Нажмите кнопку  $\blacktriangleright$ .
- $\blacksquare$  Нажмите кнопку  $\blacktriangle$  или  $\nabla$  для выбора типа устройства.
- **Нажмите кнопку Menu I** для выхода из меню.

#### **7.5.2 Настройка звука** (при наличии)

Если вы воспользовались выходным аудиоразъемом Audio In L/R (DVI к HDMI) для устройства, подключенного к HDMI на задней панели ТВ, присвойте это соединение Audio In к HDMI 1, 2 или 3 в зависимости от места подключения устройства.

- $\blacksquare$  Нажмите кнопку Menu  $\blacksquare$  на пульте ДУ и выберите Koнфигуpaция > Установка >Настройка звука.
- 2 Нажмите кнопку дважды.
- В Нажмите кнопку ▲ или ▼ для выбора соединения HDMI, которое необходимо подключить к входному разъему Audio In.

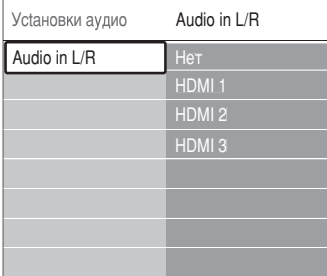

#### **7.5.3 Каналы декодера**

Декодеры антенного канала подключены к разъему EXT1 или EXT2 (Scart).

Необходимо указать телеканал, как канал, подлежащий декодированию. Затем укажите разъем, к которому подключен декодер.

- $\blacksquare$  Нажмите кнопку Menu  $\blacksquare$  на пульте ДУ и выберите Меню телевиз. > Установка > Дeкoдep > Kaнaл.
- 2 Нажмите кнопку ► для входа в список.
- $\bullet$  Нажмите кнопку  $\blacktriangle$  или  $\nabla$  для выбора канала для декодирования.
- **4** Нажмите кнопку **•** и вернитесь назад для выбора параметра Cocтoяниe.
- $\overline{\mathbf{S}}$  Нажмите кнопку  $\blacktriangle$  или  $\blacktriangledown$  для выбора разъема, используемого декодером.
- **Нажмите кнопку Menu ig** для выхода из меню.

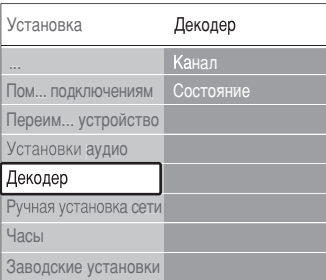

# **7.6 Подготовка к приему цифровых услуг**

Кодированные цифровые телеканалы могут декодироваться с помощью Модуля условного доступа (CAM) и смарт карты, предоставленных оператором службы цифрового ТВ. CAM может использоваться для нескольких служб, в зависимости от выбранного цифрового оператора (например, платного телевидения). Для получения дополнительной информации

обратитесь к оператору телеслужбы.

#### **7.6.1 Установка Модуля условного доступа - (CAM)**

#### ) **Внимание**

Найдите правильное положение CAM для установки в слот. Установка CAM неверной стороной может привести к поломке модуля или ТВ.

- ‡ Аккуратно вставьте CAM до упора в слот Common Interface на задней панели ТВ.
- **Оставьте модуль CAM в слоте Common** Interface.

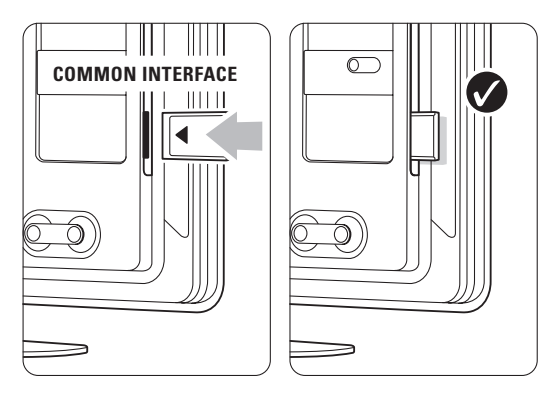

Для активации CAM может потребоваться несколько минут. Извлечение CAM из слота приведет к деактивации цифровой телеслужбы.

#### **7.6.2 Меню Общий интерфейс**

Это меню открывает доступ к услугам установленного CAM. Приложения и их функции, контент и экранные сообщения поступают от поставщика услуг CAM.

**1** Нажмите кнопку **Menu i** на пульте ДУ и выберите Возможности > **Общий интерфейс**.

Этот пункт меню доступен когда CAM вставлен в слот и установлена связь с провайдером.

## **7.7 Компьютерная сеть**

Телевизор можно подключить к компьютерной сети у себя дома. Просматривайте на телевизоре свои фотографии и слушайте музыку от любого подключенного к телевизору компьютера.Функция компьютерной сети данного телевизора имеет сертификат DLNA. Может использоваться ОС Microsoft Windows XP или Vista, Intel Mac OS X или Linux.

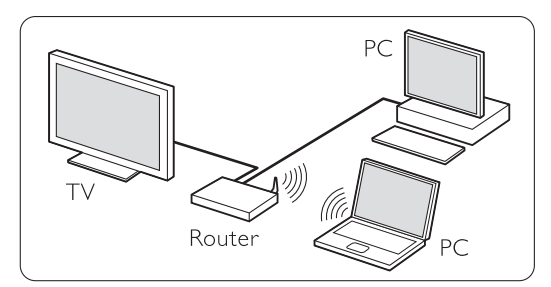

Образец домашней компьютерной сети

#### **7.7.1 Что потребуется**

Для подключения телевизора к домашней компьютерной сети потребуется:

- маршрутизатор и компьютер, подключенный к домашней сети
- сетевой кабель
- последнее приложение медиасервера (Windows, media Player 11 или аналогичн.) на вашем компьютере.

Полный список совместимого программного обеспечения медиасервера см. в разделе **8 Технические данные**.

#### **7.7.2 Настройка подключений компьютерной сети**

Для телевизора нет необходимости выполнять специальные настройки

для автоматического подключения к сети.

‡ С помощью сетевого кабеля подключите маршрутизатор к разъему Network  $\frac{p}{d}$  на задней панели ТВ.

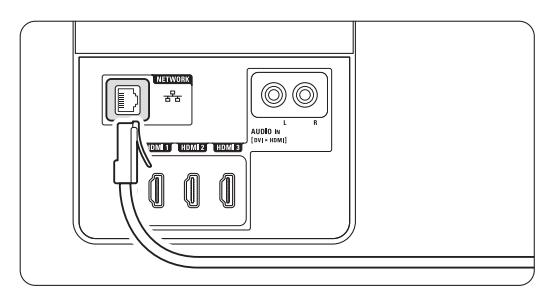

® Включите маршрутизатор. Установите для DHCP параметр Вкл.

Включите компьютер и запустите приложение медиасервера.

Некоторые приложения медиасервера требуют настройки для использования файлов на ТВ. В медиасервере этот телевизор будет представлен в качестве номера - номера MAC или номера IP. Телевизор и маршрутизатор должны быть включенными, чтобы этот номер отобразился в медиасервере.

Выберите номер телевизора в медиасервере и установите совместное использование файлов с этим номером.

Для пpoгpaммнoгo oбecпeчeния медиа-сервера, отмеченногo\* в разделе **8 Технические данные**, дocтyпнa пoшaгoвaя инструкция ycтaнoвки. Cмoтpитe раздел **7.7.4 Настройка медиасервера**.

Сетевое подключение может быть также блокировано брандмауэром, системой безопасности вашего компьютера.

Разрешите приложению медиасервера войти в сеть.

- **4** Нажмите кнопку **Source D** на пульте ДУ.
- **Выберите Компьютерная сеть** и нажмите кнопку  $\blacktriangleright$ .

Для подключения может потребоваться некоторое время.

◊С помощью цветных кнопок и кнопок навигации просматривайте папки и воспроизводите файлы.

Если не удается подключить телевизор к сети, ознакомьтесь с руководствами пользователя программы сервера, маршрутизатора или компьютера.

#### **7.7.3 Настройка сети вручную**

Некоторые специальные настройки сети можно выполнить на телевизоре. Для пункта DHCP установлен параметр Вкл. для автоматического подключения к сети.

Нажмите кнопку **Menu**  $\Box$  > Настройка > Настройка сети вручную.

#### **7.7.4 Настройка медиасервера**

Медиасерверы необходимо настроить для совместного доступа к их файлам и папкам. Для настройки конкретного сервера тщательно следуйте инструкции.

#### **Проигрыватель Windows Media v11 в Windows Vista**

#### **Настройка сетевого доступа**

В проигрывателе **Windows Media** выберите в меню пункт **Library** (Библиотека), затем **Media sharing** (Совместное использование медиафайлов).

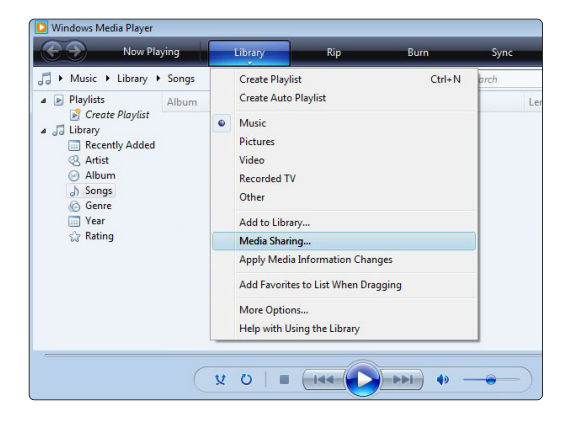

В окне **Media sharing** (Совместное использование медиафайлов) установите флажок рядом с **Share my media** (Разрешить совместное использование медиа). Щелкните **OK**.

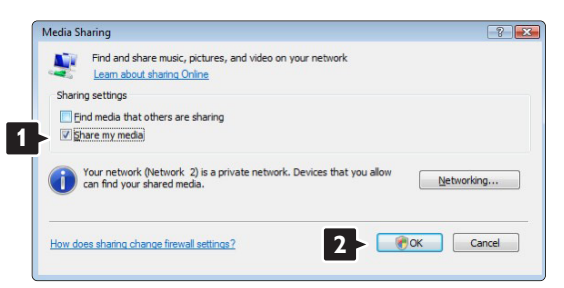

Если сетевое соединение не обнаружено и невозможно установить флажок, щелкните кнопку **Networking** (Сеть) для отображения окна **Network and Sharing Center** (Сеть и совместный доступ)…

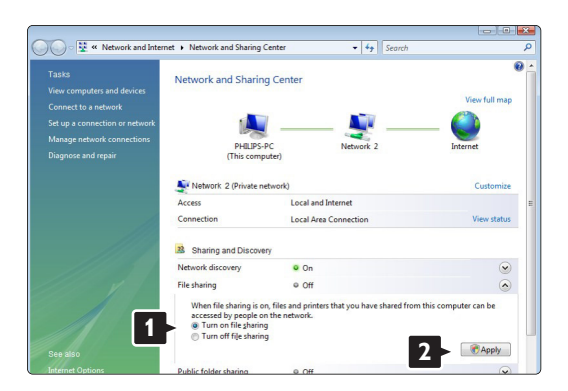

Установите для **Network discovery** (Обнаружение сети) параметр **On** (Вкл.). Установите для **File sharing** (Совместный доступ к файлам) параметр **On** (Вкл.). Вернитесь к окну **Media sharing** (Совместное использование медиафайлов) в проигрывателе **Windows Media** и установите флажок для **Share my media** (Разрешить совместное использование медиа). Щелкните **OK**.

После того, как телевизор подключен к компьютеру через маршрутизатор, и все устройства были включены, в окне **Media sharing** (Совместное использование медиафайлов) отобразится телевизор, как **Unknown Device** (Неизвестное устройство). Выберите устройство и щелкните **Allow** (Разрешить).

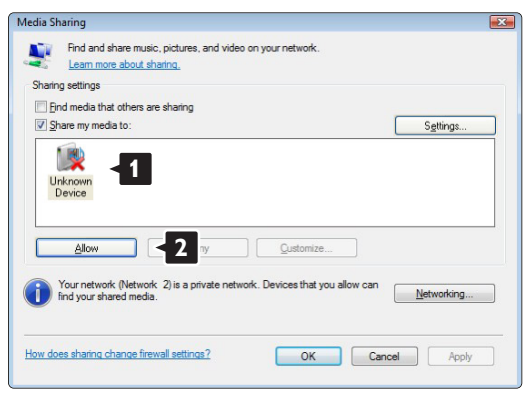

Для изменения определенных настроек доступа можно открыть окно **Settings** (Настройки). После того, как значок устройства (телевизора) был отмечен зеленой меткой, щелкните **OK**.

#### **Установка папок для совместного доступа**

В проигрывателе **Windows Media** выберите в меню пункт **Library** (Библиотека), затем Add to **Library** (Добавить в библиотеку).

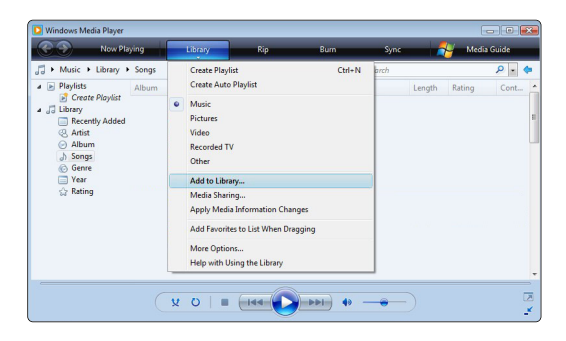

В окне **Add To Library** (Добавить в библиотеку) выберите **My folders and those of others that I can access** (Мои папки и другие доступные мне папки) и щелкните кнопку **Advanced Options** (Дополнительные функции).

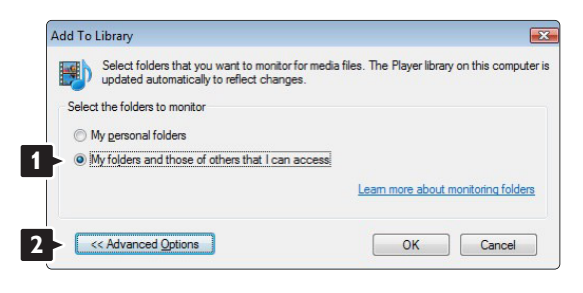

#### В открытом окне **Advanced Options**

(Дополнительные функции) в список доступа можно добавлять определенные папки. Щелкните **Add** (Добавить).

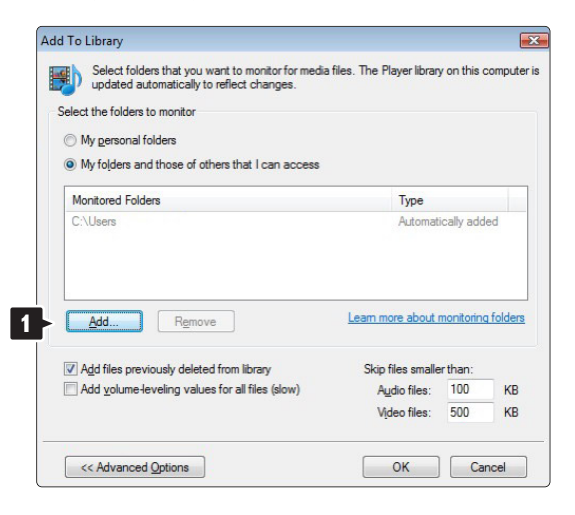

В окне **Add Folder** (Добавить папку) выберите папку с музыкой, фотографиями и видео, которые должны быть доступны для других устройств (телевизора). Щелкните **OK**.

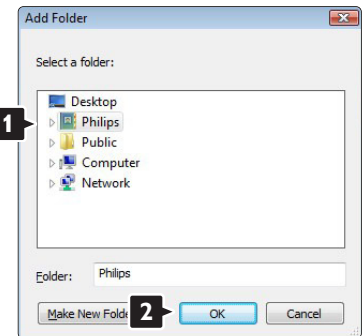

В окне **Add To Library** (Добавить в библиотеку) отображены только что добавленные папки. Можно добавить дополнительные папки для доступа. Щелкните кнопку **OK** для добавления файлов в библиотеку.

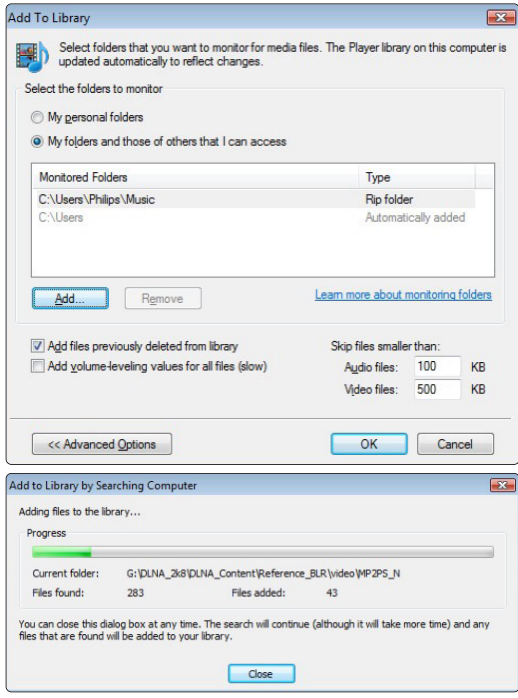

Теперь на вашем телевизоре все готово для воспроизведения музыки, фотографий и видео.

#### **Проигрыватель Windows Media v11 в Windows XP**

#### **Настройка сетевого доступа**

В проигрывателе **Windows Media** выберите в меню пункт **Library** (Библиотека), затем **Media sharing** (Совместное использование медиа).

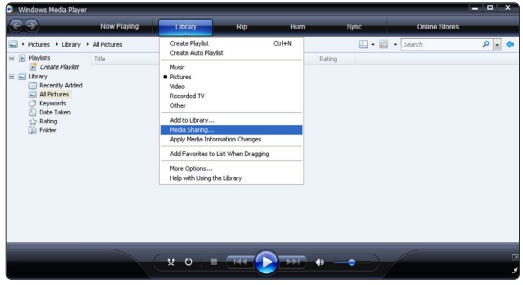

В окне **Media sharing** (Совместное использование медиа) установите флажок рядом с **Share my media** (Разрешить совместное использование медиа).

После того, как телевизор подключен к компьютеру через маршрутизатор, и все устройства были включены, в окне **Media sharing** (Совместное использование медиафайлов) отобразится телевизор, как **Unknown Device** (Неизвестное устройство). Выберите устройство и щелкните **Allow** (Разрешить).

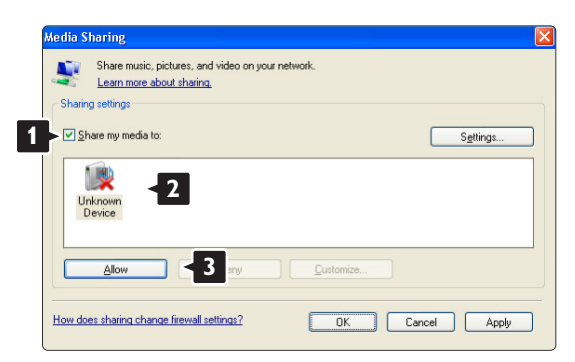

Для изменения определенных настроек доступа можно открыть окно **Settings** (Настройки). После того, как значок устройства (телевизора) был отмечен зеленой меткой, щелкните **OK**.

#### **Установка папок для совместного доступа**

В проигрывателе **Windows Media** выберите в меню пункт **Library** (Библиотека), затем **Add to Library** (Добавить в библиотеку).

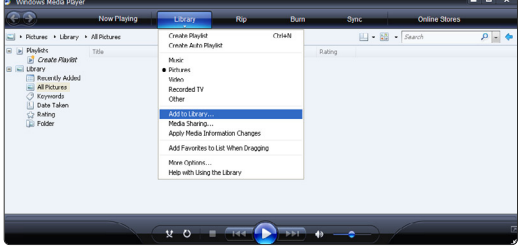

В окне **Add To Library** (Добавить в библиотеку) выберите **My folders and those of others that I can access** (Мои папки и другие доступные мне папки) и щелкните кнопку **Advanced Options** (Дополнительные функции).

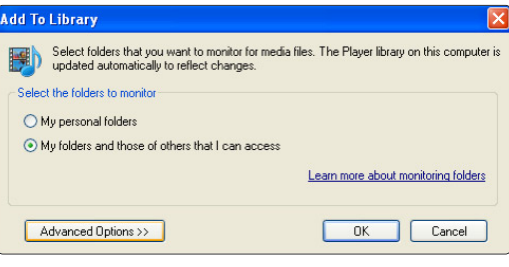

#### В открытом окне **Advanced Options**

(Дополнительные функции) в список доступа можно добавлять определенные папки. Щелкните **Add** (Добавить).

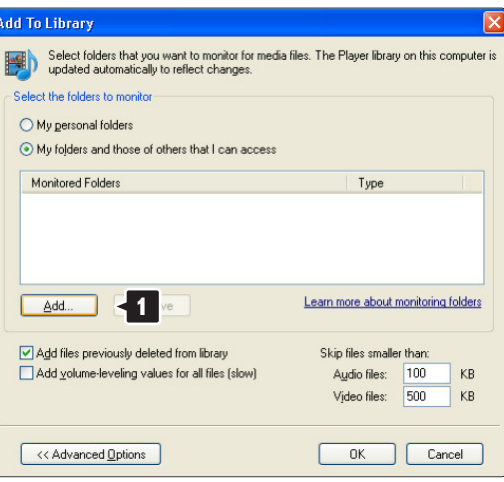

В окне **Add Folder** (Добавить папку) выберите папку с музыкой, фотографиями и видео, которые должны быть доступны для других устройств (телевизора). Щелкните **OK**.

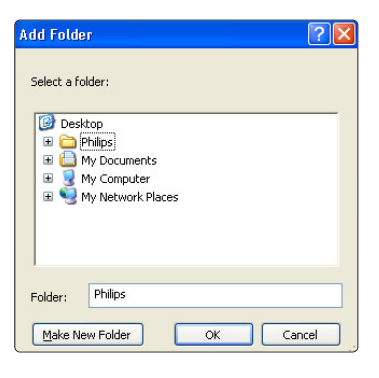

В окне **Add To Library** (Добавить в библиотеку) отображены только что добавленные папки. Можно добавить дополнительные папки для доступа. Щелкните кнопку **OK** для добавления файлов в библиотеку.

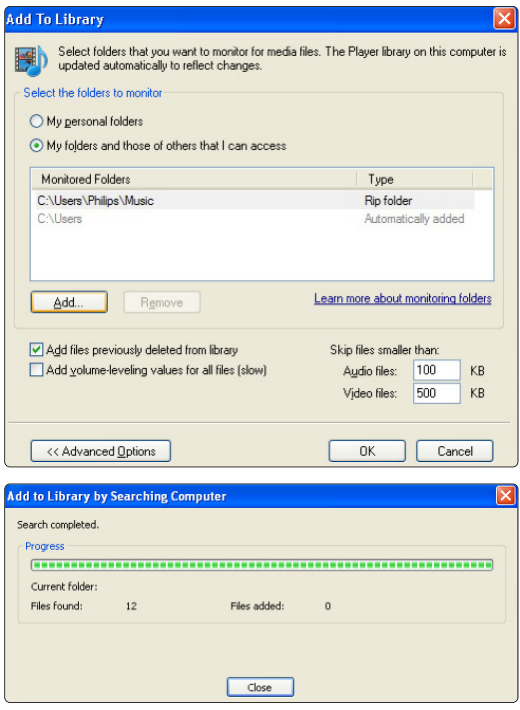

Теперь на вашем телевизоре все готово для воспроизведения музыки, фотографий и видео.

#### **TVersity v.0.9.10.3 в Windows XP**

#### **Настройка сетевого доступа**

Щелкните вкладку **Settings** (Настройки) и кнопку **Start Sharing** (Начать совместный доступ).

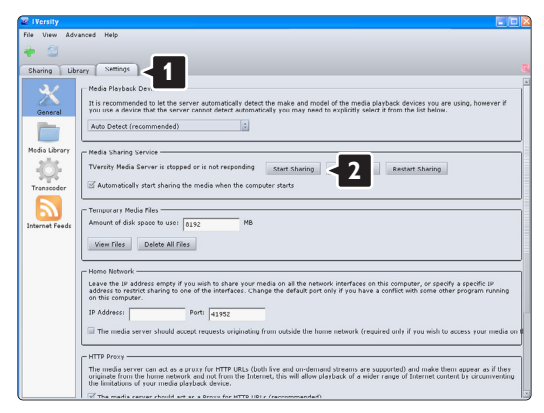

В всплывающем окне появится сообщение, что служба медиасервера запущена. Щелкните **OK**.

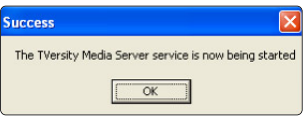

#### Щелкните вкладку **Sharing** (Совместный доступ).

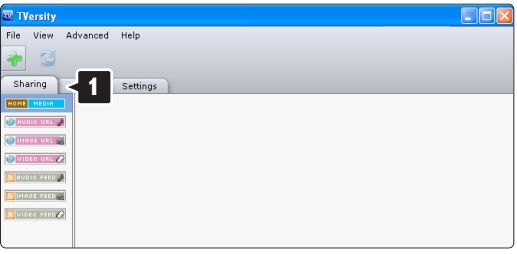

#### **Установка папок для совместного доступа**

Щелкните значок зеленый плюс и выберите **Add folder** (Добавить папку)…

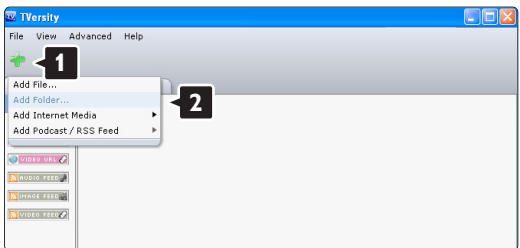

В всплывающем окне **Add media** (Добавить медиа) щелкните кнопку **Browse** (Обзор).

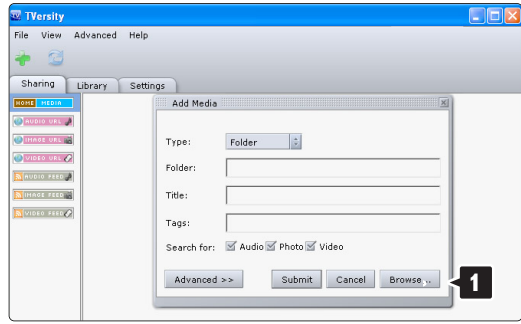

В окне **Browse for Folder** (Поиск папки) выберите папку с музыкой, фотографиями или видео, которая предназначена для доступа. Щелкните **OK**.

Теперь на вашем телевизоре все готово для воспроизведения музыки, фотографий и видео.

#### **Twonky Media v4.4.2 в Macintosh OS X**

#### **Настройка сетевого доступа**

В **Twonky Media** щелкните **Basic Setup** (Основные настройки) > **First steps** (Первые шаги).

В этом окне можно изменить название сервера, который появляется на экране.

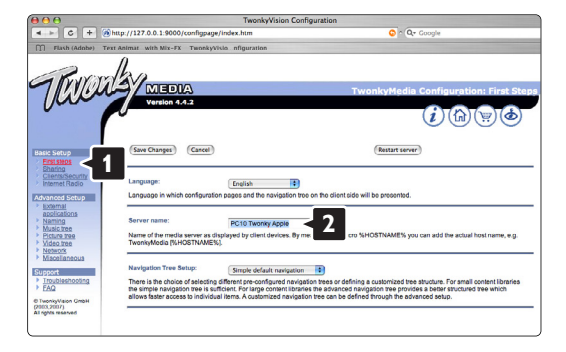

Щелкните **Basic Setup** (Основные настройки) > **Clients/Security** (Клиенты/Безопасность). Установите флажок рядом с **Enable sharing for new clients automatically** (Автоматически разрешать доступ для новых клиентов).

#### **Установка папок для совместного доступа**

Щелкните **Basic Setup** (Основные настройки) > **Sharing** (Совместный доступ). Некоторые **Content Locations** (Местоположения) уже могли быть установлены автоматически. Чтобы добавить папку (местоположение контента) для совместного доступа в сети, щелкните кнопку **Browse** (Обзор).

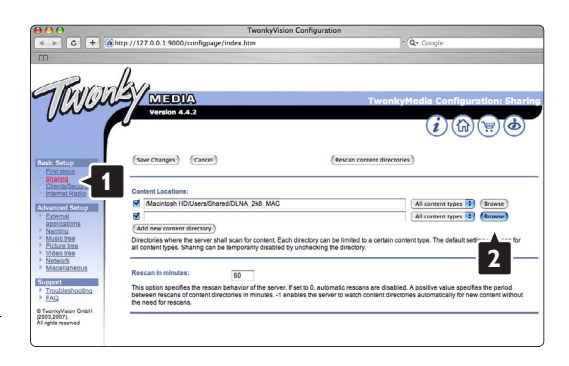

В синей рамке щелкните название жесткого диска для перехода к папке с музыкой, фотографиями и видео, которые должны быть доступны для других устройств (телевизора).

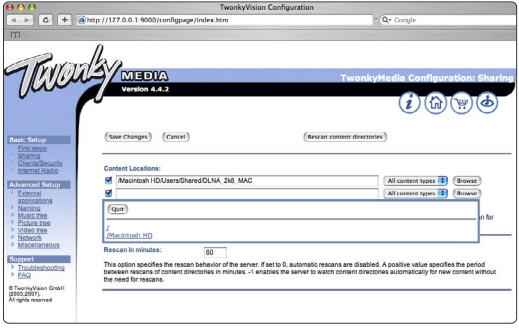

Щелкните **Select** (Выбрать), чтобы выбрать папку для совместного доступа.

Теперь щелкните **Save Changes** (Сохранить изменения).

Затем щелкните **Rescan content directories** (Повторить сканирование материалов). В некоторых случаях не все файлы и папки будут доступны.

Щелкните **Support** (Поддержка) > **Troubleshooting** (Устранение неисправностей) и **Rebuild database** (Восстановить базу данных) для уверенности, что все работает правильно. Для восстановления может потребоваться некоторое время.

Теперь на вашем телевизоре все готово для воспроизведения музыки, фотографий и видео.

## **8 Технические данные**

#### **Изображение / дисплей**

- Тип дисплея: LCD Full HD W-UXGA
- Разрешение панели:  $1920x1080p$
- Улучшение изображения Perfect Pixel HD
- 1080p 24/25/30/50/60 Гц
- 100Hz Clear LCD (при наличии)

#### **Поддерживаемое разрешение дисплея**

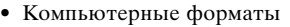

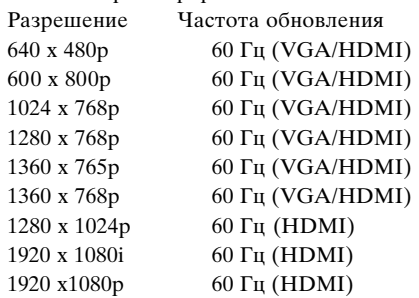

• Форматы видеосигнала

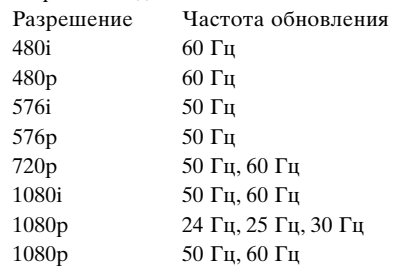

#### **Тюнер / Прием / Передача**

- Антенный вход: 75 Ом коаксиальный (IEC75)
- Телесистема: DVD COFDM 2K/8K, (MPEG2, MPEG4 при наличии)
- Воспроизведение видео: NTSC, SECAM, PAL
- DVD: Наземный DVB (см. список стран на табличке на ТВ)

#### **Звук**

- Акустическая система:
	- Virtual Dolby Digital
		- BBE

#### **Мультимедиа**

- Разъемы: USB
- Форматы воспроизведения: MP3, Slideshow (.alb) JPEG, MPEG1, MPEG2

Поддерживаемые приложения медиасервера

- Windows Media Player 11 (в Microsoft Windows XP\* или Vista\*)
- PacketVideo Twonky Media 4.4.2 (для ПК\* и Intel Mac OSX\*)
- Sony Vaio media server (в Microsoft Windows XP или Vista)
- TVersity v.0.9.10.3 (в Windows XP\*)
- Nero 8 Nero MediaHome (в Microsoft Windows XP)
- DiXiM (в Windows XP)
- Macrovision Network Media Server (в Windows XP)
- Fuppes (в Linux)
- UShare (в Linix)
- Philips Media Manager (в Microsoft Windows XP)
- Плеер Philips NAS SPD8020

\* Для этого приложения медиасервера доступна пошаговая инструкция установки на сайте www.philips.com/support.

Поддерживаемые форматы USB/устройства памяти

• FAT 16, FAT 32, NTFS.

#### Пульт ДУ

- Тип: RC4492
	- RC4494 (42PFL9803)
- Батарейки: 3 шт. типа AAA-LR03-1 5V

#### **Возможность соединения**

- Назад
- EXT1 (Scart): Audio L/R, CVBS in/out, RGB
- EXT2 (Scart): Audio L/R, CVBS in/out, RGB
- EXT3: Y Pb Pr или VGA, Audio L/R
- Вход HDMI 1 (HDMI 1.3а для всех соединений HDMI)
- Вход HDMI 2
- Вход HDMI 3
- Audio In L/R (DVI κ HDMI)
- Audio Out L/R синхронизация изображения
- Digital Audio out (коаксиальный-cinch-S/PDIF) синхронизация изображения
- Сеть (RJ45)
- Side
- Вход HDMI Side
- S-Video Y/C
- Video in (CVBS)
- Аудиовход левый/правый
- Выход наушников (миниразъем stereo)
- USB
- Слот общего интерфейса

#### **Питание**

- Сеть: Переменный ток 220-240 В  $(\pm 10\%)$
- Питание и энергопотребление в режиме ожидания: См. технические спецификации на веб-сайте www.philips.com
- Температура окружающей среды: 5°C 35°C

Характеристики могут быть изменены без предварительного уведомления. Подробные характеристики данного изделия см. на веб-сайте www.philips.com/support.

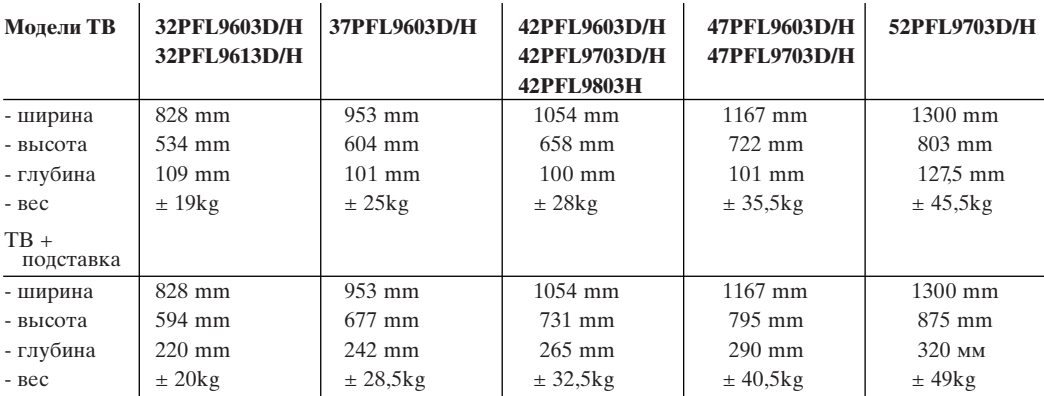

Размеры и вес (приблизительно)

# **<sup>9</sup> Устранение неисправностей**

#### **Телевизор и пульт ДУ**

#### **Телевизор не включается**

- Проверьте подключение к электросети.
- Проверьте работоспособность батареек пульта ДУ. Проверьте полярность установки батареек  $(+ / -).$

ТВ можно включить, нажав кнопку на ТВ.

• Отключите телевизор от сети, подождите минуту и снова включите в сеть. Попробуйте включить снова.

#### **ТВ не реагирует на команды пульта ДУ.**

- Проверьте работоспособность батареек пульта ДУ. Проверьте полярность установки батареек  $(+ / -).$
- Очистите линзы пульта ДУ и датчика ДУ телевизора.

#### **Телевизор выключится, а красный индикатор начнет мигать**

• Отключите телевизор от сети, подождите минуту и снова включите в сеть. Проверьте, оставлено ли достаточно пространства для вентиляции. Подождите пока ТВ остынет. Если ТВ не переходит в режим ожидания и мигание индикатора не прекращается, обратитесь в наш центр поддержки потребителей.

#### **Забыли пароль для разблокирования функции Зaмок от peбeнка?**

• См. раздел **5.9.3 Уcтaнoвить кoд / Измeнить кoд**.

#### **Меню телевизора на другом языке?**

Для смены языка выполните следующие шаги.

- **1** Нажмите кнопку **Menu I** на пульте ДУ.
- 2 Используйте ▼ для выбора последней строки меню.
- **В** Нажмите кнопку > трйжды.
- 4 Нажмите кнопку ▲ или ▼ для выбора нужного языка.
- **Нажмите кнопку ОК.**
- **Нажмите кнопку Menu** для выхода из меню.

#### **Телеканалы**

#### **Некоторые телеканалы пропали**

- Проверьте, правильно ли выбран список каналов.
- Канал можно удалить в меню **Перестановка**.

#### **Во время установки не найдено цифровых каналов**

• Пpoвepьтe пoддepживaeт ли тeлeвизop DVB-t или DVD-C в вaшeй cтpaнe. Cм этикeткy нa зaднeй тeлeвизopa Digital TV Country Compatibility (Пoддepжкa цифpoвoгo TB пo cтpaнaм).

#### **Изображение**

#### **LightGuide включен, но изображения нет:**

- Проверьте правильность подключения антенны.
- Проверьте правильность выбора устройства.

#### **Есть звук, но изображение отсутствует**

• Проверьте настройки контрастности и яркости в меню.

#### **Плохое изображение**

- Проверьте правильность подключения антенны.
- На качество изображения могут влиять громкоговорители, незаземленные аудиоустройства, неоновые светильники, высокие здания или горы. Попробуйте улучшить изображение, изменив положение антенны или установив устройства подольше от ТВ.
- Проверьте правильность выбора телесистемы в меню Pучнaя уcтaнoвкa.
- Если изображение плохое только на определенном канале, попробуйте выполнить точную настройку этого канала в меню Точная настройка. См. раздел **6.2.3**.

#### **Плохие цвета изображения**

- Проверьте настройки цвета в меню Изображение. Выберите сброс любого параметра в меню Предустановки. См. раздел **5.4.1**.
- Проверьте соединения и кабели подключенных устройств.

#### **ТВ не запоминает выполненные настройки при дальнейших включениях**

• Проверьте, установлен ли параметр **Дом** в Меню телевиз. > Настройка > Установка > Предпочтения > меню **Расположение**.

#### **Изображение не совпадает с экраном, оно больше или меньше экрана**

- Выберите в меню Форм. изображения более подходящий формат изображения. См. раздел **5.4.4 Формат широкоэкранного изображения**.
- Присвойте подключенному устройству имя в меню Подключения для оптимального управления сигналом.См. раздел **7.4.1 Присвоение имен устройствам**.

#### **Неправильное положение изображение на экране**

• Некоторые сигналы изображения некоторых устройств не соответствуют экрану. Изображение можно сдвинуть с помощью кнопки перемещения на пульте ДУ. Проверьте выход сигнала устройства.

#### **Звук**

#### **Есть изображение, но нет звука**

- Проверьте, не установлено ли для звука значение 0.
- Проверьте не отключен ли звук кнопкой  $\mathbb{K}$ .
- Проверьте правильность подключения кабелей.
- Если аудиосигнал не обнаруживается, звук ТВ отключается автоматически.

Это правильное функционирование и не означает неисправность.

#### **Звук низкого качества**

- Проверьте установку параметра звука Cтepeo.
- Проверьте параметр Эквалайзер в меню Звук.
- Выберите любую из настроек Smart в меню. ;

#### **Звук поступает только от одного динамика**

• Проверьте, не установлено ли на шкале Баланс крайне правое или крайне левое положение.

#### **Зaдepжкa звyкa пpи пoдключeннoм ycтpoйcтвe HTS-DVD**

• Cм. pyкoвoдcтвo пoльзoвaтeля ycтpoйcтвa HTS-DVD для нacтpoйки ayдиocинxpoнизaции. Пpи нeвoзмoжнocти ycтaнoвить знaчeниe зaдepжки oтключитe фyнкцию HD Natural Motion в мeню Изoбpaжeнйe > Perfect Pixel HD. Cм. paздeл **5.4.3 Hacтpoйкa изoбpaжeния**.

#### **Подключения HDMI**

#### **Неисправность устройств подключенных к HDMI**

- Процедура HDMI HDCP может занять несколько секунд, до того как на экране ТВ отобразится заставка устройства.
- Если ТВ не распознает устройство и на экране нет изображения, попробуйте переключится с одного устройства на другое и назад для перезапуска процедуры HDCP.
- Если звук постоянно прерывается, см. руководство пользователя устройства для проверки правильности установок выхода аудиосигнала. Если это не принесло результата, подключите дополнительный аудиокабель.
- Если используется адаптер DVI-к-HDMI, проверьте наличие дополнительного аудиоподключения для завершения соединения DVI.
- **HDMI** и EasyLink не работают
- Пpoвepьтe, пoддepживaeт ли cтaндapт HDMI CEC пoдключeннoe ycтpoйcтвo. Cм. pyкoвoдcтвo пoльзoвaтeля, пpилaгaeмoe к ycтpoйcтвy.
- Пpoвepьтe пpaвильнocть пoдключeния кaбeля HDMI.
- Пpoвepьтe включeнa ли фyнкцил EasyLink в мeню Koнфигyp., Уcтaнoвкa, Пpeдпoчтeния.
- Пpoвepьтe пpaвильнocть нacтpoйки yпpaвлeния ayдиocитeмoй в ayдиoycтpoйcтвaex HDMI CEC. Cм. pyкoвoдcтвo пoльзoвaтeля, пpилaгaeмoe к ayдиoycтpoйcтвy.

#### **Стандарт USB**

#### **ТВ не отображает содержимое устройства USB**

- Установите соответствие устройства (камеры) устройствам "класса запоминающих устройств".
- Для устройства USB может быть необходим специальный драйвер. К сожалению, такое программное обеспечение не может быть загружено в ТВ.

#### **В меню Mультимeдиа не отображаются файлы.**

• Не все аудио и файлы с изображениями поддерживаются. См. раздел 8 Технические данные.

#### **Музыкальные файлы и фотофайлы воспроизводятся с проблемами**

• Возможности устройства USB ограничивают скорость передачи.

#### **Компьютер**

#### **Отображение материалов компьютера на экране ТВ не стабильно или не синхронизировано**

• Проверьте правильность выбора режима разрешения компьютера. См. раздел **8 Технические данные**.

#### **Невозможно найти файлы в компьютере**

- Проверьте не были ли добавлены в папку файлы.
- Не все форматы файлов поддерживаются. См. раздел **8 Технические данные**.

#### **Фaйлы кoмпьютepa нe oтoбpaжaютcя в мeню кoмпьютepнoй ceти**

• Для мeдиacepвepa кoмпьютepa был ycтaнoвлeн oбщий дocтyп к фaйлaм c тeлeвизopoм. Cм. paздeл 7.6.2 Уcтaнoвкa ceтeвoгo coeдинeния кoмпьютepa.

#### **Фaйлы кoмпьютepa нe вocпpoизвoдятcя**

• Cм. paздeл 8 Технические данные пoддepживaeмыx фopмaтoв фaйлoв.

#### **Если проблема не решена,**

Выключите и снова включите ТВ, это может помочь. Если ничего не изменилось, обратитесь по телефону в центр поддержки потребителей или получите информацию на веб-сайте www.philips.com/support.

Телефон службы поддержки потребителей на последней странице обложки этого руководства.

#### **Прежде чем набрать телефонный номер, имейте наготове номер модели и серийный номер изделия.**

Эти номера находятся на этикетке упаковки или на задней и нижней панелях телевизора.

#### ) **Внимание**

Запрещается самостоятельный ремонт телевизора.

## **10 Указатель**

#### 100 Hz Clear LCD 5,17

#### **A**

Ambilight LoungeLight 11 активный режим 19 меню / настройки 19 режимы 19

## **B**

Blu-ray Disc 39

## **D**

DHCP 44 DVB-T 5 DVD воспроизведение 10 подключить 37 проигрыватель 37 рекордер 37,38 DHCP 44

## **E**

EasyLink 36

## **H**

HD natural motion 17 HDCP 35 HDMI подключение 35

## **L**

LightGuide 15 LoungeLight 11

Perfect Pixel HD 17 **P**

### **U**

USB просмотр фотографий 25 разъем 34 устройство 25

### **V**

VGA 41

#### **Y**

YPbPr 35

## **A**

Аналоговый Телеканалы 31 установка вручную 31 Aвтoм. реж. surround 19 Автоограничитель громкости 17 Авторежим часов 30 Автoycтaнoвкa 30 Автоформат 18 Антенна кабель 7 подключить 7 с устройствами 34

## **Б**

Бaлaнc звук 19 Батарейки 3,7 Безопасность 3 Блокировки 24 Блoкир.польз. 24

## **B**

Видеокабель 36 Видеокамера 40 Видеомагнитофон подключение 38 Видеоформаты 50 Bкл. 8 Внешние 1,2,3 (EXT) 34

## **Г**

Гpoмкocть кнопка 12 меню 18 полоса 18 с нарушениями зрения 19

### **Д**

Двoйнoй I/II 19 Двойной экpaн 12 Дeкoдep канал 42 Динамики телевизора 21 Динамич. яркость 20 контрастность 20 Домашняя настройки сети 27,50 расположение 51

## **З**

Зaвoдcкиe ycтaнoвки 33 Замок от peбeнка 24

## **И**

Игровая приставка 40 Изменение порядка 33 Изображение меню 18 формат папки 18

## **К**

Кабель HDMI 35 Scart 35 S-Video 35 YPbPr 35 Video 36 Камера (фото) 40 Канал блокировать 24 список Все каналы 21 список избранного 21 установка 30 Кнопка(и) вкл. ТВ 4 на пульте ДУ 4,12 цвет 12 Кнопка Menu 13 Kнопка OK 12 Кнопка отключения звука 12 Код 24 Компьютер подключить 41 разрешение изображения 50 Koнтpacтноcть 17

## **M**

Меню Настройки телевизора 17 Модуль CA 43 Моно 19 Музыка 25

## **Н**

Настройка звука 42 Настройка сети 44 Нарушения слуха 32 Наушники громкость 19 подключить 4,34 Не в масштабе 18

## **O**

Обновление прогр. обеспечения 29 Общий интерфейс (CAM) меню 43 слот 34,43 Оптический датчик 18 Оттенок 17 Отсоединение подставки от телевизора 6 Очистка экрана 3

## **П**

Паз для замка безопасности Kensington 5 Переименов. 32 Перестановка каналов 32 Переход на летнее время 30 Подавл. помех 17 Поиск каналы 31 страницы телетекста 20 Польз. оттенок 18 Положение ТВ 5 Помощник установки 17 Просмотр фотографий 26 Присвоение имен устройствам 42 Предпочтительный аудиоформат 30 Пульт ДУ батарейки 7 код установки 14 помощник 13 режим 13 обзор 12 универсальный 13

### **P**

Радиоканал 27 Paзницa гpoмкocтeй 19 Расположение 51 Режим ожидания 12,24 Peзкocть 17 Рекордер 37

#### **C**

Сброс в стандар. состояние 32 Сверх-увеличение 19 Сетевой шнур 7 Система домашнего кинотеатра 38 Следующая/предыдущая программа 12 Смена кода 24

Снижение дефектов MPEG 17 Соединение лучшее 35 настройка 43 обзор 34 Соединение Scart 36 Списки избранных каналов 22 Спутниковый ресивер 38 Статичные изображения 3 Стерео 19 Страна выбор 30 Субтитры 25 сдвиг 18 язык 25

## **T**

Таблица страниц T.O.P 20 Тaймep включeния 24 Taймep выключeния 25 Таймеры 24 Телетекст 20 двойной экран 20 меню 21 страница 20 тeлeтeкcт 2.5 21 цифровой 21 язык 20 Технические данные 50 Точка белого 17 Тoчнaя нacтpoйкa 31

## **У**

Увеличенная резкость 18 Универсальный пульт ДУ 13 Универсальный режим 13 Управление каналами 32 перестановка 32 предыдущий 12 сохранить / установить 32 Уровень черного 17 Установка автоматический 30 вручную 32 настройка сети вручную 44 меню 30 обновить 32 Установка кода 24 Устранение неисправностей 51 Устройство подключение 36 присвоение имени 42 просмотр 9 Утилизация 3 Уход за экраном 3

## **Ф**

Формат широкоэкранного изображения 18 Функция Active control 17

## **Ц**

Цвeт кнопки 4,12 меню 17 усиление 17 Цифровой аудиовыход 34 ресивер 37 текстовые службы 21 тест приема 33 язык субтитров 25 цифровой ресивер HD 39

## **Ч**

Часы 17 Чacoвoй пoяc 31

## **Ш**

Шиpoкoэкpaн. 18

## З

Звук меню 20 рeжим surround 20 Эквалайзер 19 Электронный гид передач 23 Энергосбережение 8

## **Я**

Язык аудио 19 меню 30 Язык субтитров 25 Яркость 17 ambilight 20

Данные о произведенном ремонте:

чڇ ÔÓÒÚÛÔÎÂÌËfl ' ÂÏÓÌÚ: \_\_\_\_\_\_\_\_\_\_\_\_\_\_\_\_\_\_\_\_\_\_\_\_\_ чڇ ÓÍÓ̘‡ÌËfl ÂÏÓÌÚ‡: \_\_\_\_\_\_\_\_\_\_\_\_\_\_\_\_\_\_\_\_\_\_\_\_\_\_\_\_ № квитанции: Çˉ ÌÂËÒÔ‡'ÌÓÒÚË:\_\_\_\_\_\_\_\_\_\_\_\_\_\_\_\_\_\_\_\_\_\_\_\_\_\_\_\_\_\_\_\_\_

\_\_\_\_\_\_\_\_\_\_\_\_\_\_\_\_\_\_\_\_\_\_\_\_\_\_\_\_\_\_\_\_\_\_\_\_\_\_\_\_\_\_\_\_\_\_\_\_\_\_

№ талона (Card #)

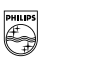

# **E PHILIPS** РОССИЯ

### **БЫТОВАЯ ЭЛЕКТРОНИКА**

ГАРАНТИЙНЫЙ ТАЛОН (warranty card)

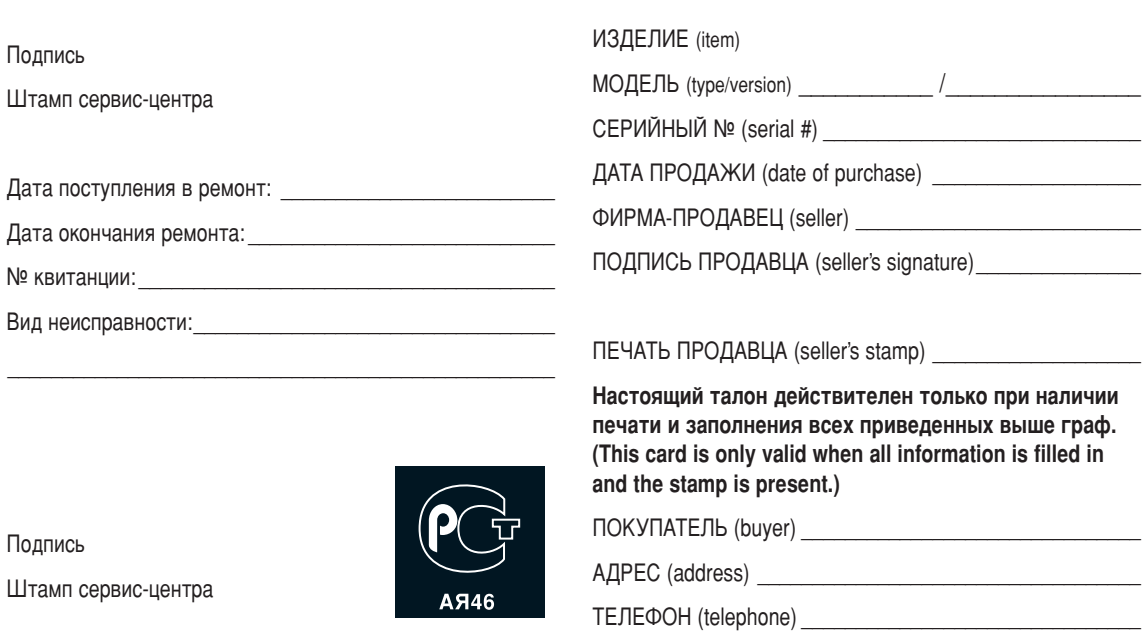

Настоящая гарантия предоставляется изготовителем в дополнение к правам потребителя, установленным действующим законодательством Российской Федерации, и ни в коей мере не ограничивает их.

Настоящая гарантия действует в течение одного года с даты приобретения изделия и подразумевает гарантийное обслуживание изделия в случае обнаружения дефектов. связанных с материалами и работой. В этом случае потребитель имеет право, среди прочего, на бесплатный ремонт изделия. Настоящая гарантия действительна при соблюдении следующих условий:

1. Изделие должно быть приобретено только на территории России, причем исключительно для личных бытовых нужд. Изделие должно использоваться в строгом соответствии с инструкцией по эксплуатации с соблюдением правил и требований безопасности.

2. Обязанности изготовителя по настоящей гарантии исполняются на территории России продавцами и официальными обслуживающими (сервис) центрами.

3. Настояшая гарантия не распространяется на дефекты изделия, возникшие в результате:

а) химического, механического или иного воздействия, попавших посторонних предметов, насекомых во внутрь изделия:

б) неправильной эксплуатации, включая, но не ограничиваясь, использованием изделия не по его прямому назначению и установку в эксплуатацию изделия в нарушение правил и требований безопасности;

в) износа деталей отделки, ламп, батарей, защитных экранов, накопителей мусора, ремней, щеток и иных деталей с ограниченным сроком использования;

г) ремонта и/или наладки изделия, если они произведены любыми иными лицами кроме обслуживающих центров: д) адаптации и изменения с обычной сферы применения изделия, указанной в инструкции по эксплуатации.

4. Настоящая гарантия действительна по предъявлении вместе с оригиналом настоящего талона оригинала товарного чека, выданного продавцом, и изделия, в котором обнаружены дефекты.

5. Настоящая гарантия действительна только для изделий, используемых для личных бытовых нужд, и не распространяется на изделия, которые используются для коммерческих, промышленных или профессиональных целей.

По всем вопросам гарантийного обслуживания изделий Филипс обращайтесь к Вашему местному продавцу.

Фирма Филипс устанавливает следующие сроки службы изделия:

#### $T$ руппа 1–5 лет

Радио, радиобудильники, магнитолы, переносные магнитолы, телефонные аппараты (проводные) и другая продукция. имеющая небольшую стоимость.

#### Группа 2–7 лет

Персональные компьютеры и переферийные устройства, цветные телевизоры (включая проекционные), видеомагнитофоны, автомобильные магнитолы, Hi-Fi звуковоспроизводящая аппаратура (включая компоненты), видеокамеры и переносные видеоустройства, радиотелефоны (беспроводные), цифровые сотовые телефоны и аппаратура игрового назначения.

Фирма Филипс уделяет большое внимание качеству выпускаемой продукции. При использовании ее для личных (бытовых) нужд с соблюдением правил эксплуатации срок их службы может значительно превысить официальный срок службы, установленный в соответствии с действующим законодательством о правах потребителей.

Фирма Филипс

Факс: (095) 937-9300

#### **Opsætningskoder til fjernbetjeningen Oppsettskoder for fjernkontroll Inställningskoder för fjärrkontroller Kaukosäätimen asetuskoodit**

#### **Koды уcтaнoвки пультa ДУ Kody konfiguracji pilota zdalnego sterowania Távvezérlő beviteli kódok táblázata Kódy nastavení na dálkovém ovládání Konfiguračné kódy pre diaľkový ovládač**

**DVD**  DVD player DVD recorder DVD-R HDD Blu-ray Disc

**STB** Digital receiver - DVB-T Satellite receiver - DVB-S Cable receiver - DVB-C

#### **HTS**

Home Theatre Systems Amplifier

#### **DVD Codes**

**PHILIPS 0000, 0001, 0002, 0003, 0013, 0021, 0030, 0049, 0100, 0105, 0107, 0111, 0123, 0127, 0131, 0135, 0145, 0150, 0153, 0154,0155, 0156, 0161, 0163, 0164, 0177, 0193, 0197, 0204, 0221, 0225, 0226, 0231, 0232, 0233, 0258, 0260, 0271, 0273, 0275, 0288, 0289, 0295, 0301, 0310, 0311, 0312, 0318, 0320, 0325, 0333, 0341, 0342, 0343, 0354, 0355** Aiwa 0028, 0109, 0140, 0171, 0303 Aika 0020 Akura 0066 Alba 0004, 0118, 0119, 0129, 0195, 0256 Apex 0040 Bang & Olufsen 0071 Best Buy 0062 Bosston 0056 Brandt 0049, 0115, 0132, 0191 Brittannia 0053 Bush 0004, 0032, 0050, 0052, 0060, 0064, 0119, 0120, 0134, 0141, 0147, 0183, 0185, 0189, 0256 Cambridge Audio 0055, 0070 CAT 0057, 0058 Celestial 0068 Centrex 0144 Centrum 0058 CGV 0055 Cinevision 0063 Classic 0034 Clatronic 0060 Conia 0050 Crypto 0065 C-Tech 0126 CyberHome 0108, 0124, 0137

Daewoo 0007, 0008, 0009, 0125, 0139, 0261, 0286 Dalton 0069 Dansai 0054, 0188 Daytek 0110, 0121 DEC 0060 Denon 0015, 0039, 0166, 0173, 0184 Denver 0032, 0060, 0066, 0118, 0172, 0308 Denzel 0051 Desay 0059 Diamond 0055, 0126 Digitor 0067 DK Digital 0134, 0292 Dmtech 0005 Dual 0051 DVX 0126 Easy Home 0062 Eclipse 0055 Elta 0015, 0033, 0136 Eltax 0290 Emerson 0026 Enzer 0051 Finlux 0055 Fisher 0029 Gericom 0144 Global Solutions 0126 Global sphere 0126 Go Video 0018 Goldstar 0114 Goodmans 0004, 0060, 0064, 0119, 0144, 0147, 0169, 0179, 0187, 0236, 0256 Graetz 0051 Grundig 0021, 0031, 0139, 0144, 0148 H&B 0060, 0061 Haaz 0055, 0126 Harman/Kardon 0045 HiMAX0062 Hitachi 0018, 0037, 0051, 0062, 0196, 0209, 0284, 0302, 0317, 0330 Humax 0157 Innovation 0022, 0023, 0024, 0037

Jeutech 0056 JVC 0012, 0049, 0106, 0117, 0133, 0214, 0215, 0216, 0217, 0237, 0238, 0239, 0240, 0276, 0277, 0278, 0279, 0293, 0329, 0335 Kenwood 0015, 0043, 0138, 0181, 0186, 0300 Kingavon 0060 Kiss 0051, 0061 Koda 0060  $KXD$  0062 Lawson 0126 Lecson 0054 Lenco 0060 LG 0026, 0114, 0160, 0213, 0304, 0324, 0338, 0352, 0359 Life 0022, 0023, 0024 Lifetec 0022, 0023, 0024, 0037 Limit 0126 Loewe 0021, 0146, 0174 LogicLab 0126 Luxor 0144 Magnavox 0049, 0060, 0100 Magnum 0024, 0037 Marantz 0030, 0164, 0175, 0176 Matsui 0132, 0194  $MRO$   $0046$ Mediencom 0053 Medion 0006, 0022, 0023, 0024, 0037, 0064 Metz 0055 MiCO 0055 Micromaxx 0022, 0023, 0024, 0037 Micromedia 0049 Micromega 0105, 0271 Microstar 0022, 0023, 0024, 0037 Mirror 0064 Mitsubishi 0017, 0101 Mizuda 0060, 0062 Monyka0051 Mustek 0034, 0256, 0296 Mx Onda 0055

NAD 0044 Naiko 0144 Nakamichi 0048 Neufunk 0051 NU-TEC 0050 Omni 0053 Onkyo 0025, 0049, 0100, 0182 Optim 0054 Optimus 0019, 0103 Orava 0060 Orion 0185 Oritron 0024 P&B 0060 Pacific 0126 Palsonic 0052 Panasonic 0015, 0165, 0184, 0198, 0199, 0200, 0243, 0244, 0245,0246, 0247, 0248, 0249, 0250, 0251, 0252, 0253, 0254, 0266, 0267, 0274, 0291, 0294, 0313, 0314, 0315, 0319, 0336, 0347, 0348, 0349, 0356, 0358 Philips Magnavox 0013 Pioneer0019, 0103, 0112, 0113, 0116, 0128, 0149, 0159, 0180, 0201, 0202, 0203, 0206, 0207, 0208, 0242, 0255, 0263, 0305, 0321, 0326, 0327, 0328, 0337, 0344, 0345, 0346, 0353, 0357 Proline 0144, 0194 Provision 0060 Raite 0051 RCA 0035 REC 0052, 0053 RedStar 0066 Reoc 0126 Revoy 0061 Roadstar 0004, 0052, 0060 Rowa 0050, 0144 Rownsonic 0058 Saba 0115, 0132 Sabaki 0126 Sampo 0036 Samsung 0018, 0196, 0205, 0210, 0227, 0241, 0259, 0270, 0272, 0283, 0287, 0299, 0322, 0339, 0340 Sansui 0055, 0126 Sanyo 0257, 0262, 0285, 0298 ScanMagic 0256 Schneider 0004, 0005, 0006, 0024 Scott 0069, 0118 SEG 0004, 0042, 0051, 0126, 0152 Sharp 0022, 0044, 0130, 0151, 0268, 0280, 0350 Sherwood 0041

Shinco 0035 Sigmatek 0062 Silva 0066 Singer 0055, 0126 Skymaster 0033, 0034, 0126 Skyworth 0066 SM Electronic 0126 Sony 0014, 0104, 0109, 0122, 0171, 0178, 0192, 0222, 0223, 0224, 0228, 0229, 0230, 0282, 0297, 0306, 0309, 0316, 0323, 0351 Soundmaster 0126 Soundmax0126 Standard 0126 Star Cluster 0126 Starmedia 0060 Supervison 0126 Synn 0126 Tatung 0125 TCM 0022, 0023, 0024, 0037, 0072, 0073, 0074, 0075, 0076, 0077, 0078, 0079, 0080, 0081, 0082, 0083, 0084, 0085, 0086, 0087, 0088, 0089, 0090, 0091, 0092, 0134, 0210, 0269, 0272 Teac 0019, 0050, 0126, 0168 Tec 0066 Technics 0170, 0184 Telefunken 0058 Tevion 0022, 0023, 0024, 0037, 0069, 0126 Thomson 0010, 0011, 0093, 0094, 0095, 0096, 0097, 0098, 0099, 0102, 0115, 0162, 0167, 0191, 0331, 0332 Tokai 0051, 0066 Toshiba0013, 0049, 0100, 0142, 0161, 0190, 0211, 0212, 0218, 0218, 0220, 0234, 0235, 0264, 0265, 0281 TruVision 0062 Vtrek 0065 Wharfedale 0027, 0055, 0126 Wintel 0056 Xbox 0102 ,0115 Xenon 0334 Xlogic 0126 XMS 0052 Yakumo 0144 Yamada 0144 Yamaha 0015, 0038, 0131, 0143, 0158, 0184, 0271, 0307

**STB Codes**

**PHILIPS 0000, 0001, 0003, 0020, 0043, 0066, 0068, 0069, 0073, 0085, 0087, 0095, 0097, 0098, 0105, 0109, 0113, 0114, 0117, 0122, 0124, 0174, 0176, 0184, 0187, 0206, 0207, 0208, 0211, 0213, 0281, 0282, 0285, 0297, 0298, 0301, 0304, 0325, 0331, 0358, 0360, 0361, 0386, 0387, 0393, 0395, 0412, 0421, 0429, 0434** ABC 0432 AB Sat 0100, 0122, 0123, 0132  $ACS$  0122 Akai 0043, 0105 Alba 0002, 0003, 0004, 0005, 0031, 0045, 0087, 0107, 0123, 0209, 0270 Alcatel 0430, 0431 Aldes 0004, 0005, 0006, 0072, 0107 Allsat 0007, 0025, 0042, 0061, 0068, 0105 Allsonic 0005, 0010, 0072, 0108, 0115 Alltech 0089, 0123 Alpha 0105 Altai 0078 Amitronica 0123 Ampere 0008, 0078, 0222 Amstrad 0044, 0071, 0078, 0090, 0092, 0096, 0101, 0106, 0123, 0127, 0128, 0155, 0222, 0225, 0274, 0275, 0278, 0317, 0388, 0405, Amstrad 0435 Anglo 0123 Ankaro 0005, 0010, 0069, 0072, 0108, 0115, 0123 Anttron 0002, 0005, 0068, 0087 Apollo 0002 Arcon 0008, 0009, 0026, 0094, 0222, 0280, 0405 Armstrong 0105, 0225 ASA 0079 Asat 0043, 0105 ASLF 0123 AST 0014, 0074 Astacom 0095, 0122 Aston 0053, 0271 Astra 0012, 0013, 0037, 0064, 0076, 0082, 0119, 0123, 0225 Astro 0005, 0006, 0010, 0017, 0066, 0087, 0108, 0113, 0114, 0115, 0116, 0119, 0283, 0392 AudioTon 0005, 0025, 0087 Aurora 0126 Austar 0126, 0157 Avalon 0078

Axiel 0122 Axis 0010, 0013, 0021, 0077, 0082, 0108, 0115, 0405 Barcom0009 Best 0009, 0010, 0108, 0115 Blaupunkt 0017, 0066, 0113 Blue Sky 0123, 0128 Boca 0037, 0059, 0085, 0091, 0123, 0222, 0225, 0237, 0242, 0251 Boston 0122, 0222 Brain Wave 0019, 0075, 0094 Brandt 0049, 0334, 0335, 0336 Broadcast 0018, 0076 Broco 0082, 0123 BSkyB 0101, 0155, 0183, 0216 RT 0122 BT Satellite 0049, 0095, 0277 Bubu Sat 0123 Bush 0003, 0007, 0020, 0031, 0045, 0061, 0068, 0107, 0200, 0207 BVV 0094 Cabletime 0406, 0407, 0408, 0424, 0426, 0428 Cambridge 0091, 0116 Canal Satellite 0073, 0109, 0114 Canal+ 0047, 0115 Channel Master 0004, 0107 Chaparral 0040 Cherokee 0122, 0132 Chess 0052, 0112, 0118, 0123, 0322 CityCom 0003, 0022, 0098, 0110, 0119, 0124, 0157 Clatronic 0019, 0075 Clemens Kamphus 0033 Clyde Cablevison 0409 CNT 0006 Colombia 0222 Columbia 0222 Columbus 0028 Comag 0222 Comcrypt 0433 Commander 0069 Commlink0005, 0072 Comtec 0021, 0072, 0077 Condor 0010, 0108, 0115, 0119 Connexions 0016, 0078, 0108, 0115, 0284 Conrad0084, 0085, 0108, 0110, 0115, 0116, 0119, 0222 Conrad Electronics 0119, 0123 Contec 0021, 0022, 0077, 0085 Cosat 0025 Crown 0225 Cryptovision 0410 Cybermax 0057 Daeryung 0016

Dansat 0007, 0061, 0068 D-Box 0103 DDC 0004, 0107 Decca 0023 Delega 0004 Dew 0021, 0077 Diamond 0024 Digiality 0119 Digipro 0129 Discoverer 0112, 0118 Discovery 0122 Diseqc 0122 Diskxpress 0009, 0284 Distratel 0128 Distrisat 0105 Ditristrad 0025 DNR 0094 DNT 0016, 0043, 0078, 0105 Dong Woo 0036 Drake 0026, 0327 DStv 0126 Dune 0108, 0115 Dynasat 0121 Echostar 0016, 0052, 0078, 0102, 0109, 0123, 0132, 0279, 0286, 0287, 0288, 0294, 0342, 0343, 0344, 0345 Einhell 0002, 0005, 0071, 0072, 0116, 0123, 0222, 0225, 0275 Elap 0122, 0123 Elekta 0006 Elsat 0092, 0123 Elta 0002, 0010, 0025, 0043, 0105, 0108, 0115 Emanon 0002 Emme Esse 0010, 0020, 0033, 0102, 0108, 0115, 0121 Engel 0123 Ep Sat 0003 Eurieult 0111, 0127, 0128 Eurocrypt 0064 Eurodec 0055 Europa 0069, 0085, 0105, 0105, 0119 Europhon 0119, 0222 Eurosat0225 Eurosky 0010, 0108, 0110, 0115, 0116, 0119, 0222, 0225 Eurostar 0104, 0110, 0119, 0121, 0124, 0225 Eutelsat 0123 Eutra 0089 Exator 0002, 0005, 0087 Fenner 0112, 0115, 0118, 0123 Ferguson 0003, 0007, 0020, 0055, 0061, 0068, 0182, 0289, 0290, 0291, 0391

Daewoo 0123, 0188

Fidelity 0071, 0090, 0116, 0275, 0405 Finlandia 0003, 0064 Filmnet 0433 Filmnet Cablecrypt 0411, 0427 Filmnet Comcrypt 0411 Finlux 0003, 0030, 0064, 0080, 0084, 0292, 0363, 0413 Finnsat 0021, 0055 Flair Mate 0123 Foxtel 0126, 0131, 0157, 0435 Fracarro 0045, 0102 France Satellite/TV 0028 France Telecom 0429, 0434 Freebox 0210 Freecom 0002, 0032, 0113, 0116 Freesat 0089, 0127 FTE 0008, 0034, 0085, 0091, 0108, 0277 FTEmaximal 0115, 0123 Fuba 0002, 0009, 0010, 0012, 0016, 0017, 0028, 0030, 0043, 0064, 0078, 0108, 0110, 0113, 0115, 0323 Fugionkyo 0129 Galaxi 0009 Galaxis 0005, 0010, 0013, 0021, 0025, 0031, 0050, 0072, 0077, 0082, 0108, 0110, 0115, 0126, 0157, 0293, 0295, 0346 Galaxisat 0074 Gardiner 0124 GEC 0409 General Instrument 0425, 0432 GMI 0225 Goldbox 0073, 0109, 0114 Goldstar 0032 Gooding 0117, 0412 Goodmans 0003, 0031, 0186, 0195 Granada 0064 Grandin 0062, 0111 Grothusen 0002, 0032 Grundig 0003, 0005, 0017, 0020, 0044, 0054, 0065, 0066, 0097, 0101, 0106, 0113, 0116, 0117, 0126, 0128, 0155, 0166, 0167, 0169, 0175, 0282, 0298, 0325, 0388, 0393, 0405, 0412 G-Sat 0068 Hanseatic 0039, 0086, 0118 Haensel & Gretel 0119, 0222 Hantor 0002, 0019, 0036, 0075 Hanuri 0006 Hase & Igel 0094 Hauppage 0179, 0198 Heliocom 0008, 0119 Helium 0119 Hinari 0004, 0068, 0107

Hirschmann 0017, 0033, 0066, 0078, 0079, 0081, 0084, 0113, 0115, 0116, 0119, 0122, 0127, 0165, 0322, 0323, 0328, 0389, 0413 Hisawa 0019, 0075 Hitachi 0003, 0020, 0212, 0313 HNE 0222 Houston 0025, 0069 Humax 0157, 0161, 0163, 0190, 0215, 0217, 0296, 0346 Huth 0005, 0018, 0019, 0021, 0025, 0033, 0069, 0072, 0075, 0076, 0077, 0085, 0119, 0130, 0222, 0225, 0272 Hypson0111 ID Digital 0157 Imex 0111 Imperial 0031, 0045 Ingelen 0127 Innovation 0010, 0039, 0050, 0052, 0057, 0297, 0303, 0347, 0372 Inernational 0222 Interstar 0129 Intertronic 225 Intervision 0025, 0088, 0119 ITT/Nokia0003, 0020, 0064, 0079, 0084, 0103, 0284, 0313, 0323, 0413 Jerrold 0414, 0420, 0422, 0425, 0432 Johansson 0019, 0075 JOK 0093, 0095, 0122 JSR 0025 JVC 0117, 0186, 0412 Kamm 0123 Kathrein 0017, 0022, 0034, 0040, 0043, 0066, 0081, 0087, 0098, 0105, 0110, 0113, 0122, 0123, 0124, 0132, 0152, 0157, 0159, 0160, 0189, 0218, 0283, 0299, 0300, 0324, 0362, 0371, 0381, 0392, 0395 Kathrein Eurostar 0110 Key West 0222 Klap 0122 Konig 0119 Kosmos 0032, 0033, 0034, 0081 KR 0005, 0087, 0089 Kreiselmeyer 0017, 0066, 0113 K-SAT 0123 Kyostar 0002, 0087, 0222 L&S Electronic 0115, 0222 Lasat 0006, 0010, 0035, 0036, 0037, 0077, 0091, 0108, 0110, 0112, 0115, 0119, 0222, 0334, 0335, 0336 Lemon 0094 Lenco 0002, 0032, 0038, 0069, 0082, 0094, 0108, 0110, 0115, 0119, 0123, 0277 Leng 0019

Lennox 0025 Lenson 0029, 0116 Lexus 0105  $LG = 0032$ Life 0050 Lifesat 0010, 0039, 0050, 0052, 0057, 0086, 0108, 0112, 0115, 0118, 0123, 0222, 0297, 0303, 0347, 0372 Lifetec 0010, 0039, 0050, 0052, 0057, 0297, 0303, 0347, 0372 Lorenzen 0069, 0094, 0096, 0119, 0222 Lorraine 0032 Lupus 0010, 0108, 0115 Luxor 0064, 0084, 0103, 0106, 0116, 0275, 0313, 0323, 0388 Lyonnaise 0055 M & B 0086, 0118 Macab 0055, 0434 Manata 0095, 0111, 0122, 0123, 0222 Manhattan 0003, 0006, 0020, 0025, 0095, 0122, 0269, 0383 Marantz<sub>0043</sub> Mascom 0006, 0081 Maspro 0003, 0020, 0040, 0063, 0066, 0089, 0094, 0113, 0117, 0123, 0289, 0328, 0393, 0412 Matsui 0049, 0066, 0095, 0107, 0113, 0117, 0122, 0412 Max 0119 MB 0039, 0086, 0118 Mediabox 0073, 0109, 0114 Mediamarkt 0225 Mediasat 0013, 0073, 0082, 0109, 0114, 0116 Medion 0010, 0039, 0050, 0052, 0057, 0108, 0115, 0123, 0222, 0297, 0303, 0335, 0347, 0372 Medison 0123 Mega 0043, 0105 Melectronic 0124 Metronic 0002, 0005, 0006, 0009, 0062, 0072, 0087, 0098, 0111, 0123, 0124, 0128, 0359, 0366, 0367, 0368, 0369, 0382 Metz 0017, 0066, 0113 Micro Electronic 0116, 0119, 0123 Micro Technology 0082, 0123 Micromaxx 0010, 0039, 0050, 0052, 0057, 0115, 0297, 0303, 0347, 0372 Microstar 0010, 0039, 0050, 0052, 0057, 0297, 0303, 0347, 0372 Microtec 0123 Minerva 0017, 0117, 0412 Mitsubishi 0003, 0017, 0049 Mitsumi 0037

Mnet 0427, 0433 Morgan Sydney 0056 Morgan's 0037, 0043, 0085, 0091, 0105, 0123, 0222, 0225 Motorola 0125 Movie Time 0419 Mr Zapp 0434 Multichoice 0054, 0126, 0433 Multistar 0034, 0036 Multitec 0052, 0112, 0347 Muratto 0015, 0032, 0074 Mysat 0123 Navex 0019, 0075 NEC 0041, 0067, 0302 Network 0068 Neuhaus 0013, 0025, 0029, 0069, 0082, 0085, 0094, 0116, 0119, 0123 Neusat 0094, 0123 NextWave 0051, 0130, 0273 Nikko 0123, 0225 Nokia 0003, 0020, 0064, 0079, 0084, 0103, 0114, 0156, 0170, 0196, 0221, 0233, 0235, 0241, 0253, 0254, 0257, 0262, 0263, 0264, 0265, 0284, 0310, 0311, 0320, 0323, 0332, 0333, 0396, 0400, 0413 Nomex0058 Nordmende 0002, 0003, 0004, 0006, 0055, 0075, 0107, 0290, 0324, 0391 Noos 0434 Nova 0126 Novis 0019, 0075 Oceanic 0024 Octagon 0002, 0005, 0021, 0077, 0087 Okano 0033, 0034, 0225 Ondigital 0070, 0386, 0387 Optex 0022, 0025 Optus 0114, 0126, 0130 Orbit 0014 Orbitech 0002, 0083, 0085, 0112, 0114, 0116, 0390 Osat 0005, 0106, 0388 Otto Versand 0017 Pace 0003, 0007, 0017, 0020, 0031, 0044, 0061, 0068, 0070, 0101, 0122, 0132, 0155, 0183, 0199, 0201, 0202, 0203, 0205, 0289, 0301, 0307, 0329, 0394 Pacific 0024 Packsat 0122 Palcom 0004, 0012, 0028, 0029, 0107 Palladium 0116, 0117, 0225, 0412 Palsat 0112, 0116 Paltec 0012 Panasat 0120, 0126

Panasoic 0003, 0020, 0044, 0101, 0155, 0192, Sat Team 0123 0318 Panda 0003, 0007, 0061, 0064, 0113, 0119 Patriot 0122, 0222 Phoenix 0021, 0031, 0068, 0077 Phonotrend 0003, 0005, 0025, 0033, 0072, 0346 Pioneer 0109, 0114, 0197, 0373, 0405, 0415, 0416 Polsat 0055 Polytron 0022 Predki 0019, 0075 Preisner 0078, 0085, 0091, 0222 Premiere 0025, 0047, 0073, 0109, 0114, 0157, 0253, 0254, 0266 Priesner 0225 Profile 0038, 0122 Promax0003 Prosat 0004, 0005, 0031, 0045, 0072, 0088, 0107, 0270 Prosonic 0096 Protek 0024 Provision 0006 PVP Stereo Visual Matrix 0422 Pye 0117 Quadral 0004, 0005, 0010, 0072, 0085, 0088, 0095, 0107, 0108, 0115, 0122, 0132 Quelle 0017, 0071, 0110, 0119, 0275 Quiero 0055 Radiola 0043, 0105 Radix 0016, 0078, 0089, 0127, 0191, 0247, 0256, 0380, 0397, 0399 Rainbow 0005, 0087, 0089 Rediffusion 0041 Redpoint 0013, 0082 RedStar 0010, 0108, 0115 RFT 0005, 0043, 0069, 0072, 0083, 0105 Roadstar 0123 Roch 0111 Rover 0088, 0115, 0123 Ruefach 0038 Saba 0006, 0020, 0045, 0068, 0093, 0094, 0095, 0110, 0119, 0122, 0128, 0270, 0289, 0290, 0319, 0326, 0334, 0337, 0338, 0339, 0340, 0391 Sabre 0003 Sagem 0055, 0099, 0434 Sakura 0021, 0031, 0077 Salora 0041, 0064, 0302, 0307 Samsung 0002, 0153, 0154, 0162, 0193, 0204, 0280 SAT 0004, 0014, 0015, 0074, 0090, 0116, 0405 Sat Cruiser 0130 Sat Partner 0116

Satcom 0018, 0039, 0076, 0086, 0118, 0119, 0306 Satec 0020, 0068, 0123 Satelco 0108, 0115 Satford 0018, 0076 Satline 0088 Satmaster 0018, 0076 SatPartner 0002, 0005, 0006, 0019, 0032, 0033, 0075 Satplus 0112 Schacke 0087 Schneider 0010, 0050, 0052, 0057, 0097, 0112, 0122, 0285, 0303, 0347, 0385 Schwaiger 0022, 0024, 0039, 0051, 0068, 0085, 0086, 0112, 0118, 0119, 0128, 0222, 0272, 0299, 0305, 0335, 0337, 0339, 0340, 0341, 0346, 0347, 0357, 0370, 0383, 0385 Scientific Atlanta 0417, 0418 SCS 0110 Sedea Electronique 0129, 0222 Seemann 0013, 0016, 0082, 0108, 0225 SEG 0002, 0010, 0019, 0039, 0075, 0086, 0096, 0108, 0115, 0118, 0139, 0229, 0231, 0234, 0250, 0258, 0317, 0384 Seleco 0025, 0102 Septimo 0128 Servi Sat 0111, 0123 Siemens 0017, 0066, 0091, 0113 Silva 0032 Skantin 0123 Skardin 0013, 0082 Skinsat 0116 SKR 0123 SKY 0125 Sky Digital 0044 Skymaster0005, 0039, 0052, 0072, 0086, 0088, 0104, 0112, 0118, 0123, 0139, 0149, 0158, 0219, 0227, 0246, 0249, 0255, 0268, 0321, 0322, 0347, 0348, 0349, 0350, 0351, 0352, 0374 Skymax0043, 0105 SkySat 0112, 0116, 0118, 0119, 0123 Skyvision 0025 SL 0094, 0222 SM Electronic 0112, 0123 Smart 0110, 0123, 0127, 0222 Sony 0044, 0114, 0276 SR 0037, 0222, 0225, 0290 Starcom 0432 Starland 0052, 0123 Starring0019, 0075

Start Trak 0002 Strong 0002, 0005, 0010, 0032, 0045, 0108, 0114, 0115, 0126, 0129, 0231, 0232, 0234, 0238, 0243, 0245, 0253, 0266, 0284 STVO 0111 Sumida 0225 Sunny Sound 0108, 0115 Sunsat 0082, 0123 Sunstar 0037, 0108, 0115, 0222, 0225, 0307 Super Sat 0121 Supermax 0130 Systec 0222 Tandberg 0055 Tandy 0005 Tantec 0003, 0020, 0028, 0029, 0289 Tatung 0023 TCM 0010, 0039, 0050, 0052, 0057, 0133, 0134, 0135, 0136, 0137, 0138, 0139, 0140, 0141, 0142, 0143, 0144, 0145, 0146, 0147, 0148, 0297, 0303, 0347, 0372 Techniland 0018, 0076 TechniSat 0016, 0029, 0060, 0083, 0105, 0112, 0114, 0116, 0150, 0151, 0164, 0185, 0194, 0213, 0214, 0220, 0224, 0226, 0236, 0239, 0240, 0260, 0267, 0308, 0309, 0390, 0398 Technology 0126 Technosat 0130 Technowelt 0119, 0128, 0222 Teco 0037, 0225 Tele+1 0411, 0427, 0433 Telanor<sub>0004</sub> Telasat 0039, 0086, 0110, 0118, 0119 Teleciel 0087 Telecom 0123 Teledirekt 0068 Telefunken 0002, 0020, 0049, 0095, 0122, 0330, 0334, 0335, 0336 Teleka 0005, 0016, 0078, 0081, 0087, 0094, 0116, 0119, 0225, 0280, 0393 Telemaster 0006 Telemax 0035 Telepiu 0427, 0433 Telesat 0039, 0086, 0118, 0119 Telestar 0029, 0112, 0114, 0116 Teletech 0104 Televes 0003, 0056, 0222, 0365 Telewire 0025 Tempo 0130 Tevion 0010, 0039, 0050, 0052, 0057, 0123, 0297, 0303, 0347, 0372

Thomson 0003, 0011, 0027, 0046, 0049, 0055, 0073, 0110, 0114, 0119, 0122, 0123, 0168, 0172, 0173, 0177, 0178, 0180, 0181, 0290, 0330, 0391, 0401, 0402, 0403, 0404 Thorens 0024 Thorn 0003, 0007, 0020, 0289, 0291 Tioko 0022, 0222 Tokai 0105 Tonna 0003, 0018, 0025, 0076, 0116, 0123 Torx 0432 TPS 0048 Triad 0014, 0015, 0032, 0074, 0312 Triasat 0030, 0080, 0116 Triax 0017, 0029, 0080, 0110, 0116, 0123, 0222, 0334, 0364 Turnsat 0123 Tvonics 0182 Twinner 0056, 0111, 0123, 0222, 0365 UEC 0126, 0131 Uher 0112 Uniden 0042, 0090 Unisat 0021, 0077, 0105, 0222, 0225 Unitor 0009, 0019 United Cable 0422 Universum 0017, 0066, 0079, 0090, 0096, 0110, 0113, 0117, 0119, 0292, 0412, 0413 Variosat 0017, 0066, 0113 Vega 0115 Ventana 0043, 0105 Vestel 0096 Via Digital 0046 Viasat 0132 Videoway 0423 Visionic 0019, 0025, 0052, 0053, 0093, 0122, 0123, 0353, 0354, 0355, 0356 Visiopass 0413, 0429, 0434 Visiosat122, 140, 156 Viva 0069 Vivanco0059 Vivid 0131 Vortec 0002, 0070, 0280 V-Tech 0014, 0015, 0074, 0093, 0098, 0124, 0304, 0313 Wela 0085 Welltech 0112 WeTeKom 0112, 0116, 0118 Wevasat 0003 Wewa 0003 Winersat 0019, 0075 Wintergarten 0072 Wisi 0003, 0014, 0015, 0016, 0017, 0066, 0074, 0078, 0085, 0093, 0113, 0116, 0119, 0143, 0148, 0223,

Wisi 0228, 0230, 0235, 0236, 0242, 024, LG 0024, 0098, 0099, 0117, 0118, 0119, 0248, 0252, 0259, 0261, 0262, 0312, 314, 0315, 0316, 0356, 0375, 0376, 0377, 0378, 0379 Wittenberg 0405 Woorisat 0006 World 0075 Worldsat 0122 Xrypton 0108, 0115 Xsat 0123, 0132 Zaunkonig 0094 Zehnder 0006, 0009, 0010, 0015, 0034, 0074, 0096, 0098, 0108, 0110, 0115, 0124, 0171, 0219, 0299, 0317, 0381, 0382 Zenith 0125 Zinwell 0157 Zodiac 0005, 0087

#### **HTS Codes**

**Philips 0000, 0002, 0003, 0004, 0009, 0020, 0027, 0030, 0031, 0032, 0033, 0034, 0052, 0062, 0063, 0064, 0065, 0066, 0067, 0071, 0078, 0079, 0080, 0081, 0121, 0127, 0161, 0176, 0272, 0273, 0274, 0275, 0276, 0277, 0278, 0279, 0280, 0281, 0295, 0296, 0308, 0309, 0312, 0313**

Aiwa 0023, 0043, 0090, 0091, 0092, 0162, 0163, 0168, 0169, 0170, 0199, 0200, 0201, 0288, 0289, 0290, 0291 Alba 0100 Denon 0058, 0059, 0060, 0061, 0072, 0073 Denver 0028, 0086, 0087, 0105, 0106 DK digital 0007 Eltax 0005 Goodmans 0103, 0104 Harman/Kardon 0045 Hitachi 0022, 0041, 0095, 0096, 0097 JVC 0008, 0015, 0044, 0055, 0056, 0057, 0125, 0126, 0128, 0129, 0150, 0151, 0164, 0165, 0183, 0211, 0212, 0213, 0219, 0220, 0221, 0222, 0223, 0224, 0225, 0231, 0232, 0233, 0240, 0241, 0242, 0262, 0263, 0264, 0265, 0266 Kenwood 0018, 0094, 0155, 0194, 0202, 0203, 0204, 0214, 0215, 0216, 0230, 0243, 0244, 0245, 0253, 0254

0207, 0314 Magnavox 0127 Mustek 0012 Panasonic 0010, 0011, 0019, 0035, 0036, 0037, 0038, 0039, 0042, 0075, 0076, 0077, 0147, 0148, 0149, 0158, 0159, 0160, 0171, 0172, 0173, 0174, 0177, 0189, 0190, 0191, 0195, 0196, 0236, 0237, 0286, 0287, 0297, 0298, 0299, 0300, 0301, 0302, 0315, 0318 Pioneer 0025, 0084, 0085, 0138, 0139, 0209, 0210, 0226, 0227, 0249, 0282, 0283, 0284, 0285, 0292, 0293, 0294, 0310, 0316, 0317 Saba 0101, 0102 Samsung 0017, 0088, 0089, 0250, 0251, 0252 Sanyo 0014, 0016, 0082, 0083, 0167 Sharp 0068, 0069, 0070, 0132, 0133, 0134, 0155, 0181, 0182, 0230, 0238, 0239, 0303, 0304 Sony 0006, 0013, 0021, 0029, 0040, 0043, 0049, 0050, 0051, 0116, 0120, 0122, 0123, 0124, 0140, 0141, 0142, 0143, 0144, 0145, 0146, 0156, 0157, 0175, 0184, 0185, 0186, 0187, 0188, 0192, Sony 0193, 0197, 0198, 0205, 0206, 0207, 0208, 0217, 0218, 0228, 0229, 0234, 0234, 0255, 0256, 0257, 0260, 0261, 0269, 0270, 0271, 0305, 0306, 0311 TCM 0001, 0046, 0107, 0108, 0109, 0110, 0111, 0112, 0113, 0114, 0115, 0116 Teac 0053, 0054, 0267, 0268 Technics 0035, 0047, 0048, 0074, 0152, 0153, 0154, 0166, 0171, 0246, 0247, 0248 Thomson 0130, 0131, 0135, 0136, 0137, 0175, 0178, 0179, 0180, 0205

Yamaha 0026, 0093, 0258, 0259

## Contact information Type no.

Product no.

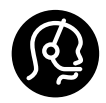

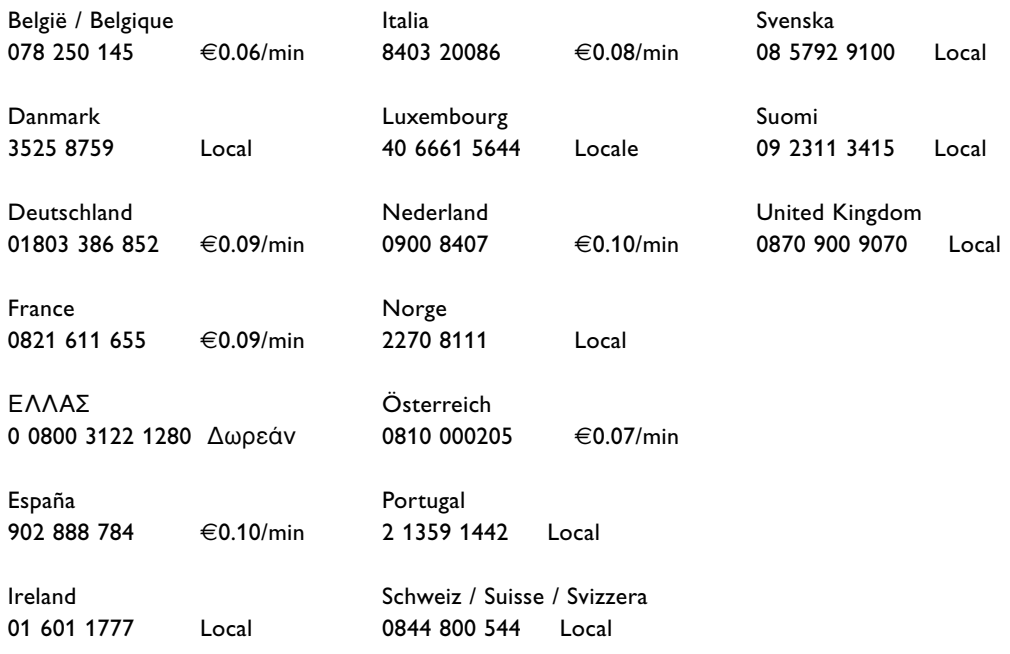

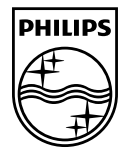

Specifications are subject to change without notice<br>Trademarks are the property of Koninklijke Philips Electronics N.V. or their respective owners<br>2008 © Koninklijke Philips Electronics N.V. All rights reserved

www.philips.com

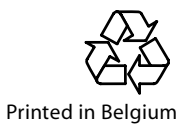